# FWA8708-C FWA8708-H 1U Rackmount Network Appliance

# User's Manual

Version 1.0 (Dec. 2018)

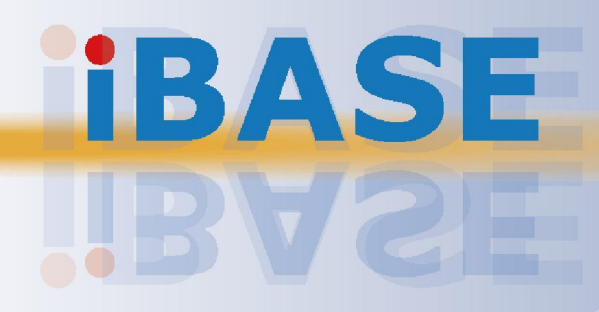

# **IBASE**

### Copyright

© 2018 IBASE Technology, Inc. All rights reserved.

No part of this publication may be reproduced, copied, stored in a retrieval system, translated into any language or transmitted in any form or by any means, electronic, mechanical, photocopying, or otherwise, without the prior written consent of IBASE Technology, Inc. (hereinafter referred to as "IBASE").

#### **Disclaimer**

IBASE reserves the right to make changes and improvements to the products described in this document without prior notice. Every effort has been made to ensure the information in the document is correct; however, IBASE does not guarantee this document is error-free. IBASE assumes no liability for incidental or consequential damages arising from misapplication or inability to use the product or the information contained herein, nor for any infringements of rights of third parties, which may result from its use.

#### **Trademarks**

All the trademarks, registrations and brands mentioned herein are used for identification purposes only and may be trademarks and/or registered trademarks of their respective owners.

## **Compliance**

## $C \in$

This product has passed CE tests for environmental specifications and limits. This product is in accordance with the directives of the Union European (EU). If users modify and/or install other devices in this equipment, the CE conformity declaration may no longer apply.

## $FC$

This product has been tested and found to comply with the limits for a Class A device, pursuant to Part 15 of the FCC Rules. These limits are designed to provide reasonable protection against harmful interference in a residential installation. This equipment generates, uses and can radiate radio frequency energy and, if not installed and used in accordance with manufacturer's instructions, may cause harmful interference to radio communications.

#### **WEEE**

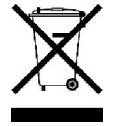

This product must not be disposed of as normal household waste, in accordance with the EU directive of for waste electrical and electronic equipment (WEEE - 2012/19/EU). Instead, it should be disposed of by returning it to a municipal recycling collection point. Check local regulations for disposal of electronic products.

### Green IBASE

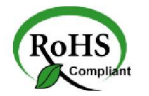

This product is compliant with the current RoHS restrictions and prohibits use of the following substances in concentrations exceeding 0.1% by weight (1000 ppm) except for cadmium, limited to 0.01% by weight (100 ppm).

- Lead (Pb)
- Mercury (Hg)
- Cadmium (Cd)
- Hexavalent chromium (Cr6+)
- Polybrominated biphenyls (PBB)
- Polybrominated diphenyl ether (PBDE)

## Important Safety Information

Carefully read the precautions before using the device.

#### Environmental conditions:

- Lay the device horizontally on a stable and solid surface in case the device may fall, causing serious damage.
- Slots and openings on the chassis are for ventilation. Do not block or cover these openings. Make sure you leave plenty of space around the device for ventilation. NEVER INSERT OBJECTS OF ANY KIND INTO THE VENTILATION OPENINGS.
- Use this product in environments at ambient temperatures  $0^\circ \text{C} \sim 40^\circ$ .
- DO NOT LEAVE THIS DEVICE IN AN ENVIRONMENT WHERE THE STORAGE TEMPERATURE MAY GO BELOW -20˚C OR ABOVE 70˚C. This could damage the device. The device must be used in a controlled environment.

#### Care for your IBASE products:

- Before cleaning the device, turn it off and unplug all cables such as power in case a small amount of electrical current may still flow.
- Use neutral cleaning agents or diluted alcohol to clean the device chassis with a cloth. Then wipe the chassis with a dry cloth.
- Vacuum the dust with a computer vacuum cleaner to prevent the air vent or slots from being clogged.

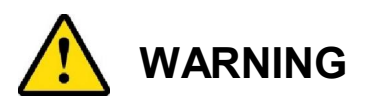

#### Attention during use:

- Do not use this product near water.
- Do not spill water or any other liquids on your device.
- Do not place heavy objects on the top of the device.
- Operate this device from the type of power indicated on the marking label. If you are not sure of the type of power available, consult your distributor or local power company.
- Do not walk on the power cord or allow anything to rest on it.
- If you use an extension cord, make sure that the total ampere rating of the product plugged into the extension cord does not exceed its limits.
- When handling processor chips or memory modules, avoid touching their pins or gold fingers. Put modules or peripherals back into antistatic bags when they are not in use or not installed in the chassis.

#### Avoid Disassembly

Do not disassemble, repair or make any modification to the device. Disassembly, modification, or any attempt at repair could generate hazards and cause damage to the device, even bodily injury or property damage, and will void any warranty.

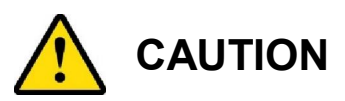

Danger of explosion if internal lithium-ion battery is replaced by an incorrect type. Replace only with the same or equivalent type recommended by the manufacturer. Dispose of used batteries according to the manufacturer's instructions. Under no circumstances should the Lithium battery cell be shorted; otherwise the battery cell may heat up or cause potential burn hazards.

## Warranty Policy

IBASE standard products:

24-month (2-year) warranty from the date of shipment. If the date of shipment cannot be ascertained, the product serial numbers can be used to determine the approximate shipping date.

3rd-party parts:

12-month (1-year) warranty from delivery for the 3<sup>rd</sup>-party parts that are not manufactured by IBASE, such as CPU, memory, HDD, power adapter, panel and touchscreen.

\* PRODUCTS, HOWEVER, THAT FAILS DUE TO MISUSE, ACCIDENT, IMPROPER INSTALLATION OR UNAUTHORIZED REPAIR SHALL BE TREATED AS OUT OF WARRANTY AND CUSTOMERS SHALL BE BILLED FOR REPAIR AND SHIPPING CHARGES.

## Technical Support & Services

- 1. Visit the IBASE website at www.ibase.com.tw to find the latest information about the product.
- 2. If you need any further assistance from your distributor or sales representative, prepare the following information of your product and elaborate upon the problem.
	- Product model name
	- Product serial number
	- Detailed description of the problem
	- The error messages in text or in screenshots if there is any
	- The arrangement of the peripherals
	- Software in use (such as OS and application software, including the version numbers)
- 3. If repair service is required, you can download the RMA form at http://www.ibase.com.tw/english/Supports/RMAService/. Fill out the form and contact your distributor or sales representative.

# **Table of Contents**

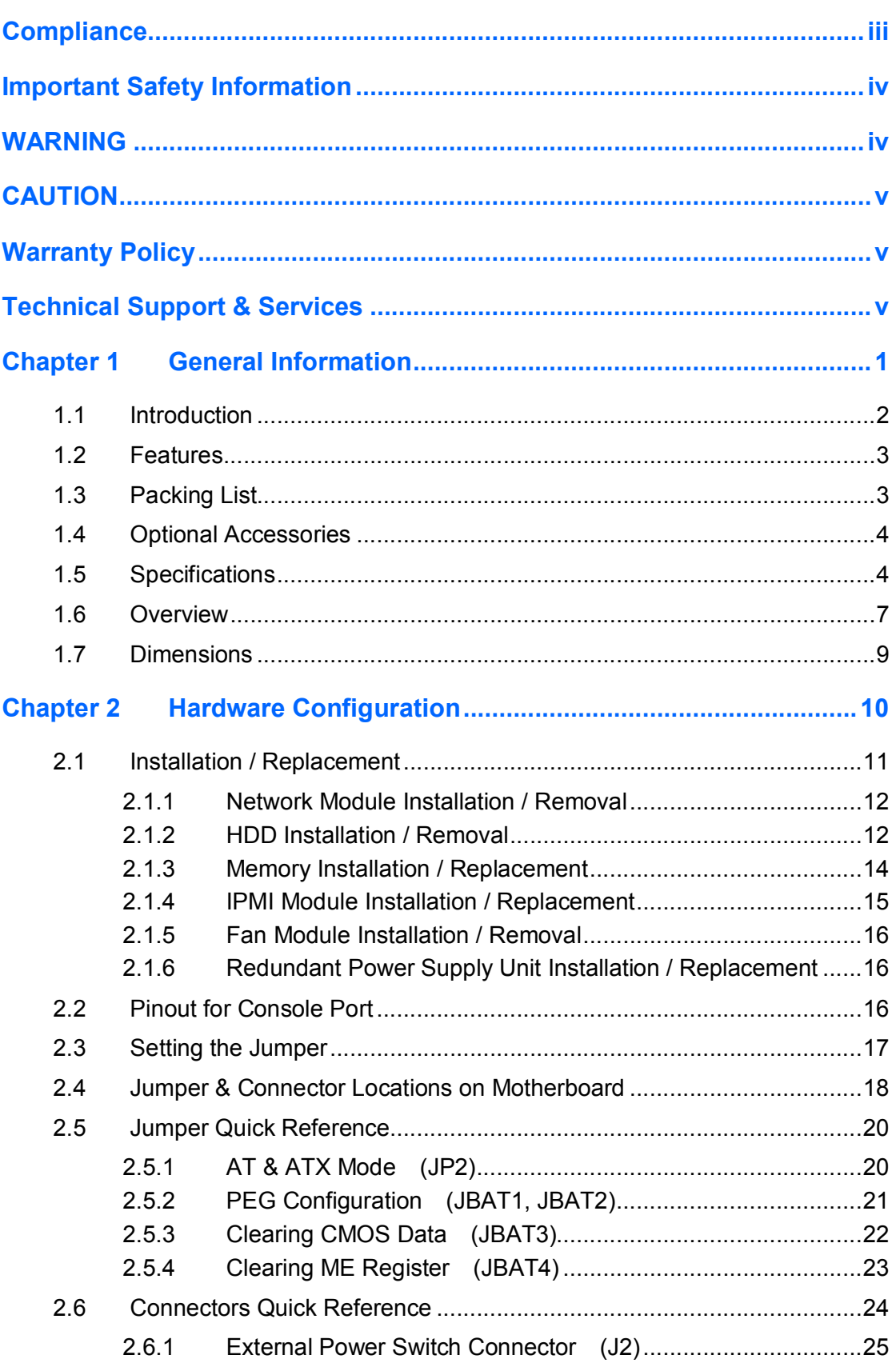

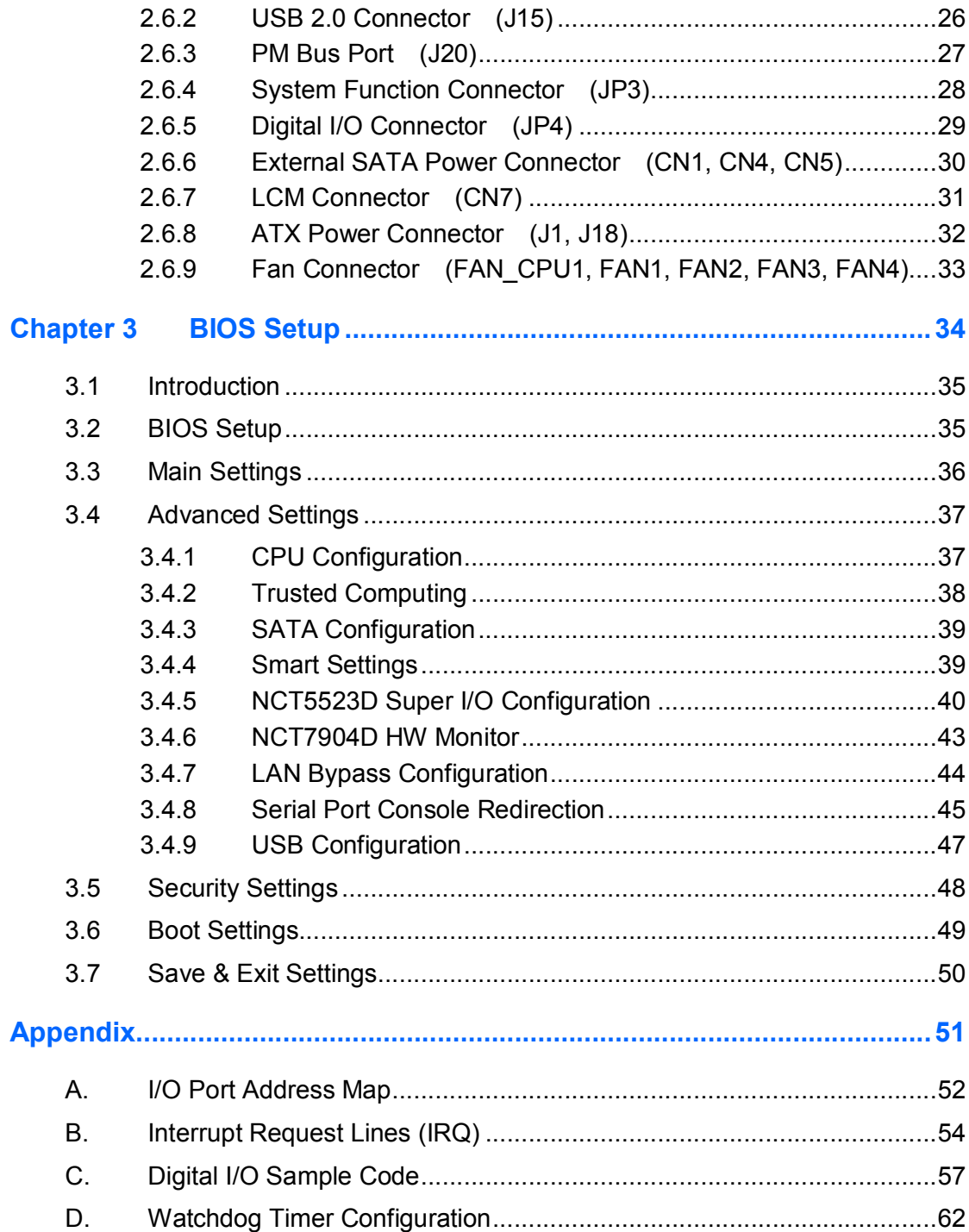

# Chapter 1 General Information

The information provided in this chapter includes:

- Features
- Packing List
- Optional Accessories
- Specifications
- Overview
- Dimensions

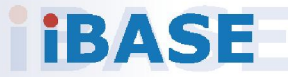

# **IBASE**

### 1.1 Introduction

FWA8708 series are specifically designed for the network security and management market. There are plenty of applications adopting network security or network management as listed below.

- - FWA8708-C FWA8708-H

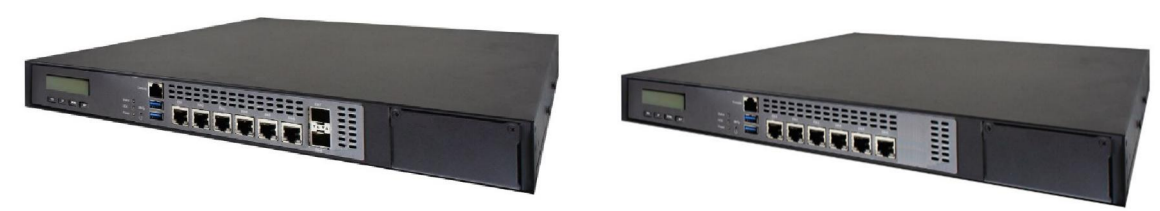

Network Security Applications:

- Firewall
- Unified Threat Management (UTM)
- Virtual Private Network (VPN)
- Proxy Server
- Caching Server

Network Management Applications:

- Load balancing
- Quality of Service
- Remote Access Service

The FWA networking appliance product line covers the spectrum from offering platforms designed for:

- SOHO
- SMB
- Enterprise

Each product is designed to address the distinctive requirements of its respective market segment from cost effective entry-level solutions to high throughput and performance-bound systems for the enterprise level.

### 1.2 Features

- 8<sup>th</sup> Gen. Intel<sup>®</sup> Xeon<sup>®</sup> / Core<sup>™</sup> i7/i5/i3 processor with up to 6 cores plus C246 or H310 PCH
- $6 \times$  RJ45 GbE + 2x SFP GbE on board (SFP for FWA8708-C only)
- 4 or 2 x DDR4 DIMM, expandable up to 64 GB (ECC or non-ECC)
- Optional IPMI 2.0 module (for FWA8708-C only)
- Optional NIC slot (for FWA8708-C only)
- 1 x Mini-PCIe and 1 x M.2 M2280 expansion slots

## 1.3 Packing List

Your product package should include the items listed below. If any of the items below is missing, contact the distributor or the dealer from whom you purchased the product.

### Models with a single PSU:

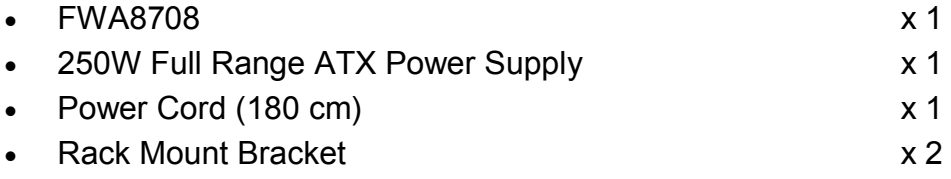

### Models with 1+1 redundant PSU:

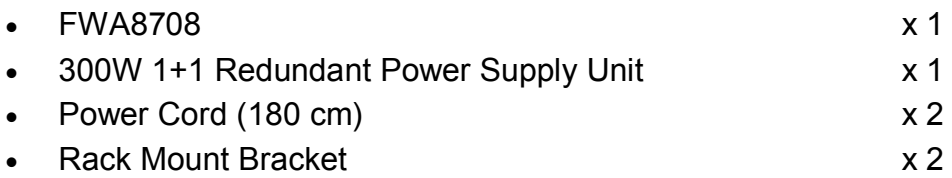

### 1.4 Optional Accessories

IBASE provide optional accessories as follows. Please contact us or your dealer if you need any.

- Console Cable (160 cm, PK1-51)
- IPMI Module (IDN100)
- VGA Cable (40 cm, VGA21A)
- NIC Modules: IBN-R420BN (4 x RJ45 GbE, Non-Bypass) IBN-R420B (4 x RJ45 GbE, 2 Bypass Segment) IBN-R840N (8 x RJ45 GbE, Non-Bypass) IBN-R840 (8 x RJ45 GbE, 4 Bypass Segment) IBN-S400 (4 x GbE SFP, Non-Bypass) IBN-S800 (8 x GbE SFP, Non-Bypass) IBN-P400D (2 x 10GbE SFP+, Non-Bypass) IBN-P400Q (4 x 10GbE SFP+, Non-Bypass) IBN-S420D (2 x GbE SFP, 1 Bypass Segment) IBN-S420Q (4 x GbE SFP, 2 Bypass Segment) IBN-P420D (2 x 10GbE SFP+, 1 Bypass Segment) IBN-P420Q (4 x 10GbE SFP+, 2 Bypass Segment) IBN-F200 (2 x 25GbE SFP+, Non-Bypass)

## 1.5 Specifications

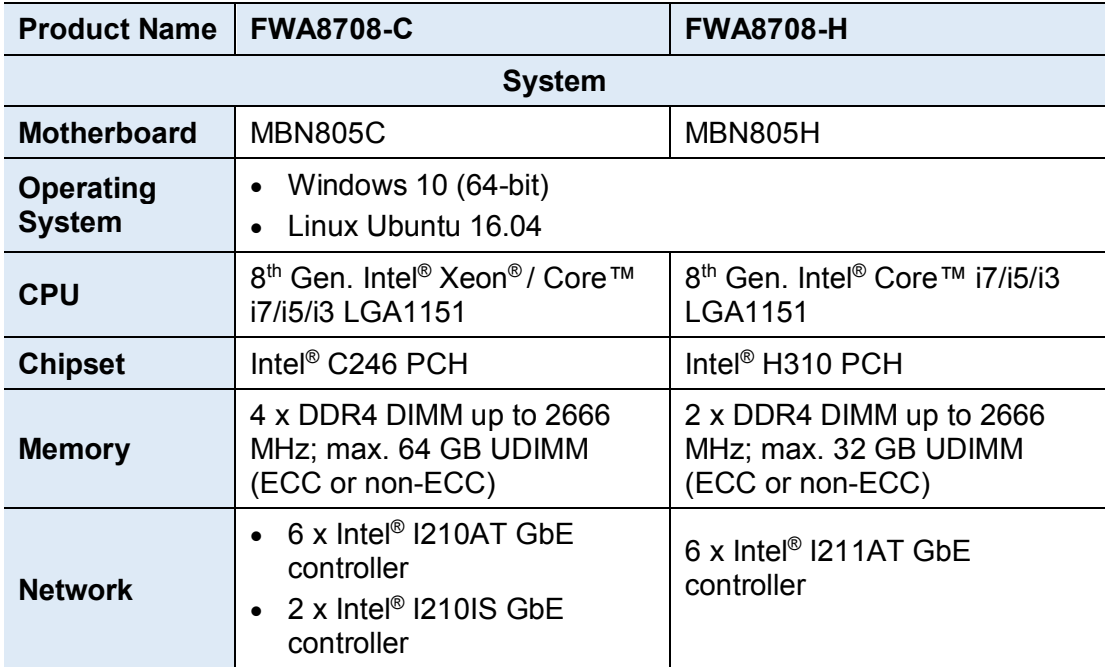

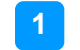

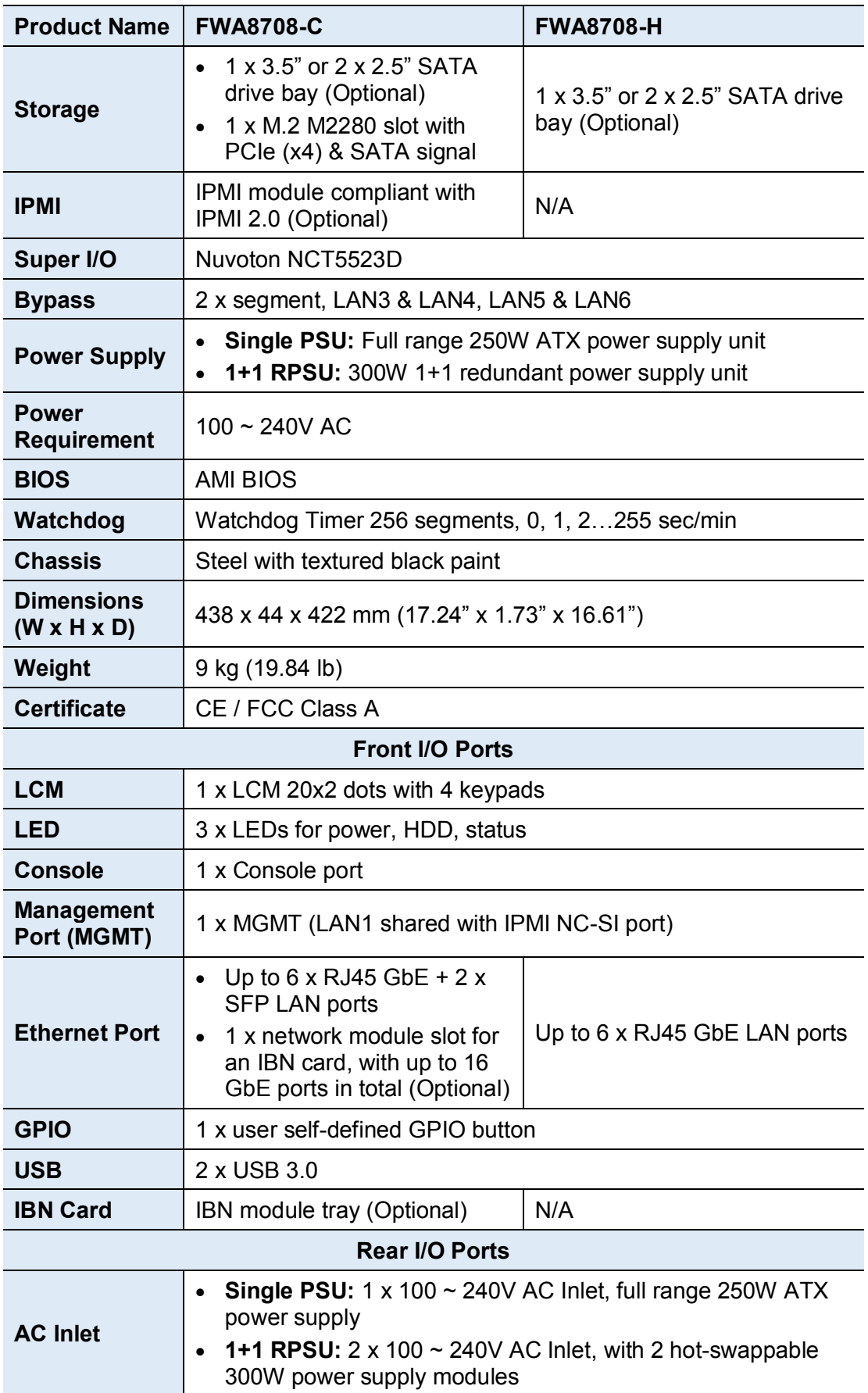

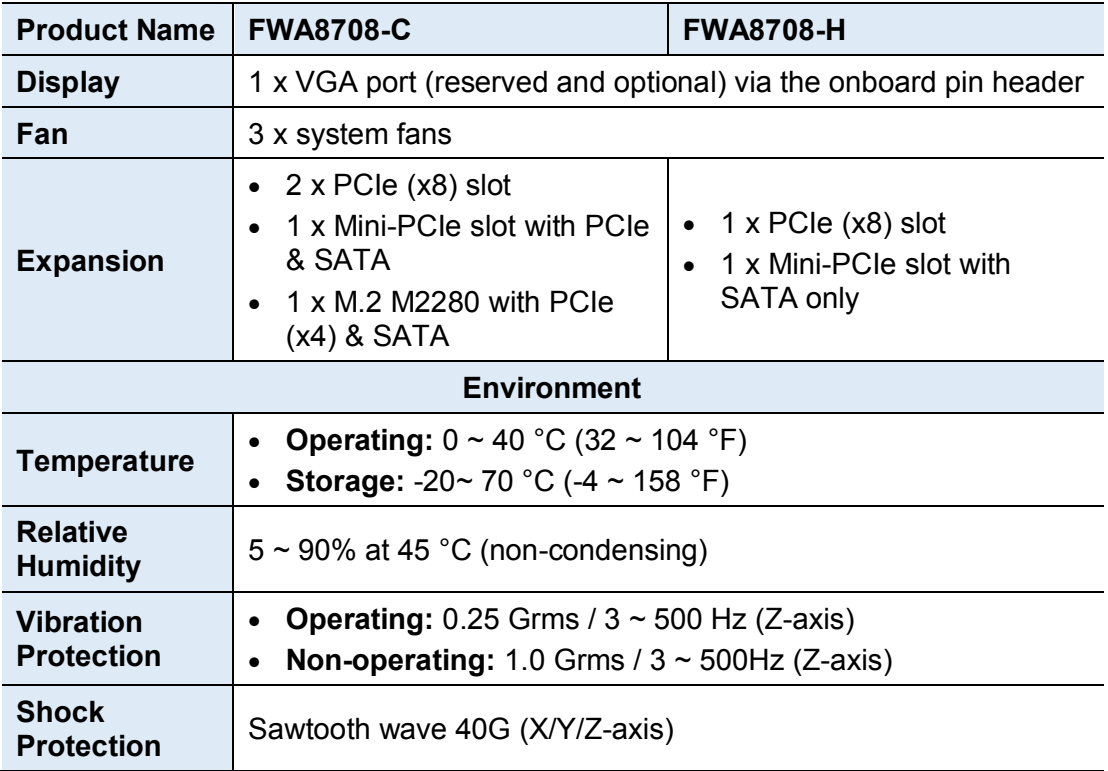

All specifications are subject to change without prior notice.

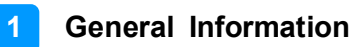

### 1.6 Overview

### Front View

FWA8708-C

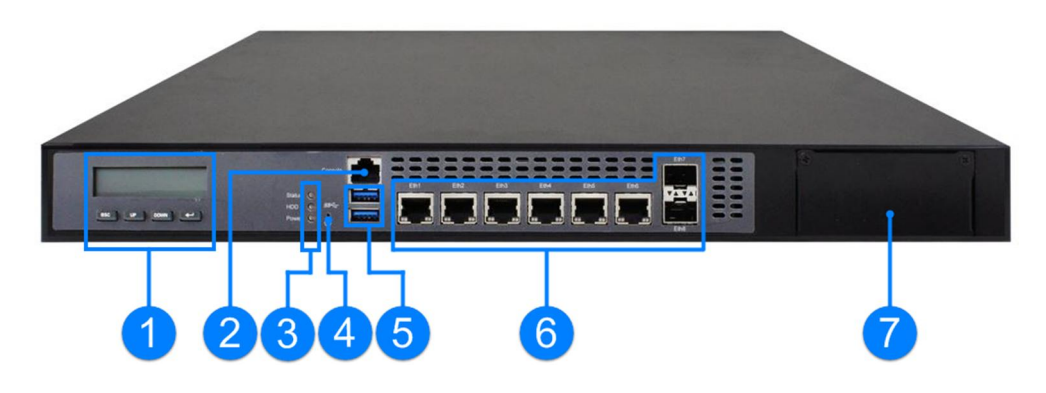

FWA8708-H

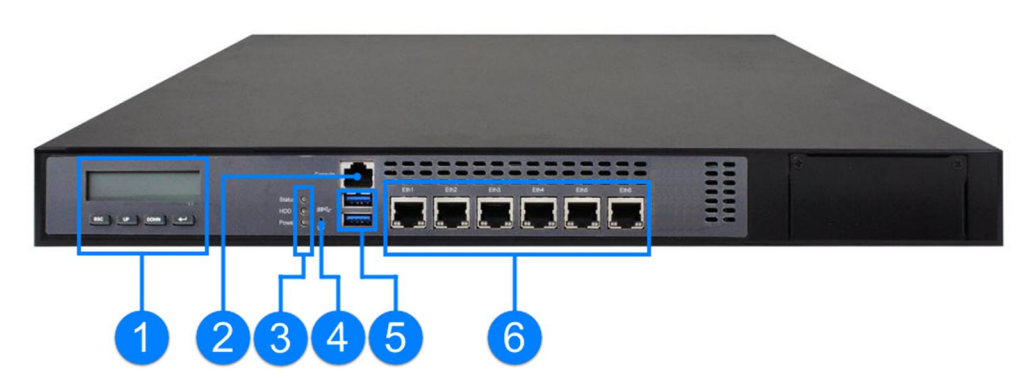

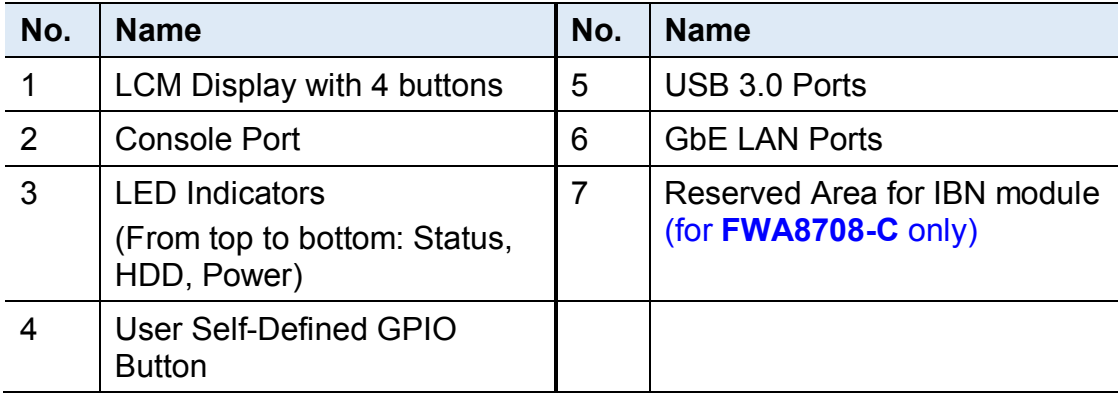

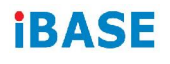

Rear View

Single Power Supply Unit

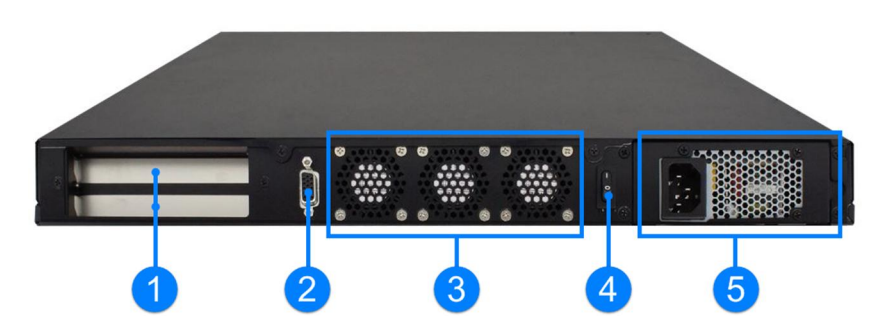

Redundant Power Supply Unit

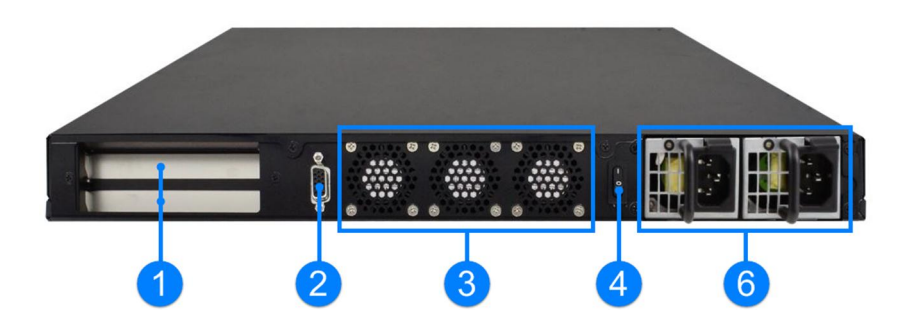

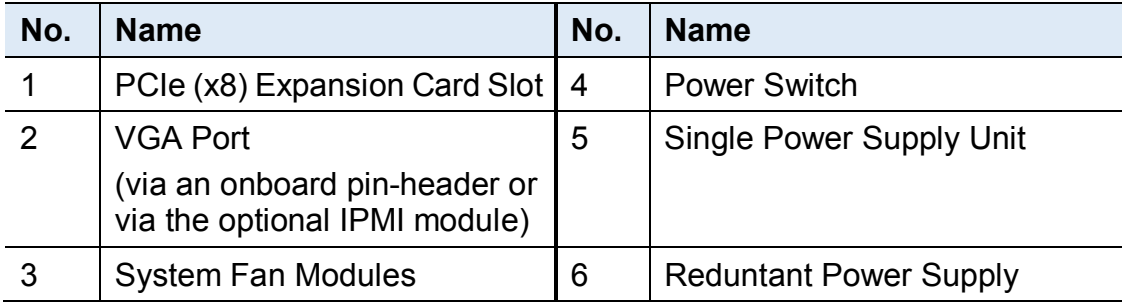

### Oblique View

FWA8708-C FWA8708-H

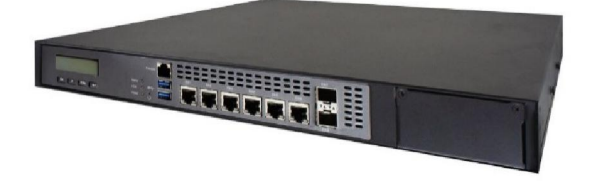

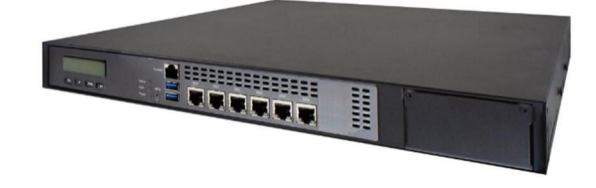

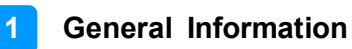

## 1.7 Dimensions

Unit: mm  $\overline{\phantom{a}}$ 0 Single PSU  $\overline{\bullet}$ . 禰 Ē í. F  $22$ o 舶 1-1 Redundant PSU  $\overline{e}$  $\epsilon$  $\circ$ 421 ô  $\mathop{\circ}_{\circ}$  $\circ$  $\circ$ 

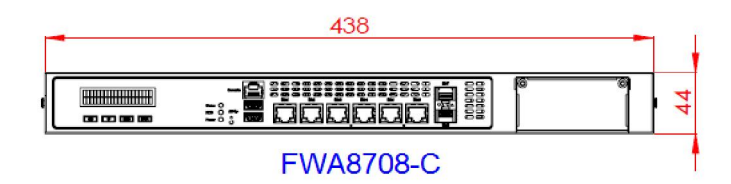

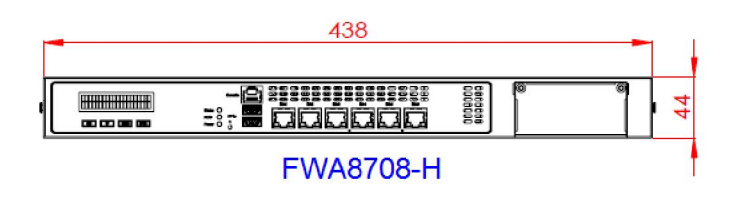

# Chapter 2 Hardware Configuration

The information provided in this chapter includes:

- Installation / Replacement
- Information and locations of connectors

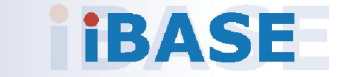

2

### 2.1 Installation / Replacement

For the hot-swappable HDD or the IBN Network Interface Modules installations, you can directly install without remove the device cover.

For the memory, M.2, PCIe expansion card or the optional IPMI module, you need to remove 8 screws as shown below to pull out the lid.

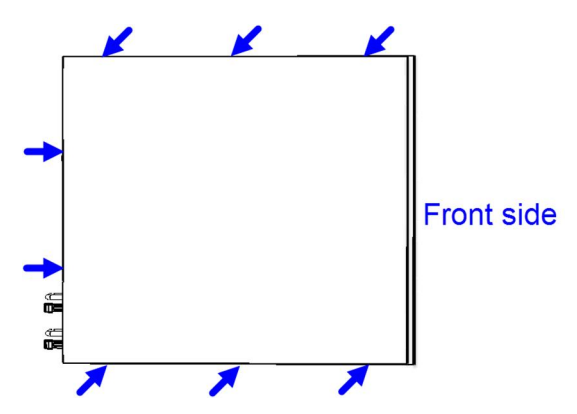

### Configuration inside:

Areas B allows for optional IBN modules, two 2.5" or one 3.5" HDD/SSD. Area A allows for optional two 2.5" or one 3.5" HDD/SSD, or for expansion cards.

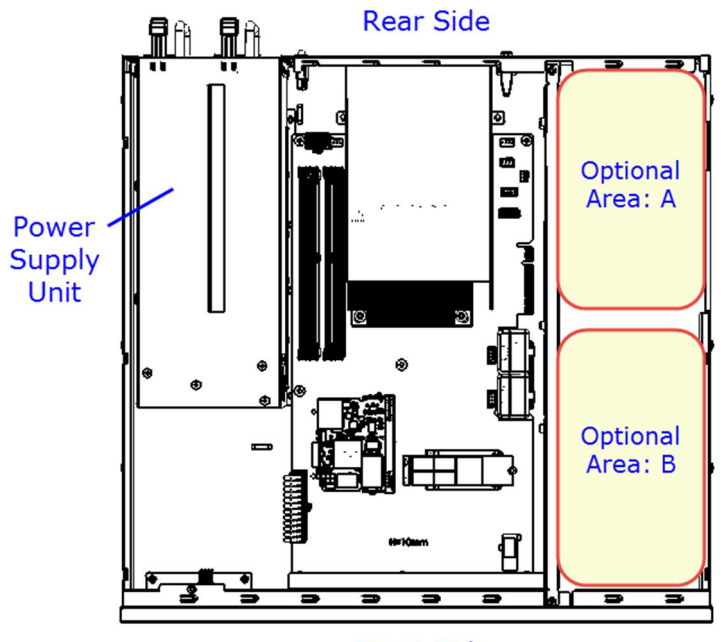

**Front Side** 

### 2.1.1 Network Module Installation / Removal

Note: IBN module is purchasable and applicable for FWA8708-C only.

Release two screws of a network module and pull it out carefully as shown below for replacement and installation.

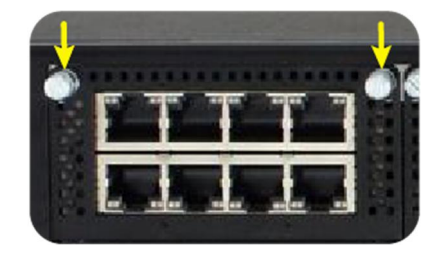

### 2.1.2 HDD Installation / Removal

After you remove the device cover, you can see the optional areas A and B as shown below allowing for optional HDD/SSD and expansion cards installation. If you need to install or replace an HDD/SDD, follow the instructions below for installation.

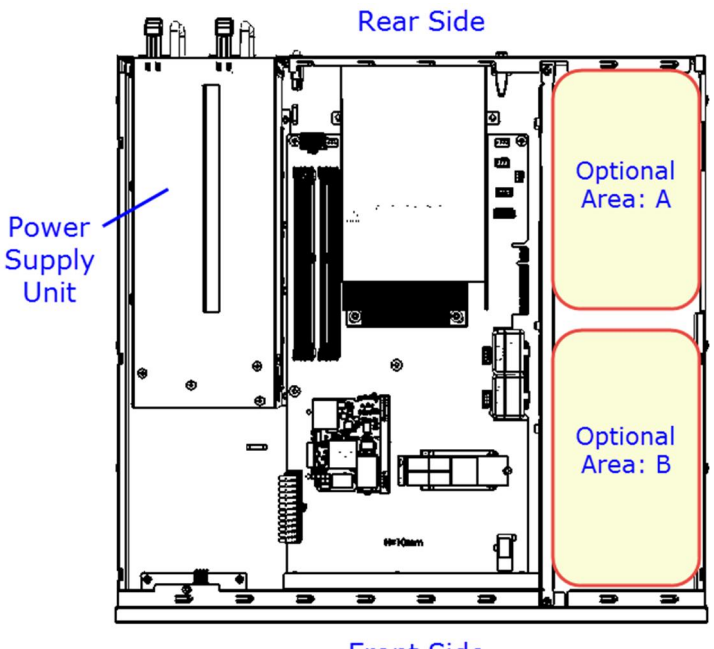

2

1. Remove 4 screws to loose each 3.5" or 2.5" HDD/SSD tray from the bottom of the device.

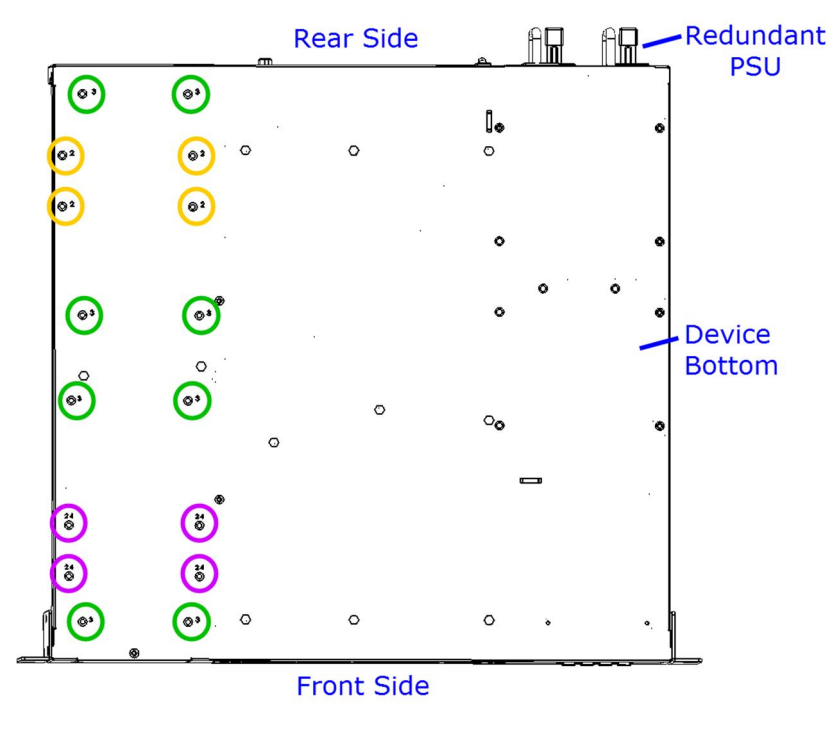

For 3.5" HDD/SSD For 2.5" HDD/SSD For 2.5" HDD/SSD & IBN rail bracket

2. Unplug the SATA power and data cable. Remove 4 screws for each 3.5" or 2.5" HDD/SSD to free up the HDD/SSD from the tray.

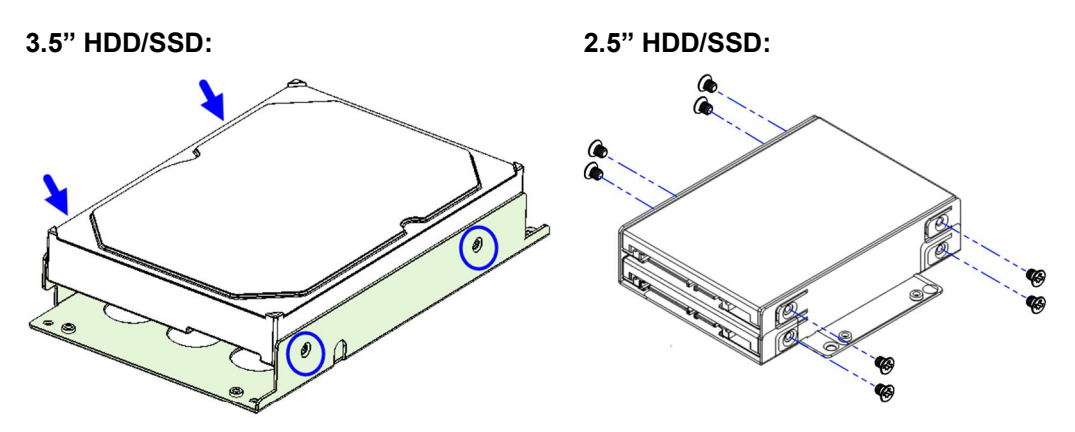

- 3. Take out the HDD and install a new one onto the tray. Fasten 4 screws back for each HDD.
- 4. Secure the tray with HDD from the bottom of the device. Note the screw holes for different sizes of HDD/SSD as ilustrated below.

# **IBASE**

### 2.1.3 Memory Installation / Replacement

If you need to install or replace a memory module, follow the instructions below for installation after you remove the device cover.

1. Press the ejector tab of the memory slot down and outwards with your fingertips.

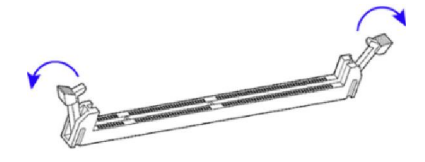

- 2. Hold the memory module and align the key of the module with that on the memory slot.
- 3. Gently push the module in an upright position until the ejector tabs of the memory slot close to hold the module in place when the module touches the bottom of the slot.

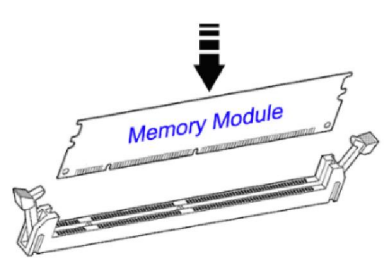

To remove the module, press the ejector tabs outwards with your fingertips to eject the module.

2

### 2.1.4 IPMI Module Installation / Replacement

If you need to install an IPMI module, remove the system lid firstly and then follow the instructions below.

Note: IPMI module is optionally purchasable and applicable for FWA8708-C only.

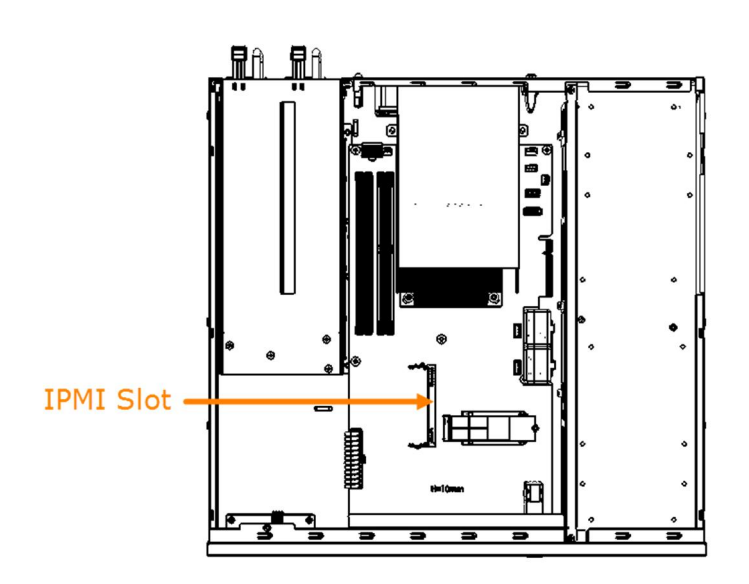

- 1. Locate the IPMI slot and align the key of the module with that on the slot.
- 1. Insert the module slantwise and gently push the module straight down until the clips of the slot close to hold the module in place when the module touches the bottom of the slot.

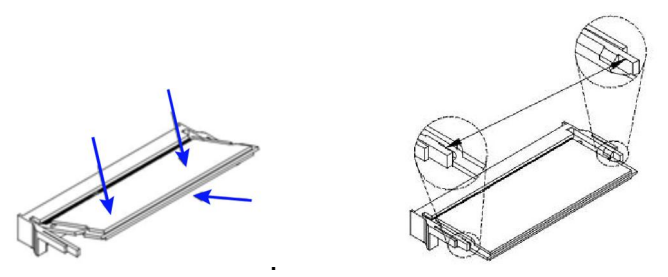

To remove the module, press the clips outwards with your thumb and index finger of both hands.

# **IBASE**

### 2.1.5 Fan Module Installation / Removal

If you need to install or replace a fan module, after removing the device cover, release 4 screws for each fan module on the rear side of the device, take out the fan, replace with a new one, and tighten these screws.

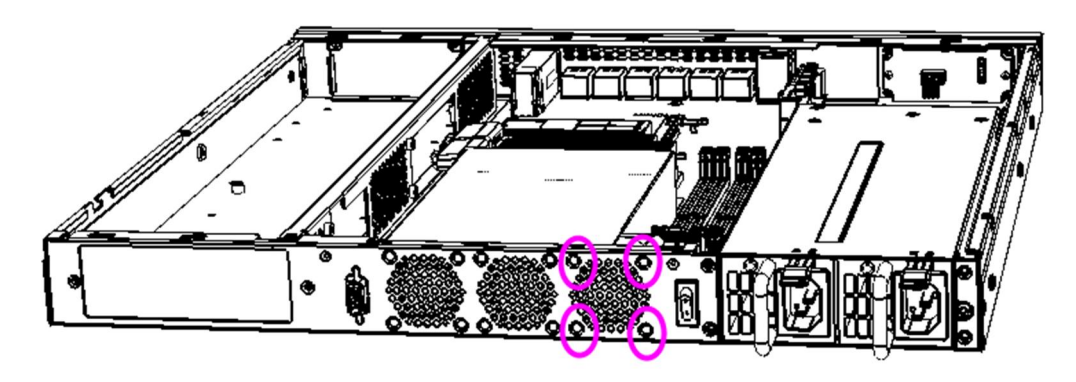

### 2.1.6 Redundant Power Supply Unit Installation / Replacement

If you need to install or replace a redundant power supply unit, push the latch downwards, grasp the handle, pull the PSU out carefully and replace with a new one.

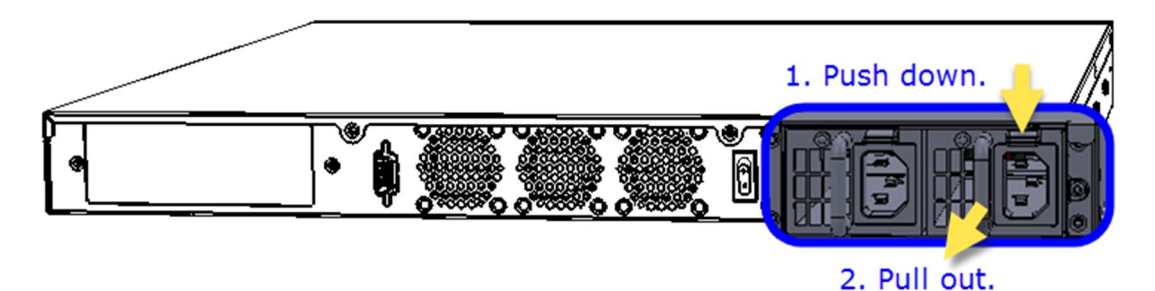

### 2.2 Pinout for Console Port

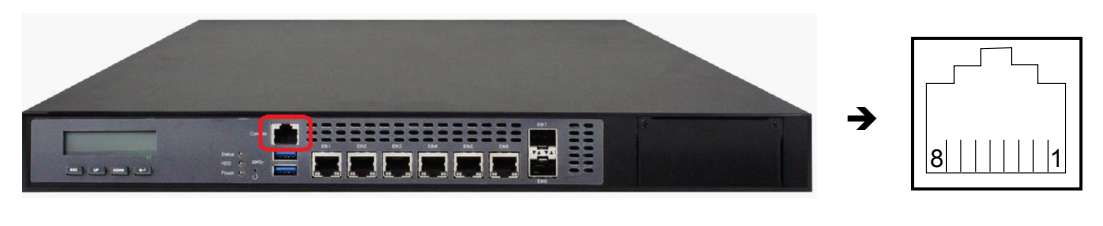

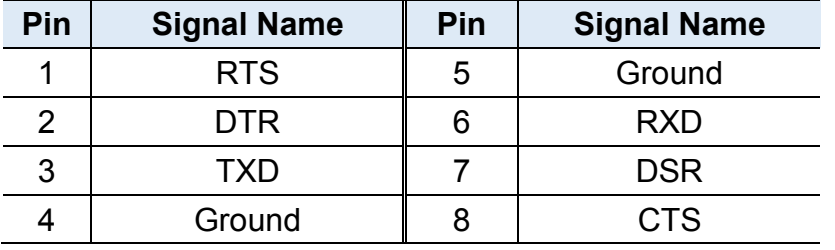

### 2.3 Setting the Jumper

Set up and configure your system by using jumpers for various settings and features according to your needs and applications. Contact your supplier if you have doubts about the best configuration for your use.

Jumpers are short-length conductors consisting of several metal pins with a non-conductive base mounted on the circuit board. Jumper caps are used to have the functions and features enabled or disabled. If a jumper has 3 pins, you can connect either PIN1 to PIN2 or PIN2 to PIN3 by shorting.

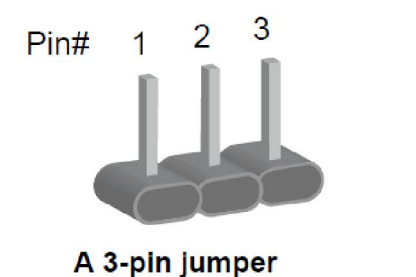

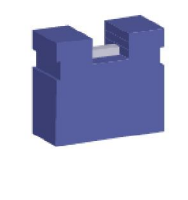

A jumper cap

Refer to the illustration below to set jumpers.

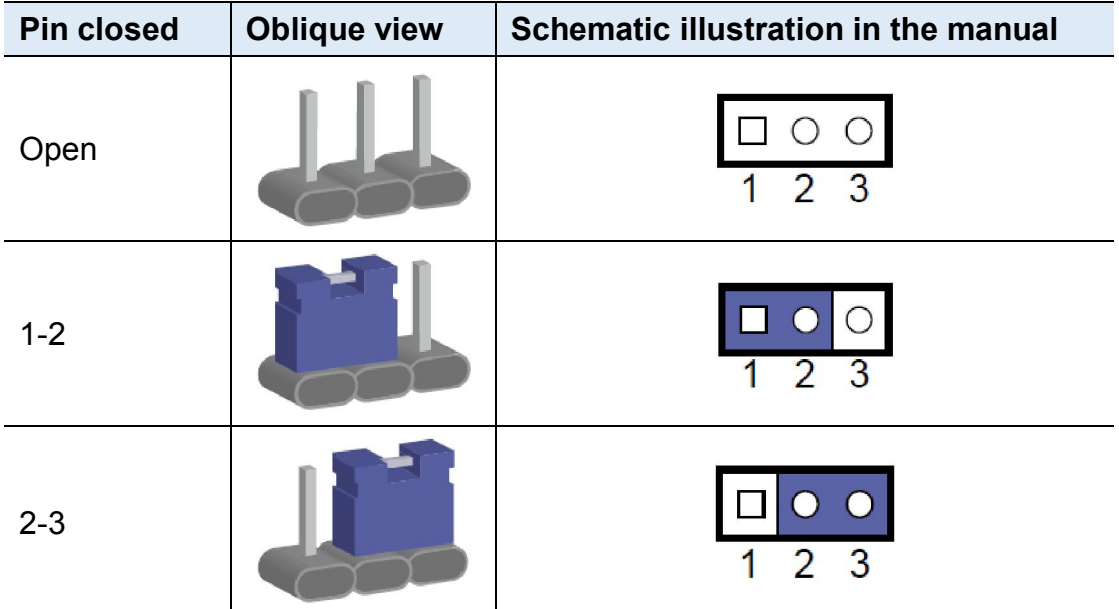

When two pins of a jumper are encased in a jumper cap, this jumper is **closed**, i.e. turned On

When a jumper cap is removed from two jumper pins, this jumper is open, i.e. turned Off.

### 2.4 Jumper & Connector Locations on Motherboard

Motherboard for FWA8708-C: MBN805C

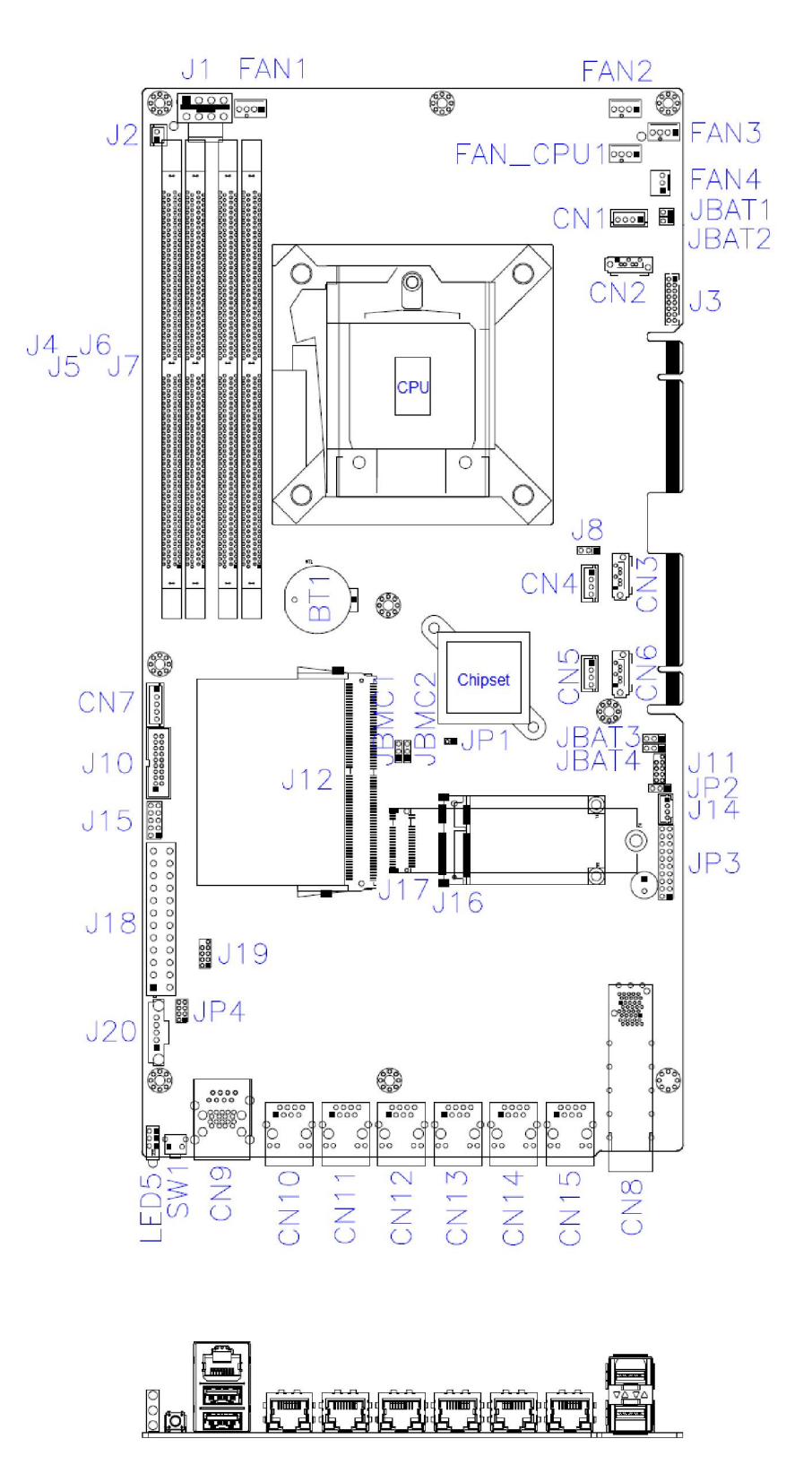

### Motherboard for FWA8708-H: MBN805H

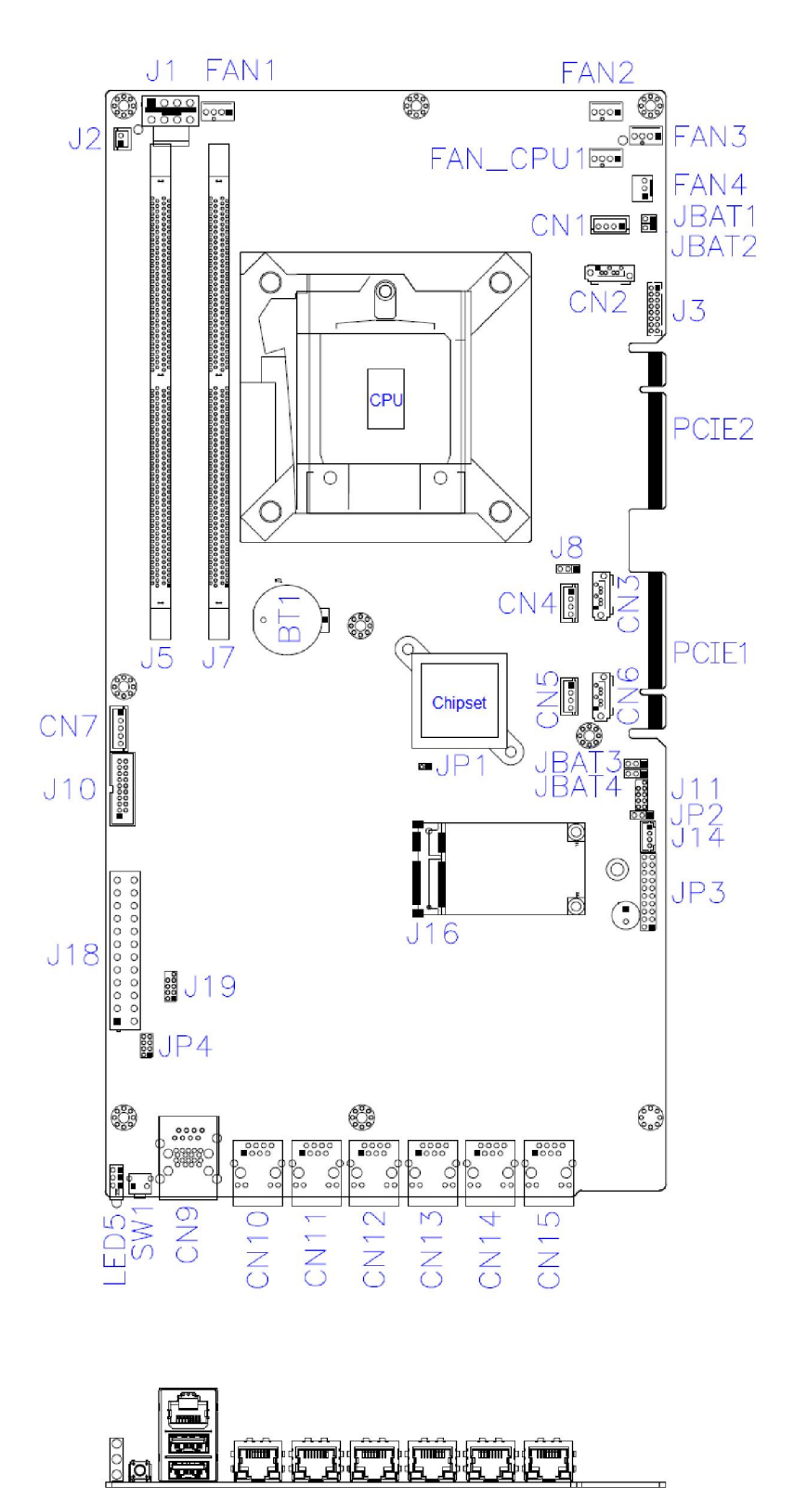

## 2.5 Jumper Quick Reference

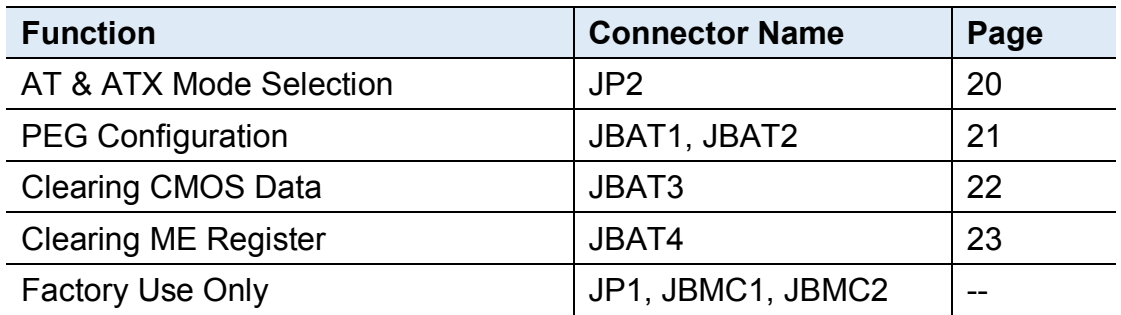

Note: The following motherboard drawings in this section are illustrated by the example of MBN805C.

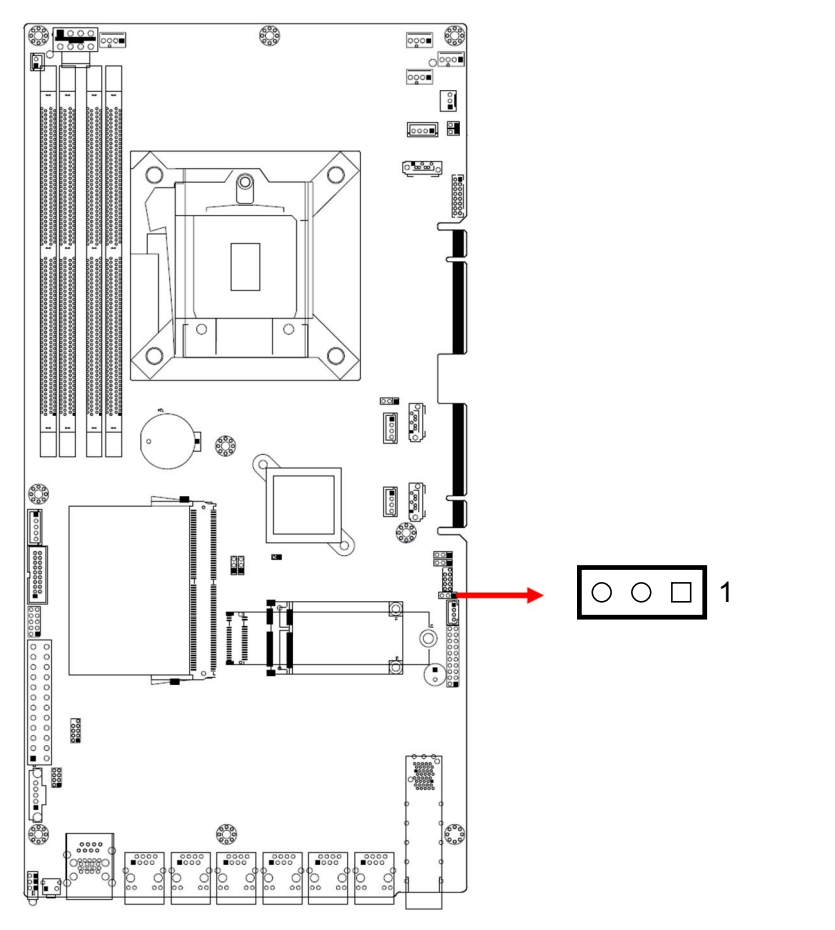

### 2.5.1 AT & ATX Mode (JP2)

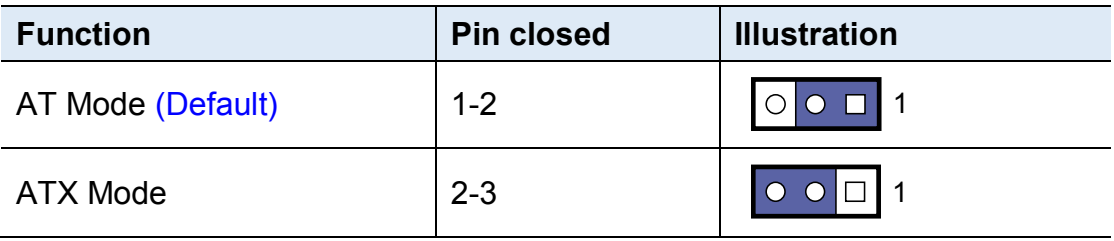

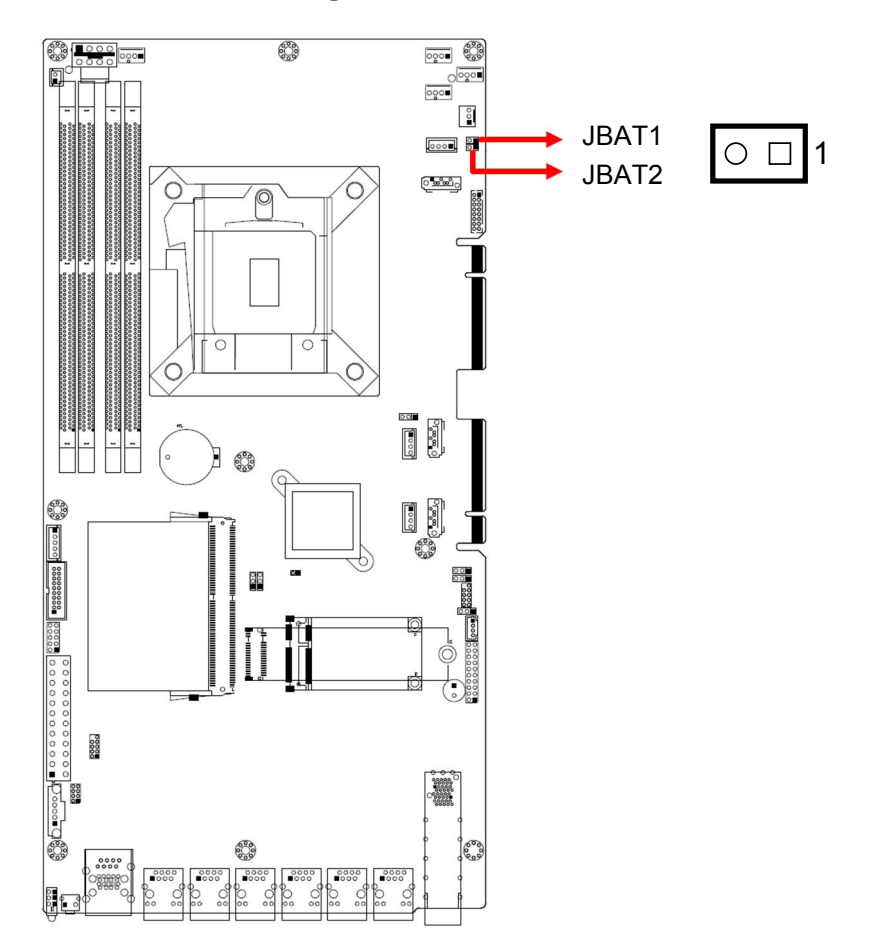

### 2.5.2 PEG Configuration (JBAT1, JBAT2)

The PEG bifurcation is only configurable for FWA8708-C. 1 x PCIe (x16) is always used for FWA8708-H.

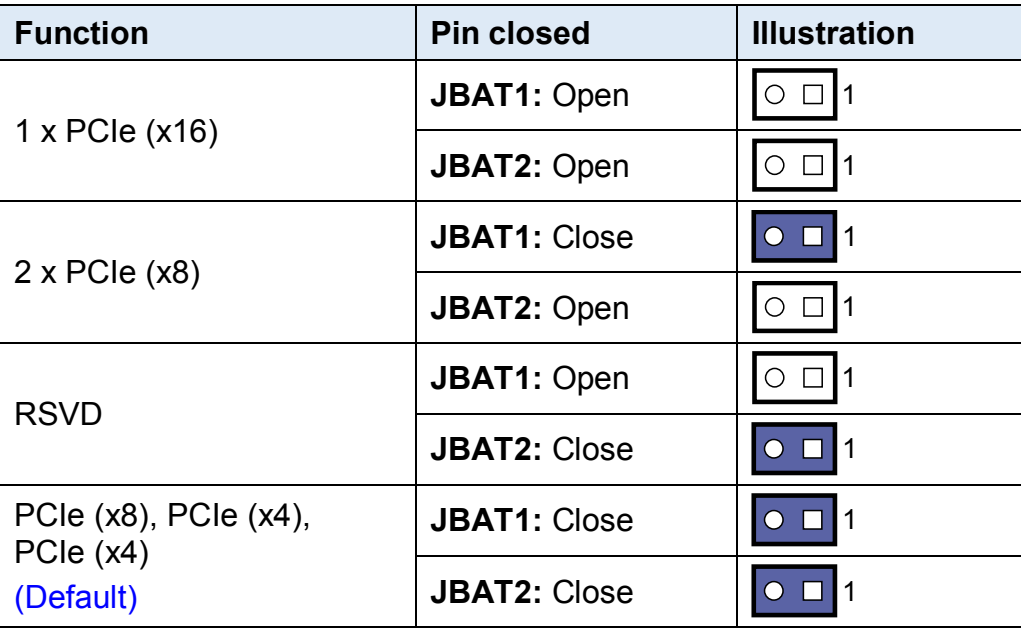

## 2.5.3 Clearing CMOS Data (JBAT3)

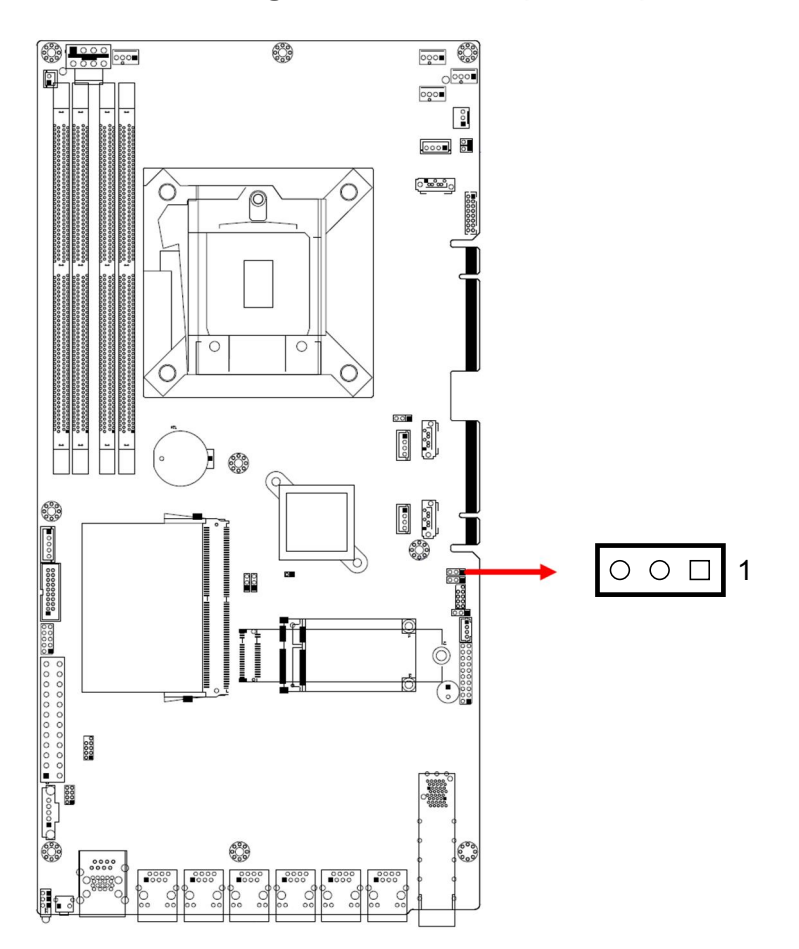

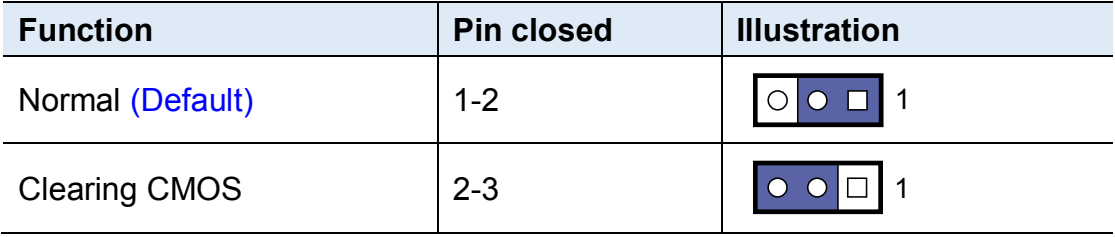

2

## 2.5.4 Clearing ME Register (JBAT4)

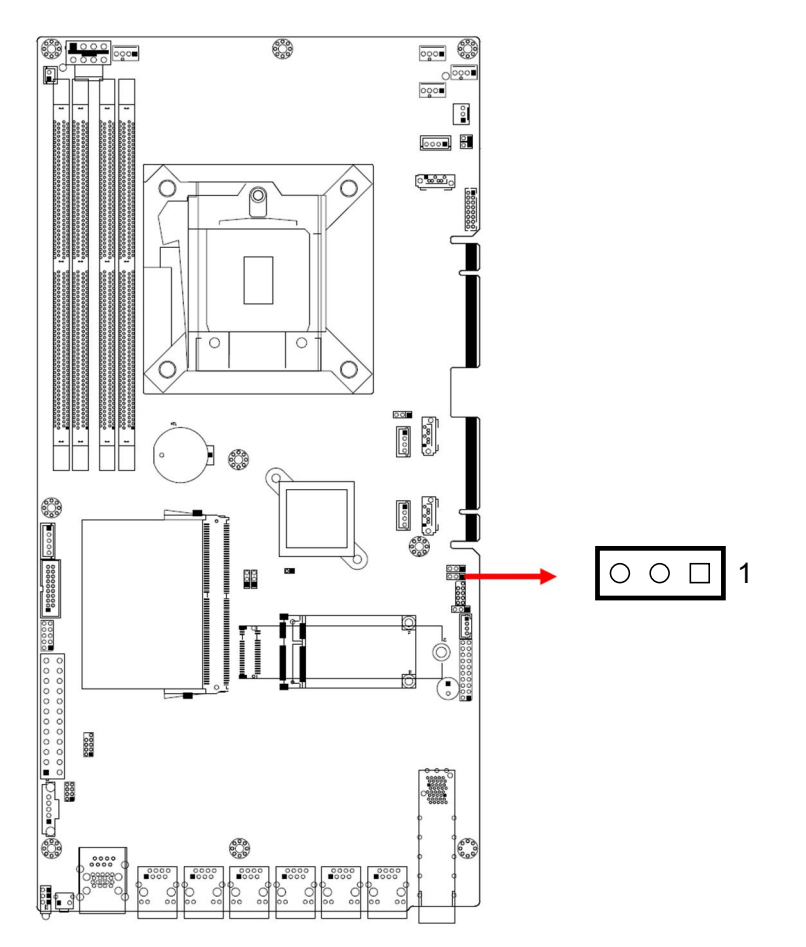

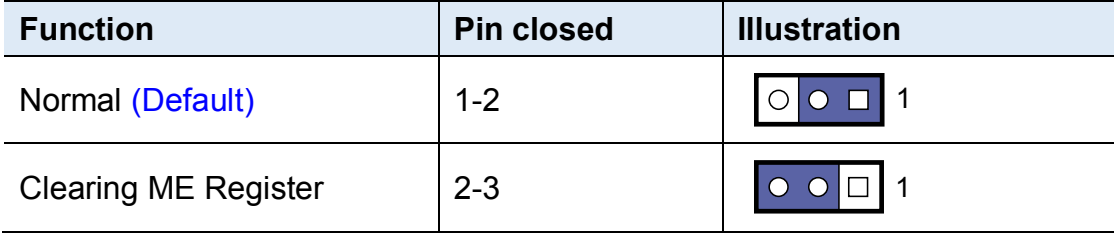

### 2.6 Connectors Quick Reference

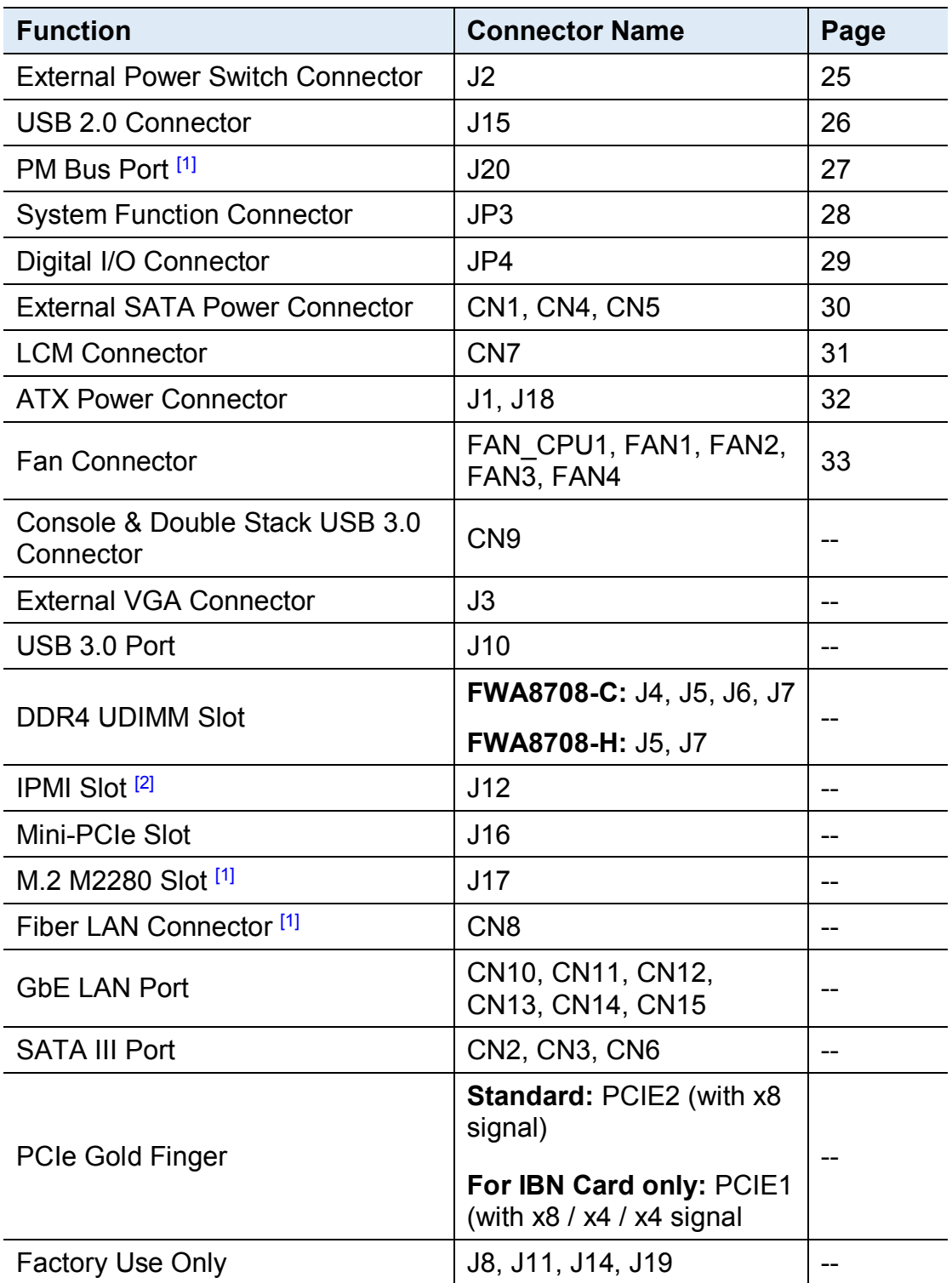

[1]: Available only for FWA8708-C.

[2]: Optionally purchasable for FWA8708-C.

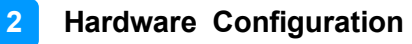

The following motherboard drawings in this section are illustrated by the example of MBN805C.

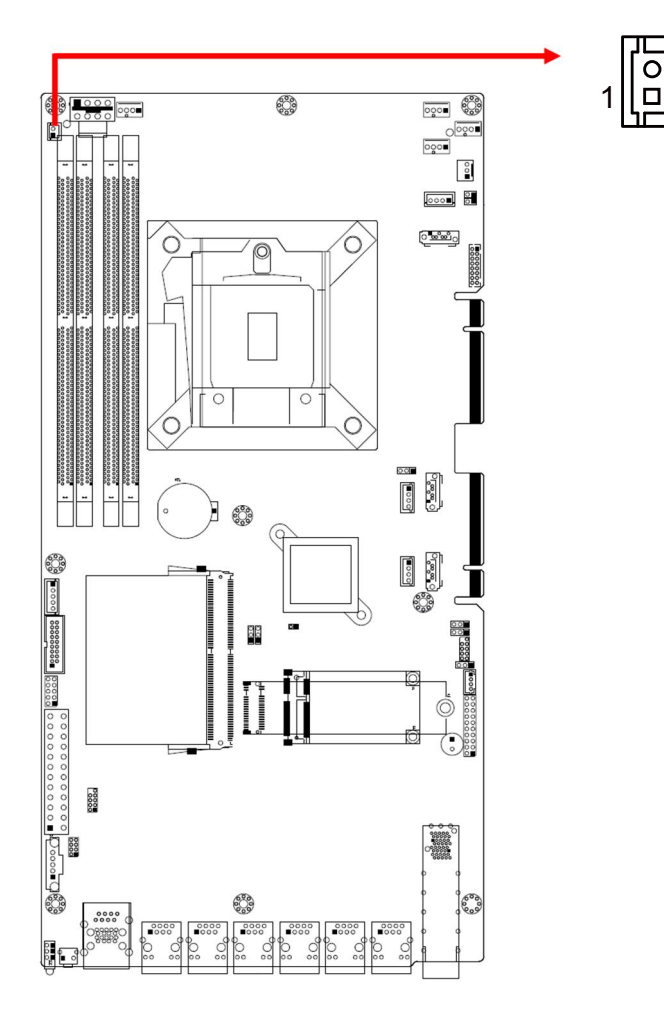

### 2.6.1 External Power Switch Connector (J2)

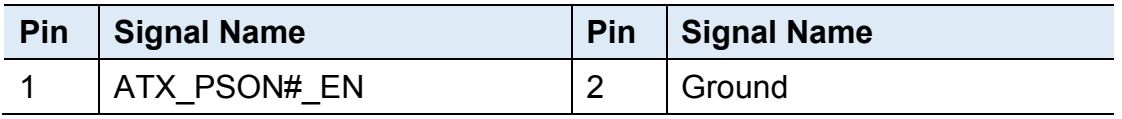

### 2.6.2 USB 2.0 Connector (J15)

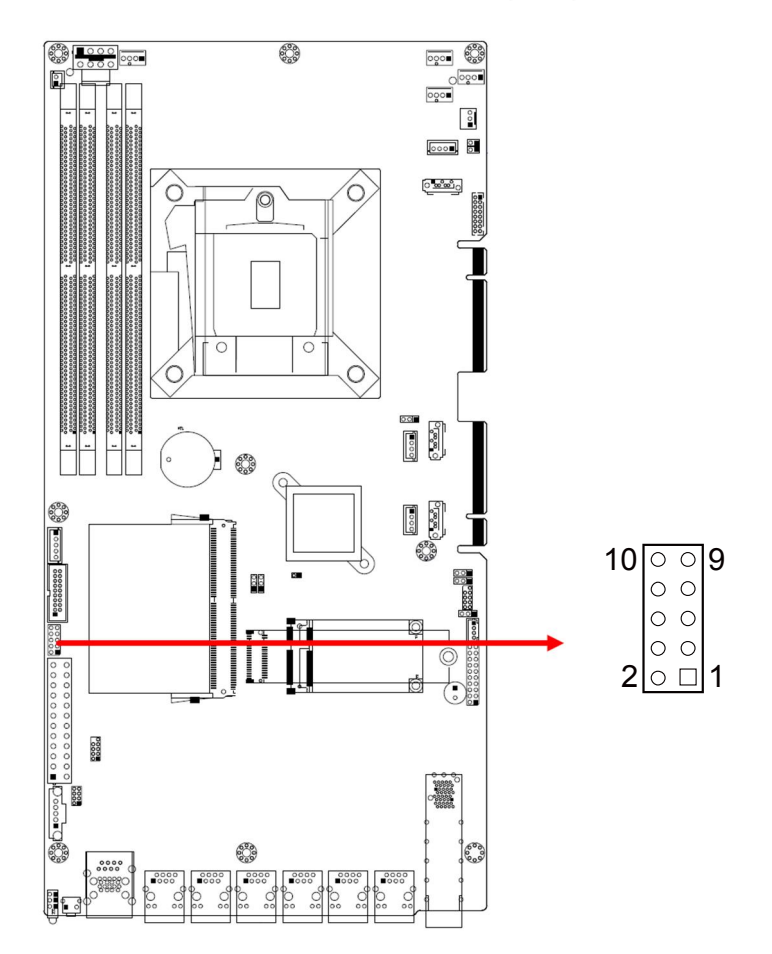

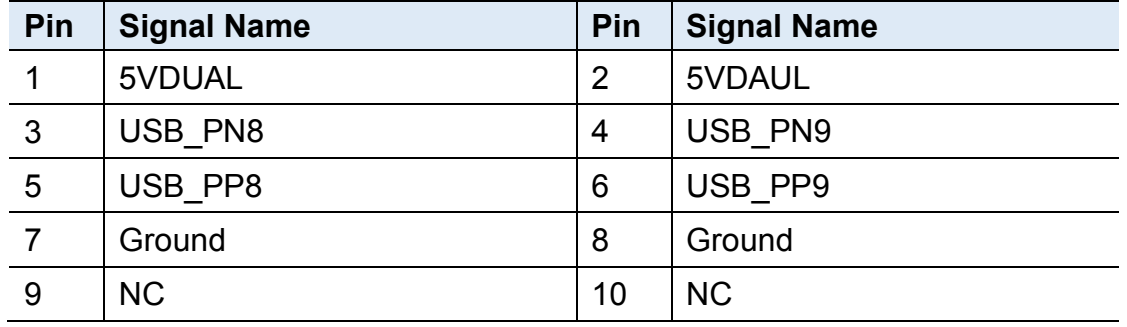

2.6.3 PM Bus Port (J20)

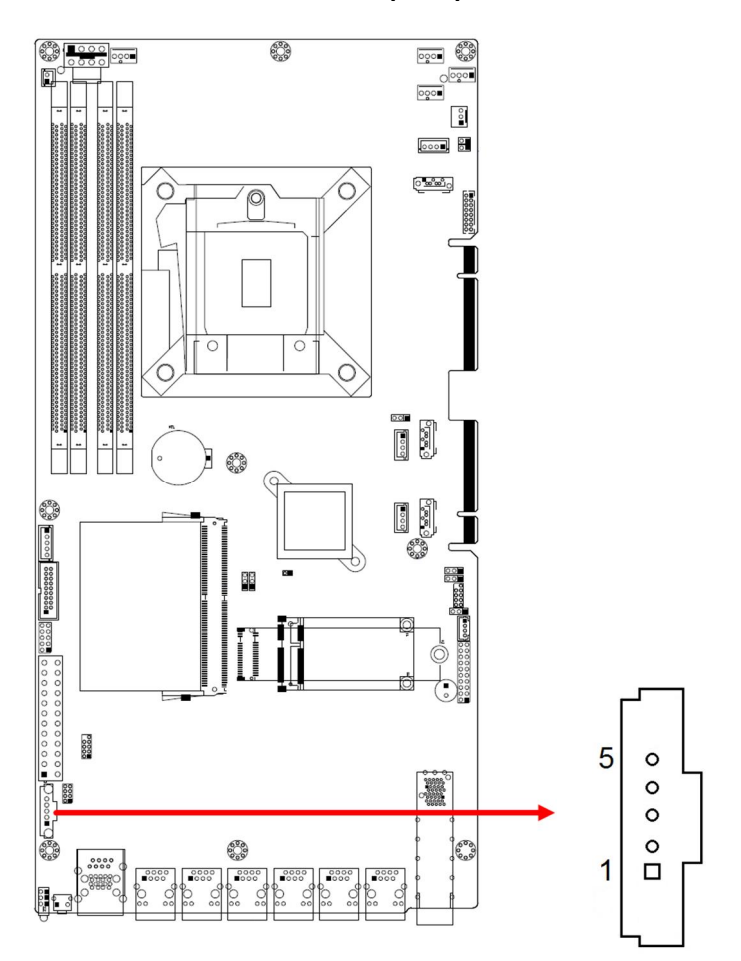

The PM Bus port J20 is only available for FWA8708-C.

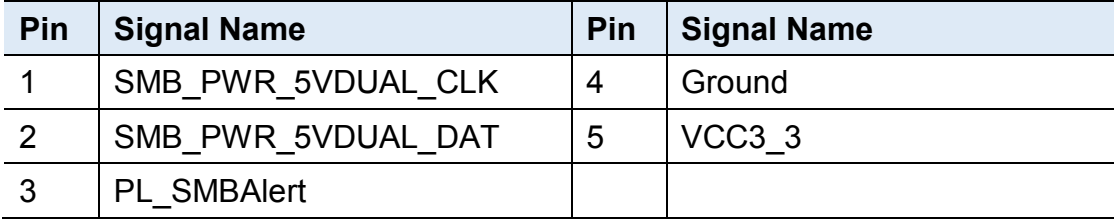

## 2.6.4 System Function Connector (JP3)

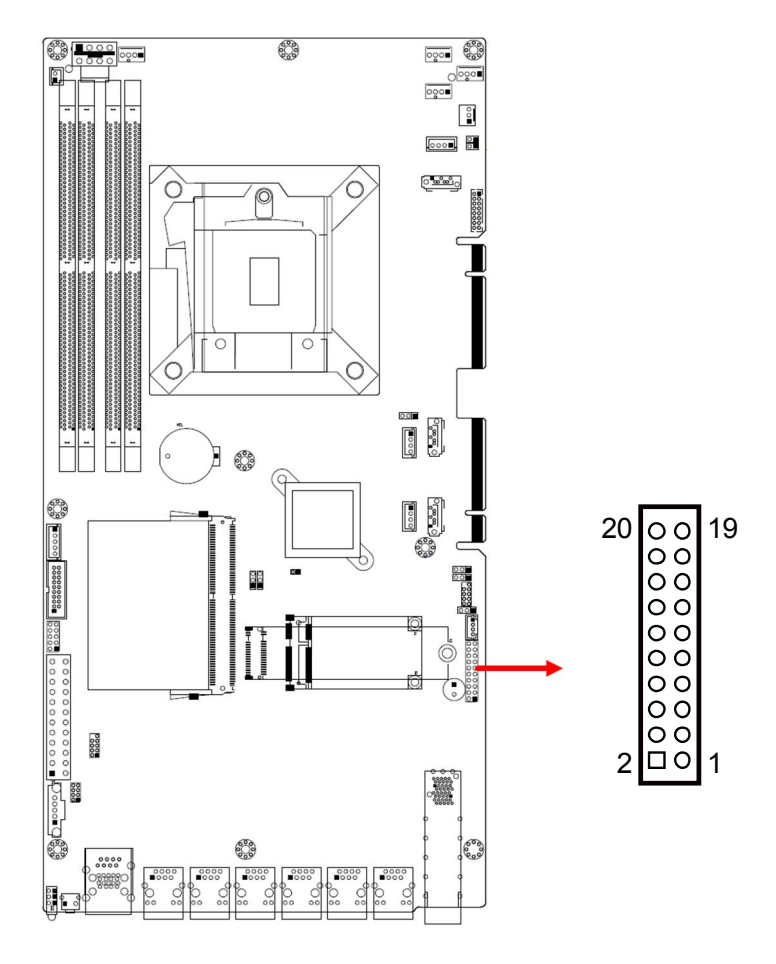

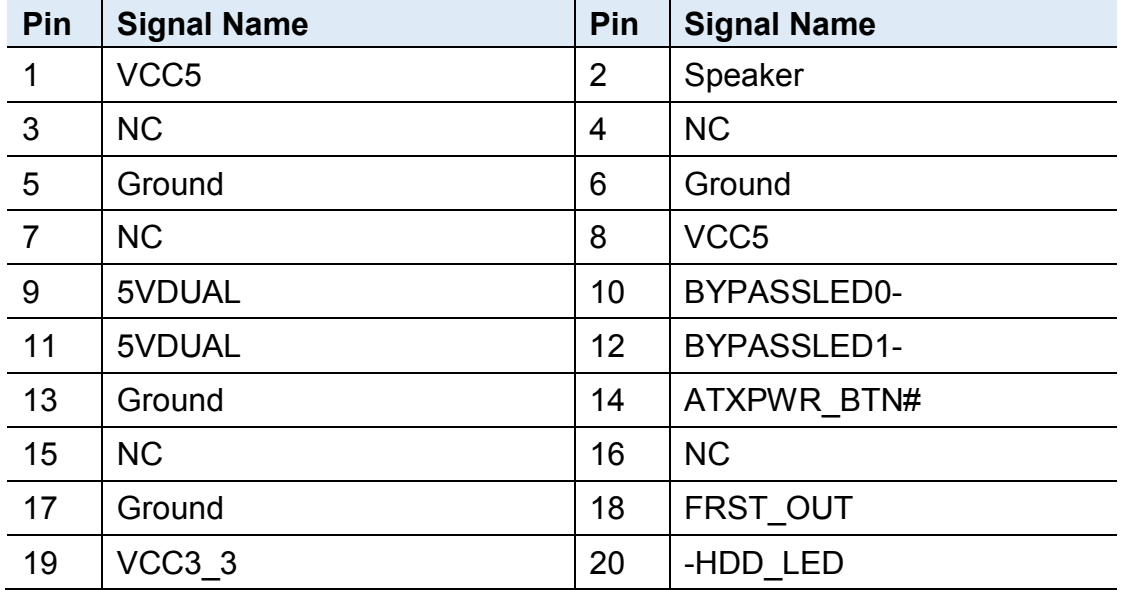
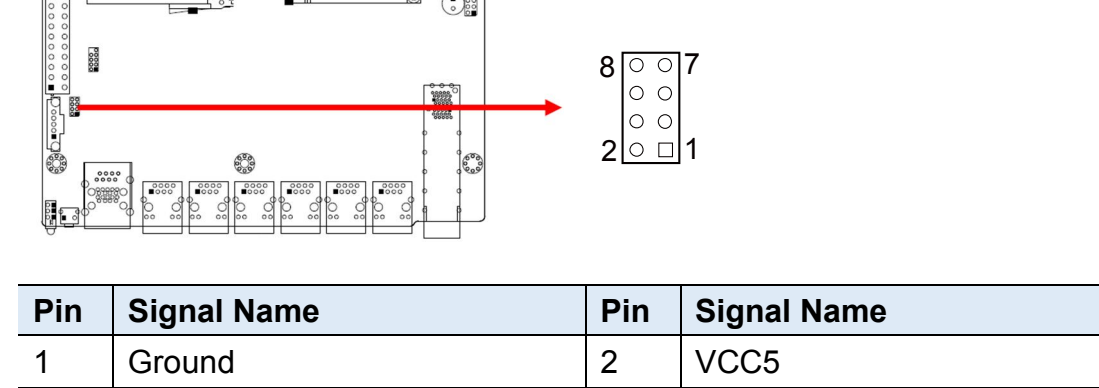

3 | INTO\_SIOGP22 | 4 | INTO\_SIOGP25 5 | INTO\_SIOGP23 | 6 | INTO\_SIOGP26

#### 2.6.5 Digital I/O Connector (JP4)

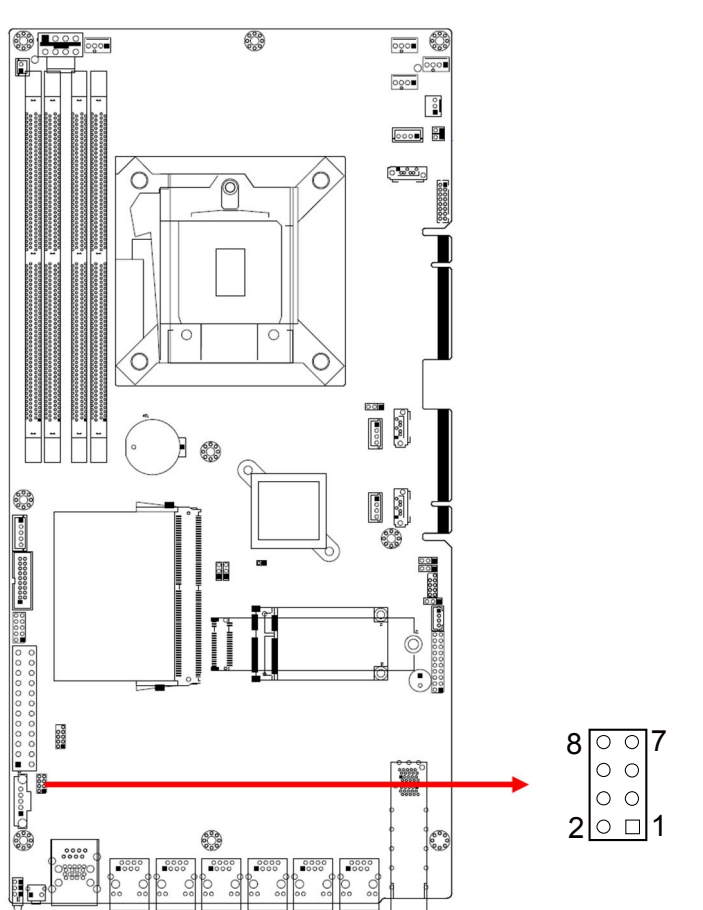

## 2.6.6 External SATA Power Connector (CN1, CN4, CN5)

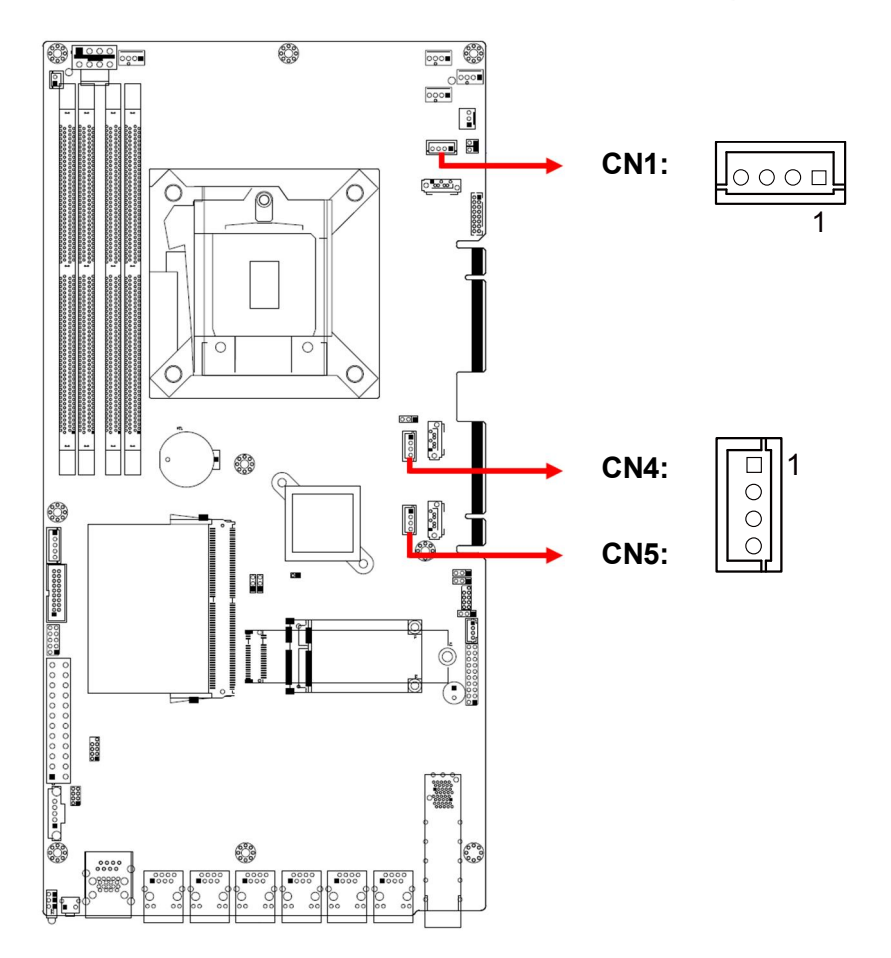

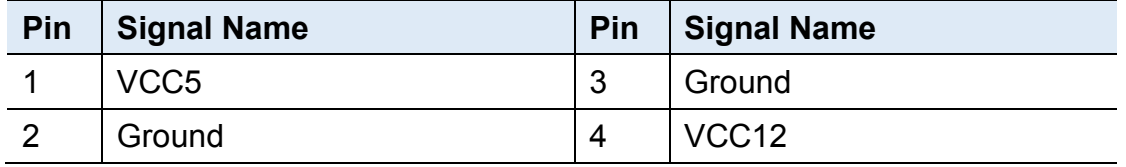

2

## 2.6.7 LCM Connector (CN7)

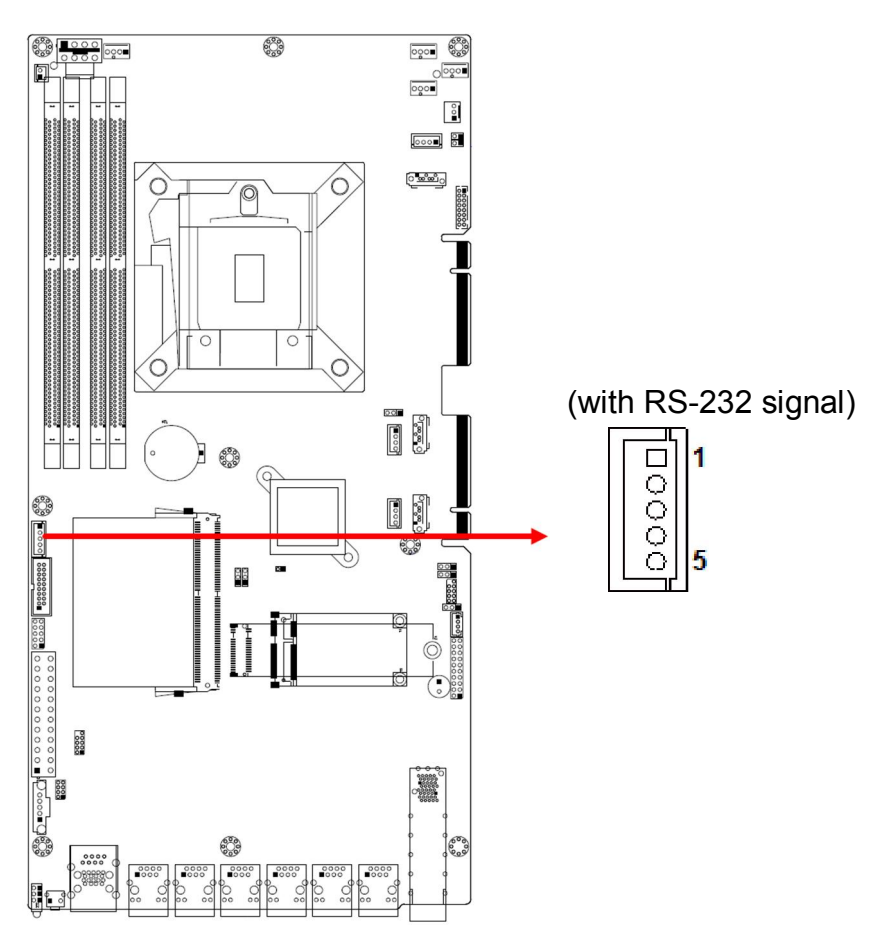

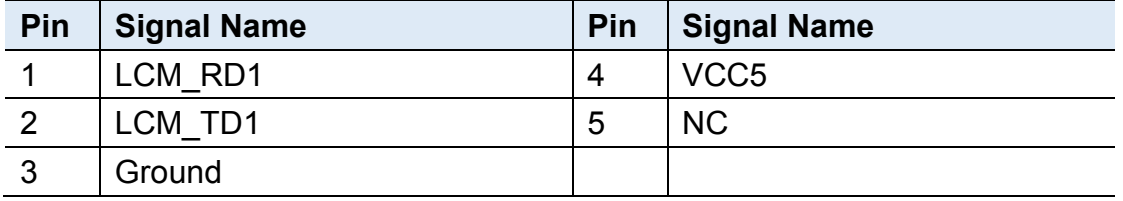

2.6.8 ATX Power Connector (J1, J18)

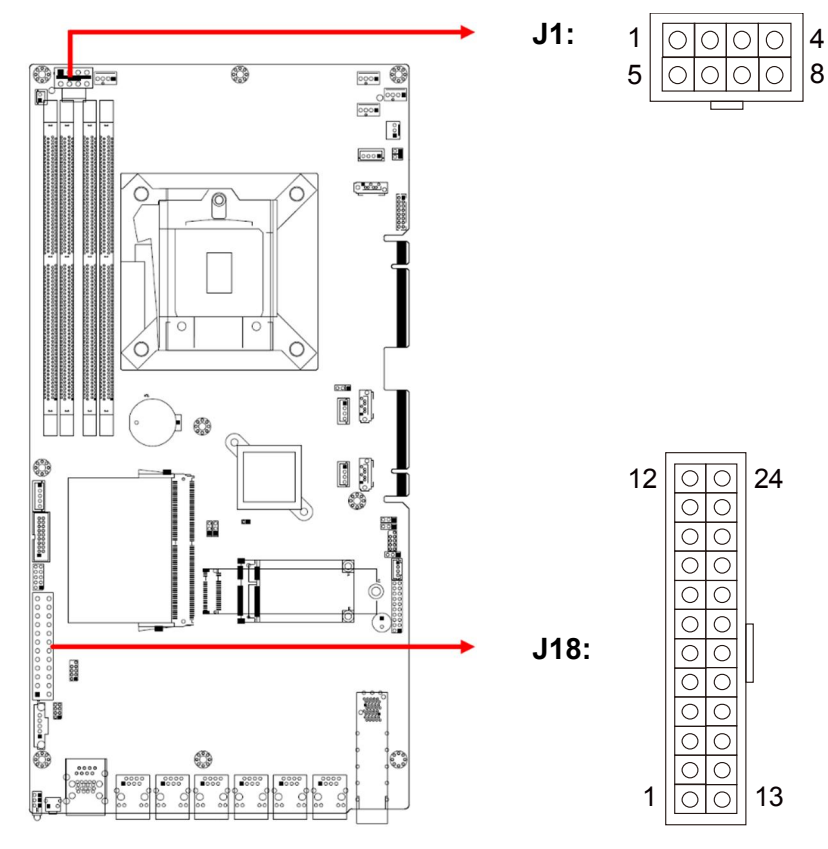

#### J1:

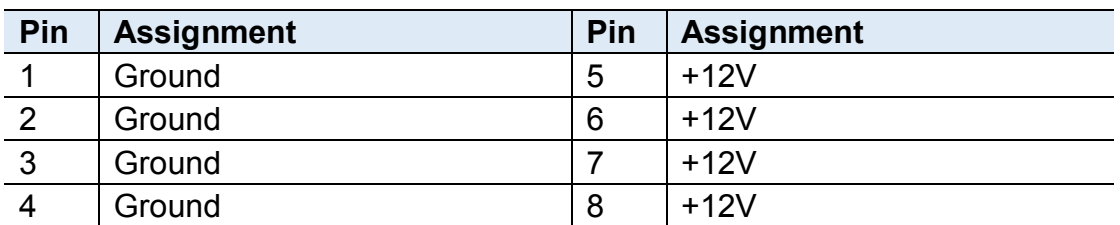

#### J18:

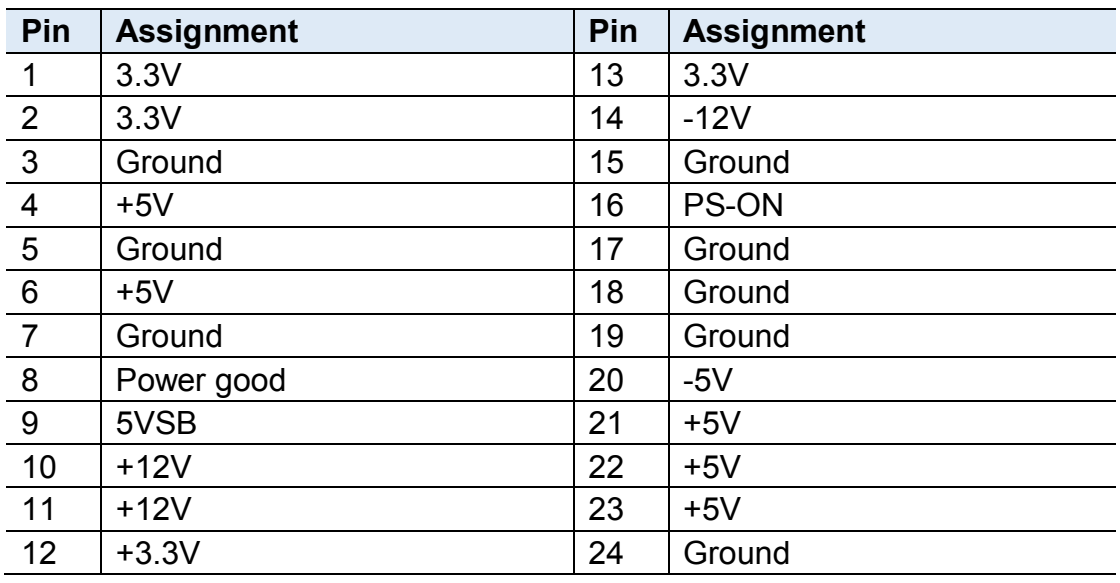

### 2.6.9 Fan Connector (FAN\_CPU1, FAN1, FAN2, FAN3, FAN4)

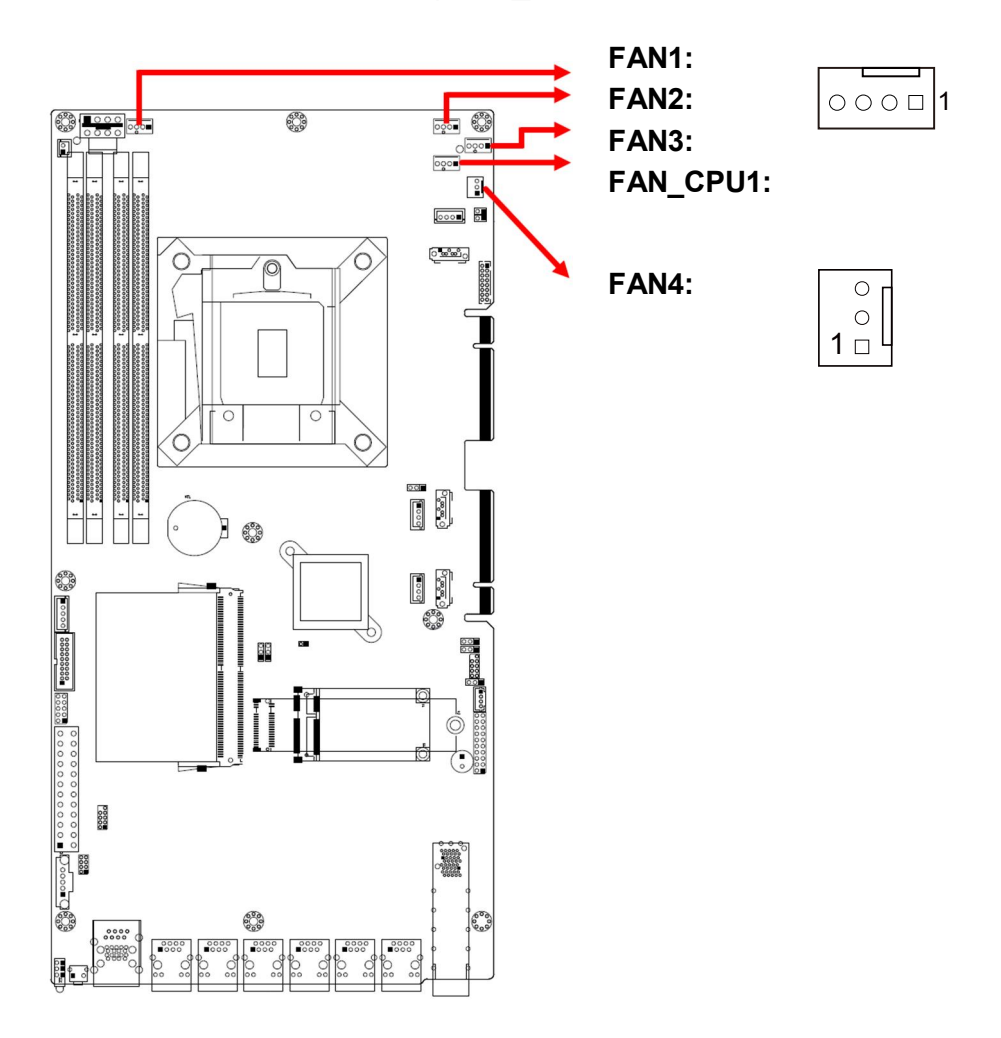

#### CPU\_FAN, FAN1, FAN2, FAN3:

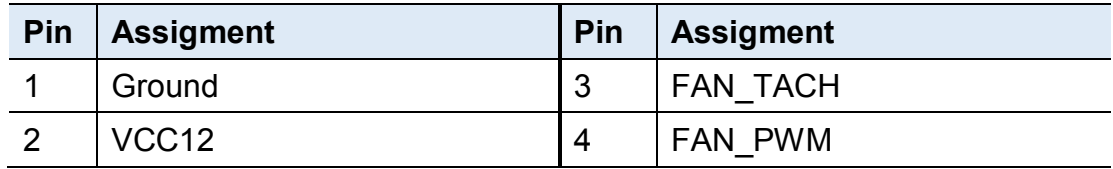

#### FAN4:

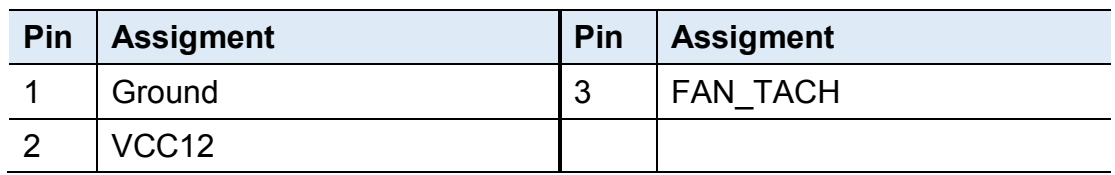

# Chapter 3 BIOS Setup

This chapter describes the different settings available in the AMI BIOS that comes with the board. The topics covered in this chapter are as follows:

- Main Settings
- Advanced Settings
- Chipset Settings
- Security Settings
- Boot Settings
- Save & Exit

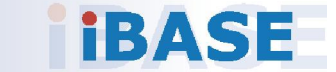

#### 3.1 Introduction

The BIOS (Basic Input/Output System) installed in the ROM of your computer system supports Intel® processors. The BIOS provides critical low-level support for standard devices such as disk drives, serial ports and parallel ports. It also provides password protection as well as special support for detailed fine-tuning of the chipset controlling the entire system.

### 3.2 BIOS Setup

The BIOS provides a Setup utility program for specifying the system configurations and settings. The BIOS ROM of the system stores the Setup utility. When you turn on the computer, the BIOS is immediately activated. Press the <Del> key immediately allows you to enter the Setup utility. If you are a little bit late pressing the <Del> key, POST (Power On Self Test) will continue with its test routines, thus preventing you from invoking the Setup.

If you still need to enter Setup, restart the system by pressing the "Reset" button or simultaneously pressing the <Ctrl>, <Alt> and <Delete> keys. You can also restart by turning the system Off and back On again.

The following message will appear on the screen:

Press <DEL> to Enter Setup

In general, press the arrow keys to highlight items, <Enter> to select, the <PgUp> and <PgDn> keys to change entries, <F1> for help, and <Esc> to quit.

When you enter the BIOS Setup utility, the *Main Menu* screen will appear on the screen. The Main Menu allows you to select from various setup functions and exit choices.

Warning: It is strongly recommended that you avoid making any changes to the chipset defaults.

> These defaults have been carefully chosen by both AMI and your system manufacturer to provide the absolute maximum performance and reliability. Changing the defaults could make the system unstable and crash in some cases.

### 3.3 Main Settings

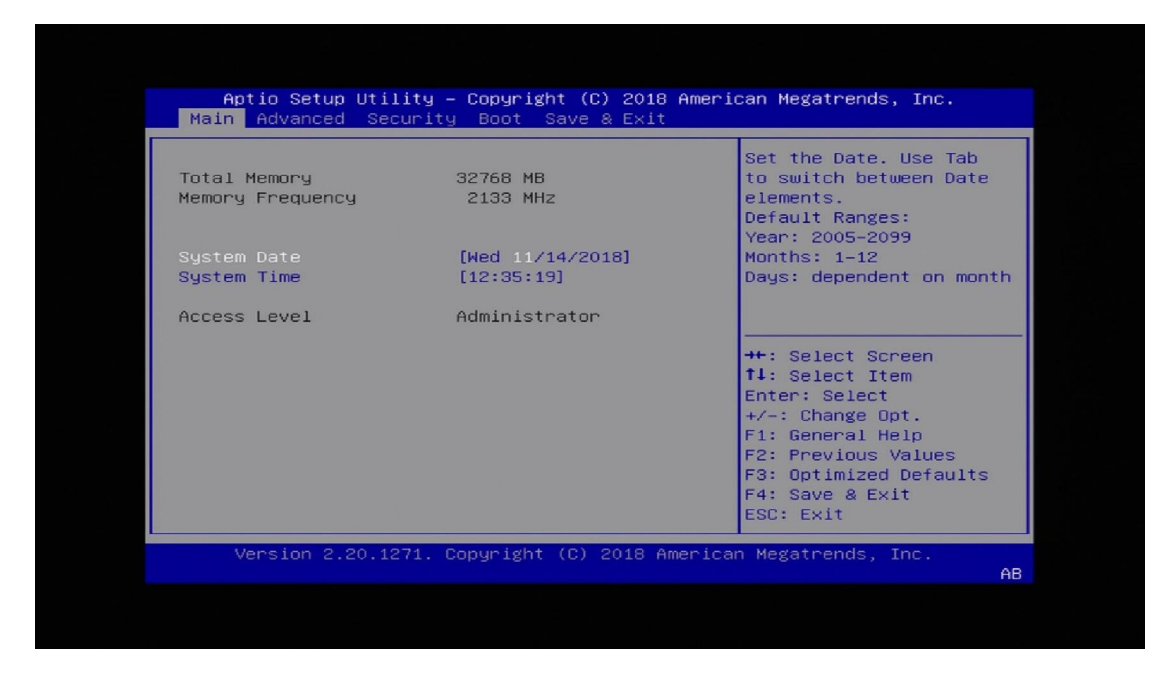

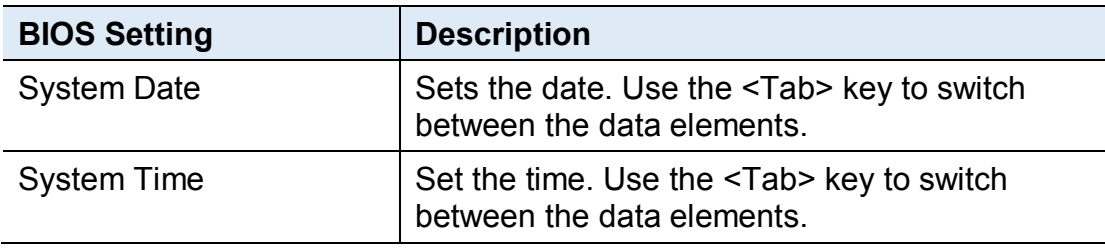

## 3.4 Advanced Settings

This section allows you to configure, improve your system and allows you to set up some system features according to your preference.

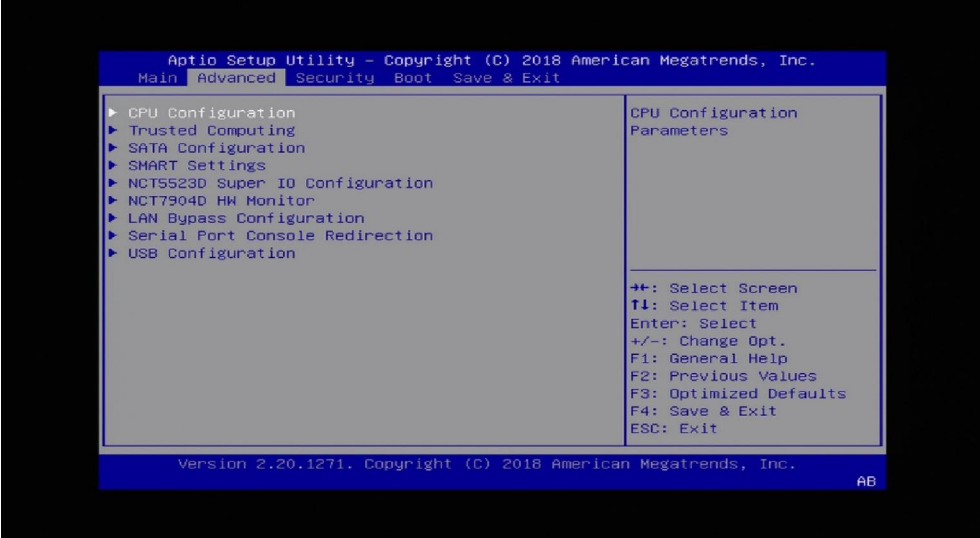

## 3.4.1 CPU Configuration

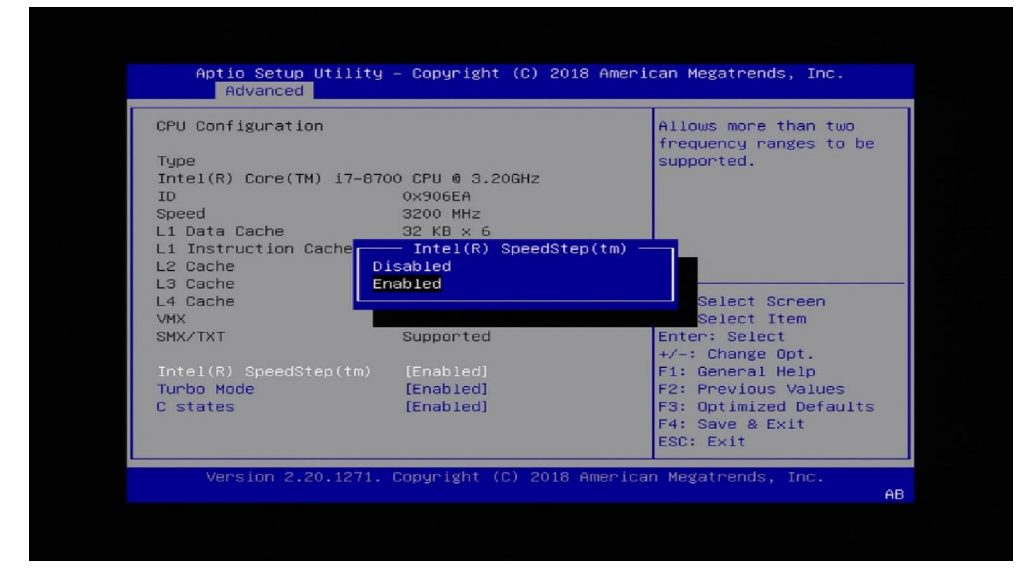

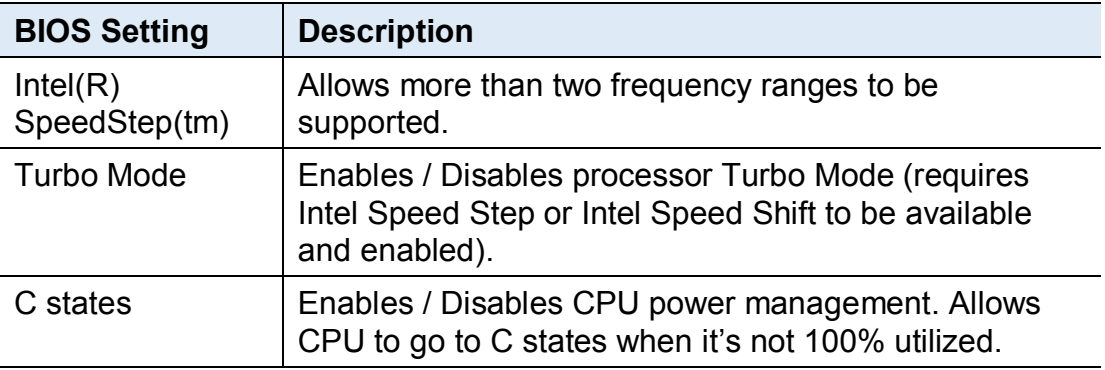

## 3.4.2 Trusted Computing

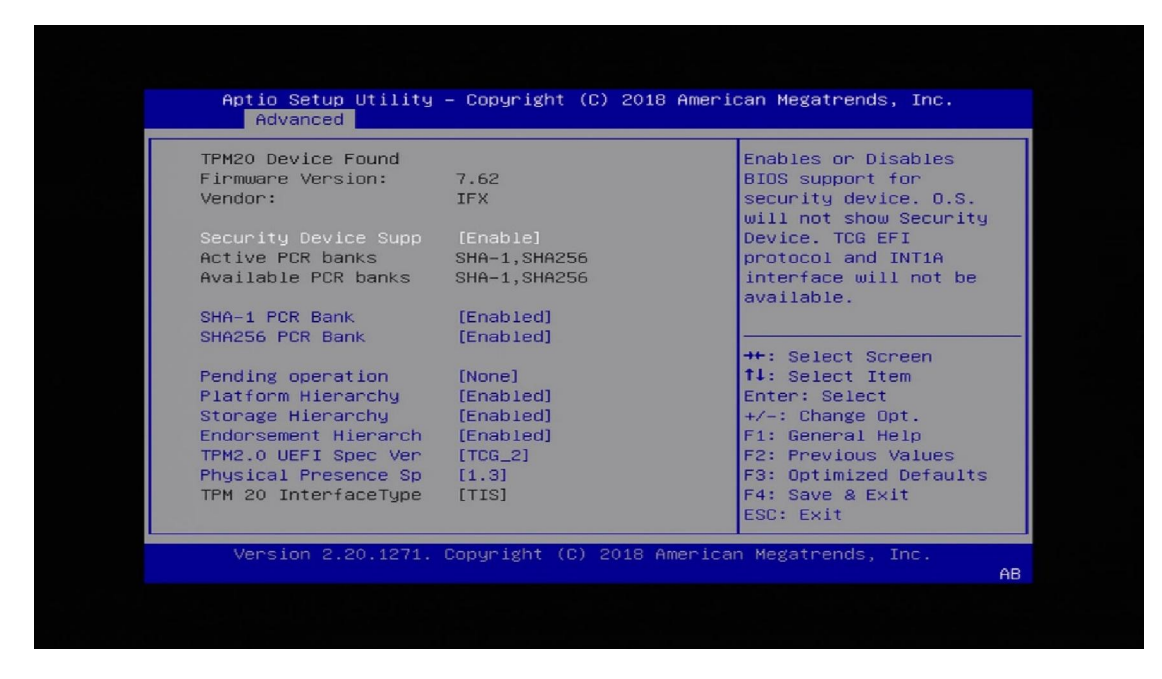

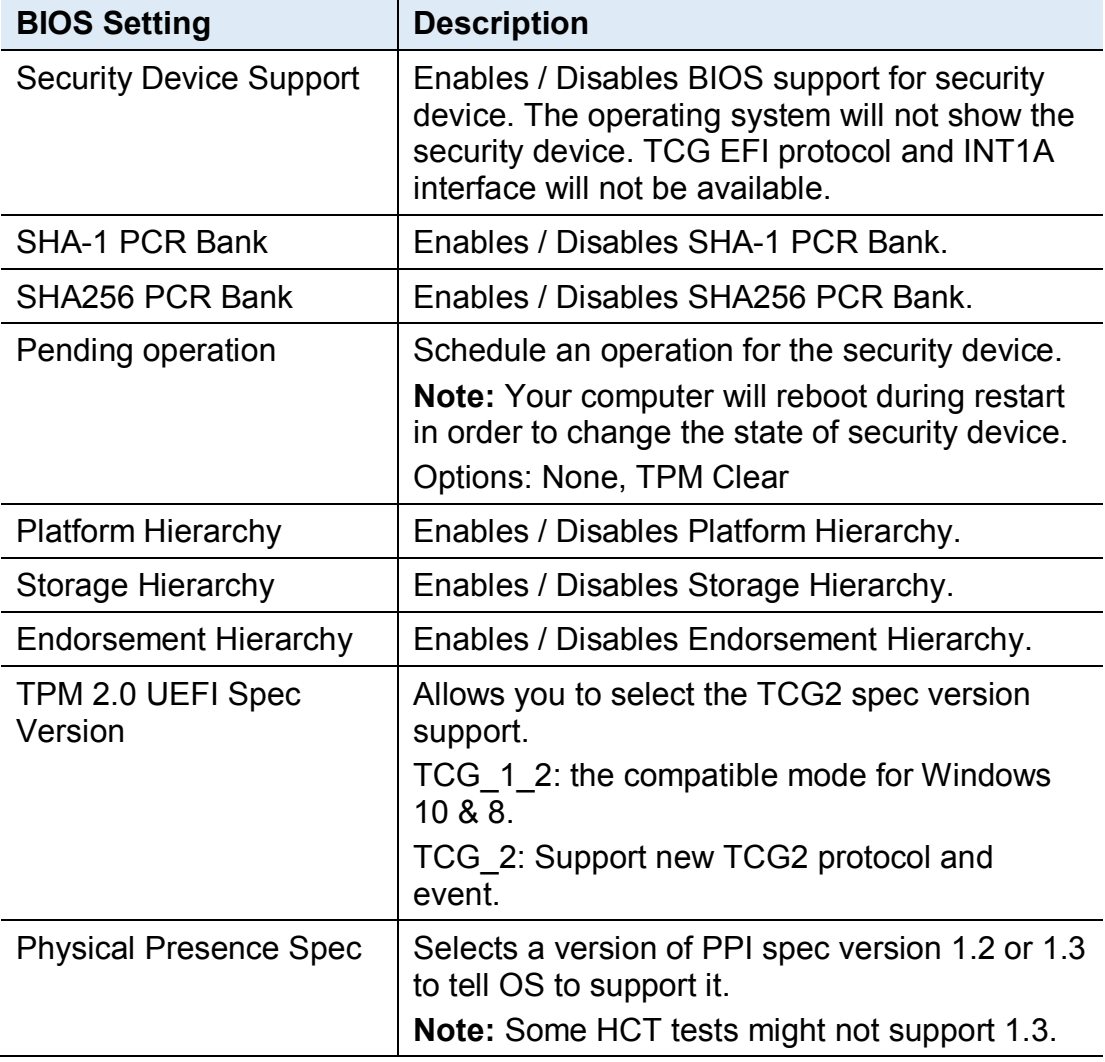

### 3.4.3 SATA Configuration

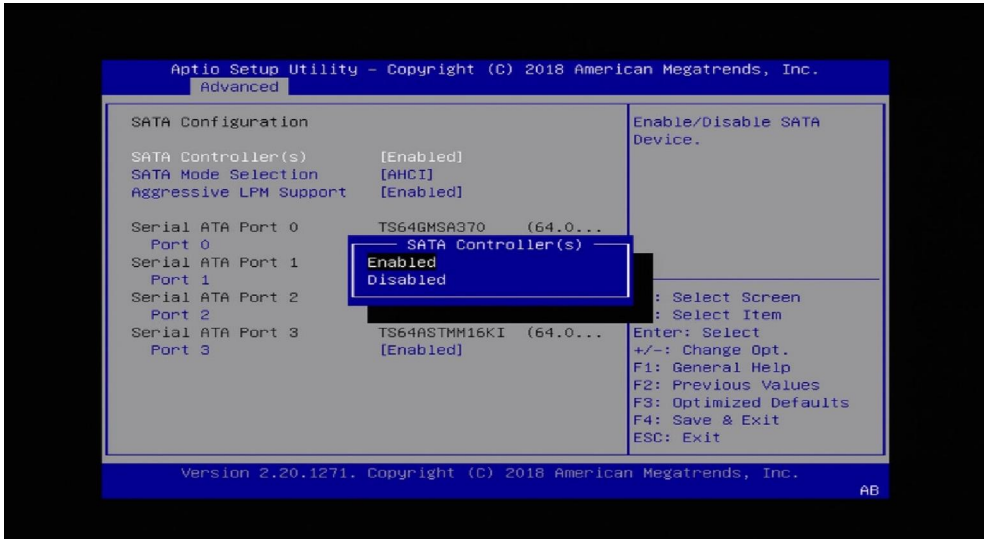

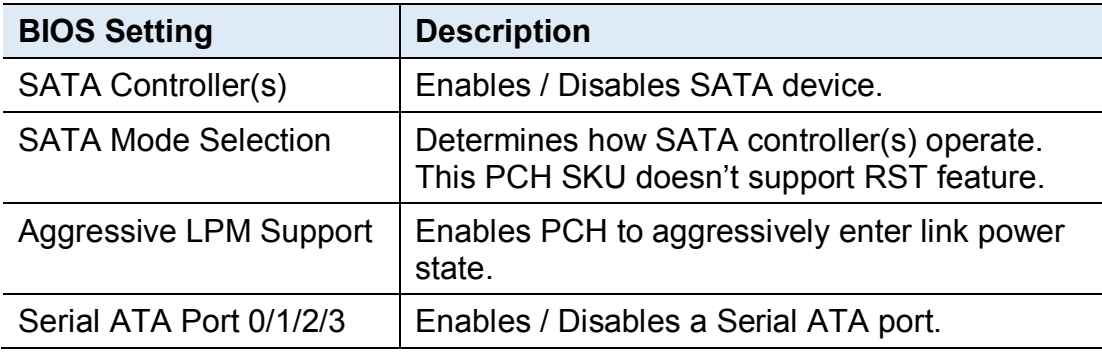

#### 3.4.4 Smart Settings

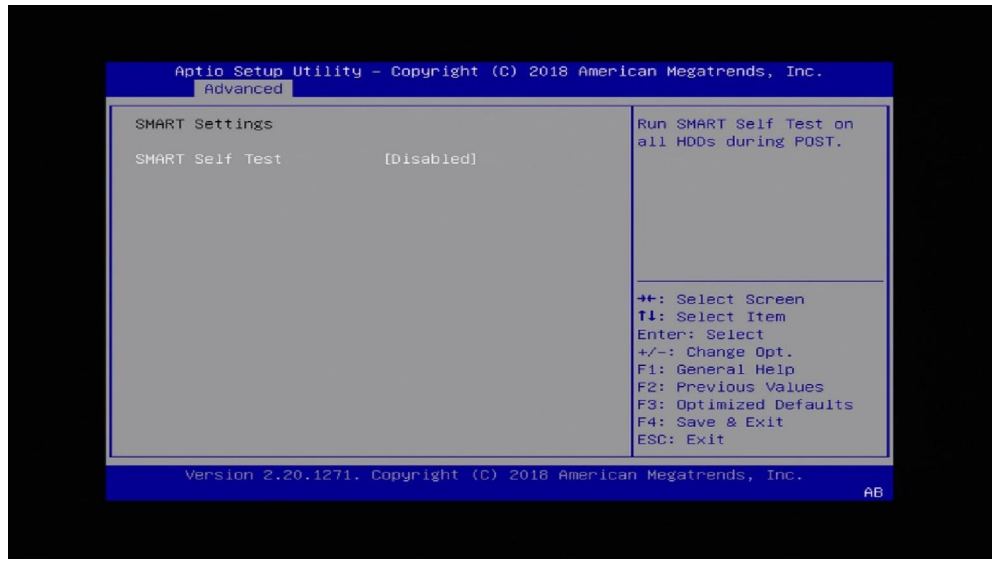

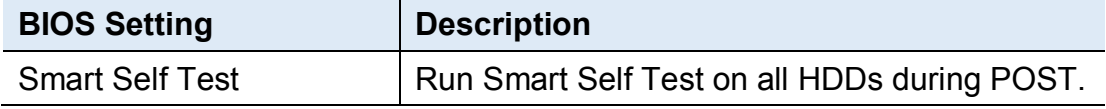

#### 3.4.5 NCT5523D Super I/O Configuration

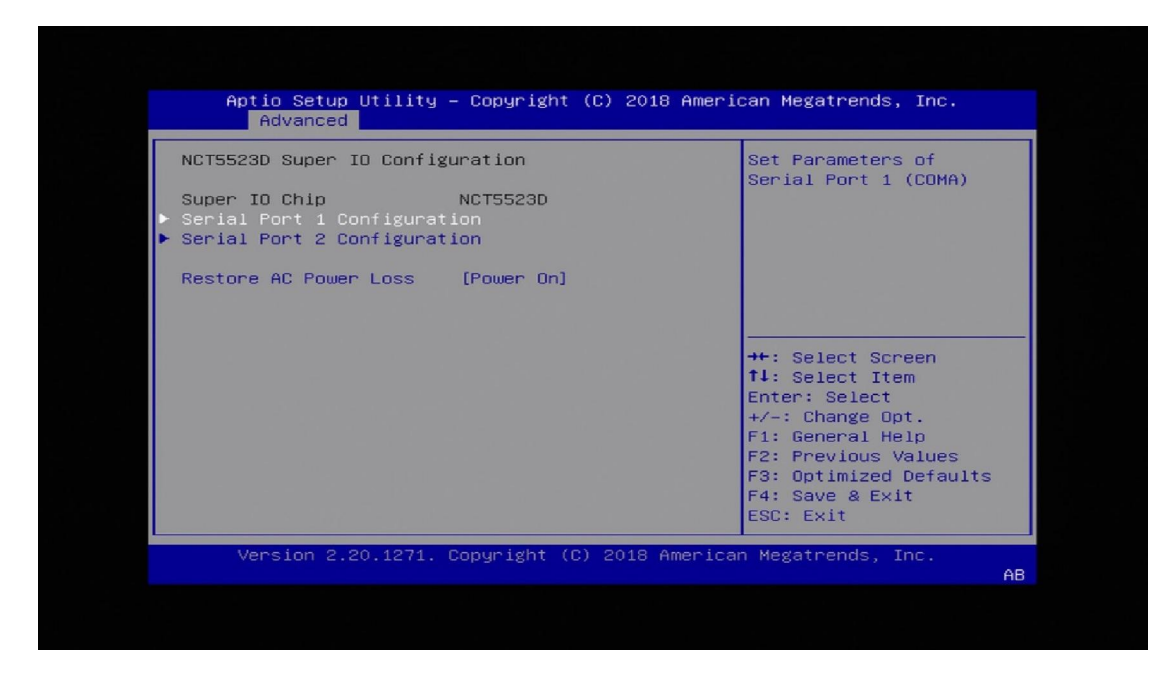

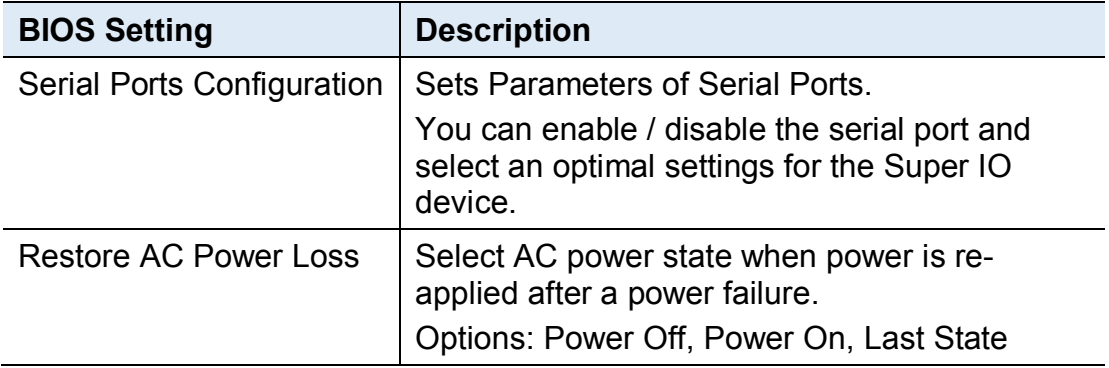

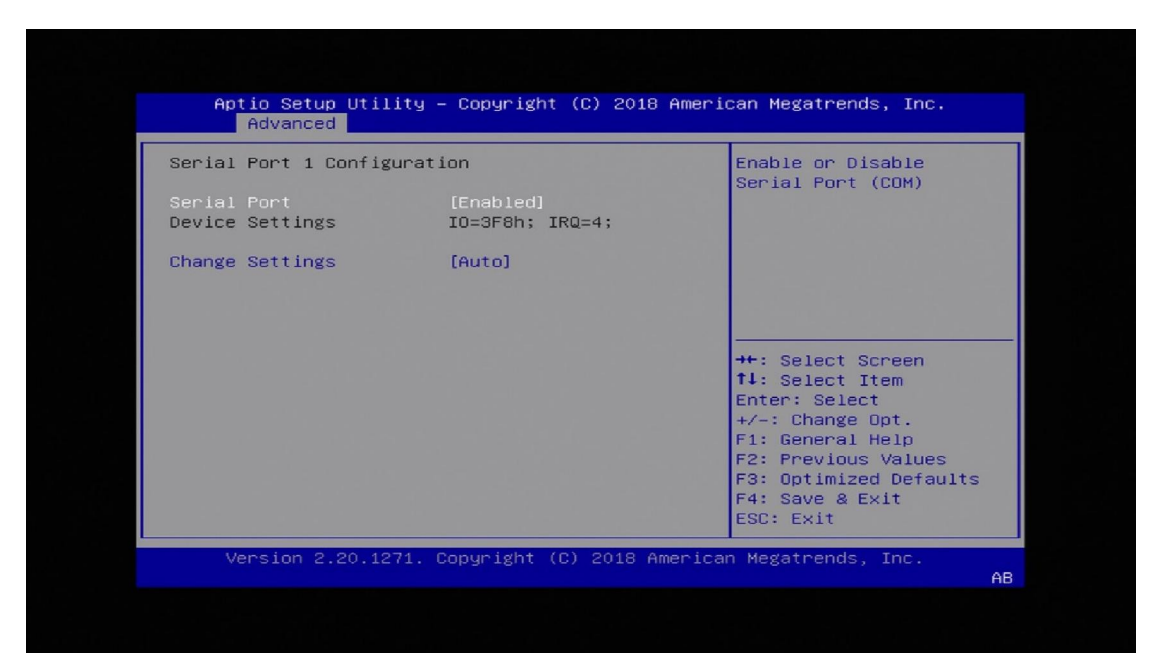

#### 3.4.5.1. Serial Port 1 Configuration

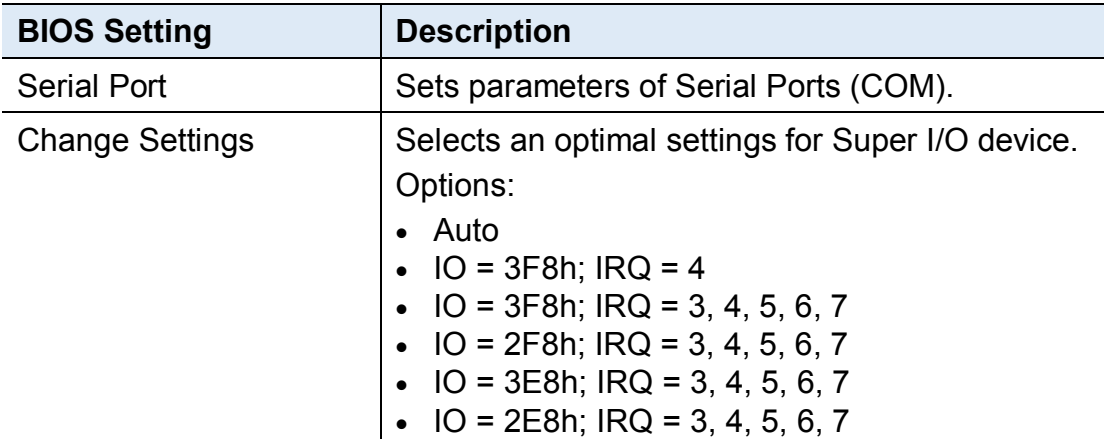

#### 3.4.5.2. Serial Port 2 Configuration

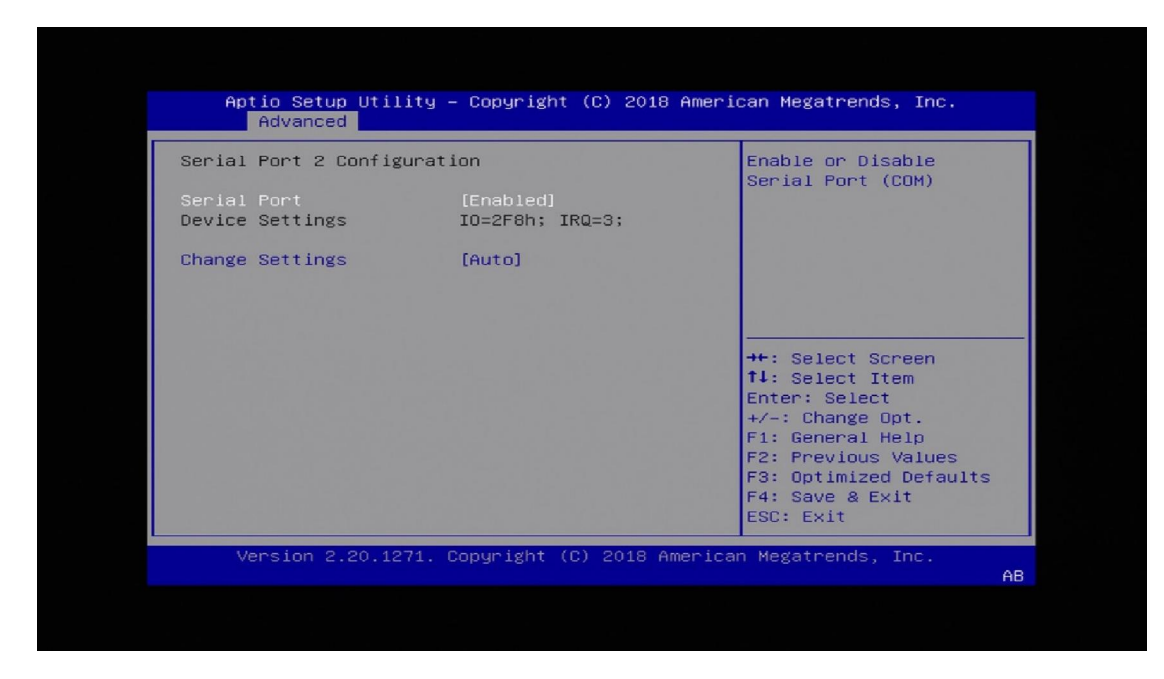

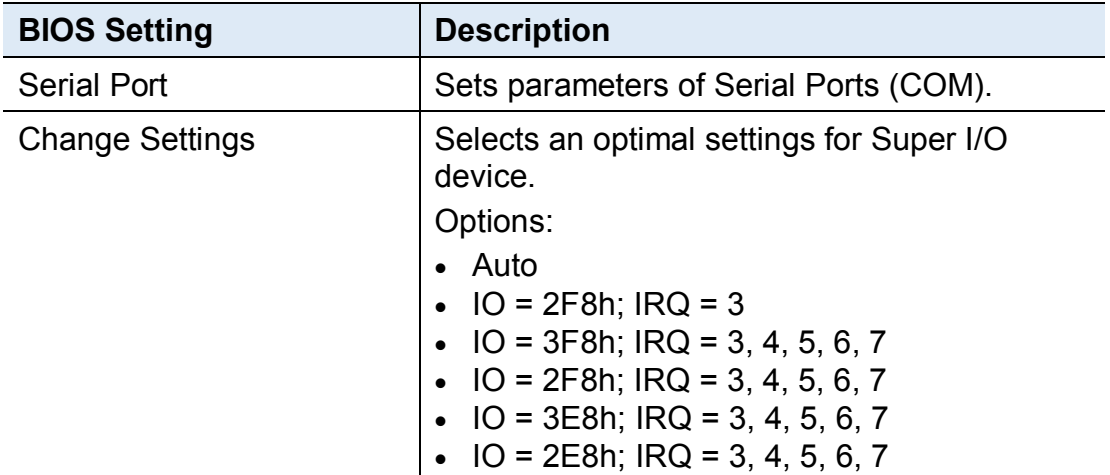

#### 3.4.6 NCT7904D HW Monitor

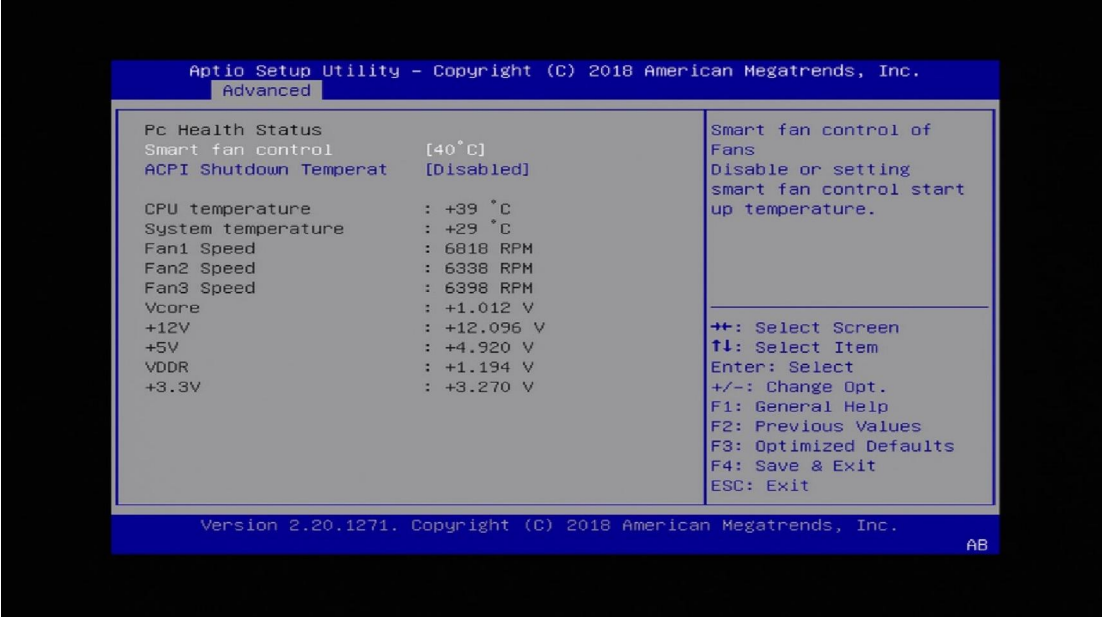

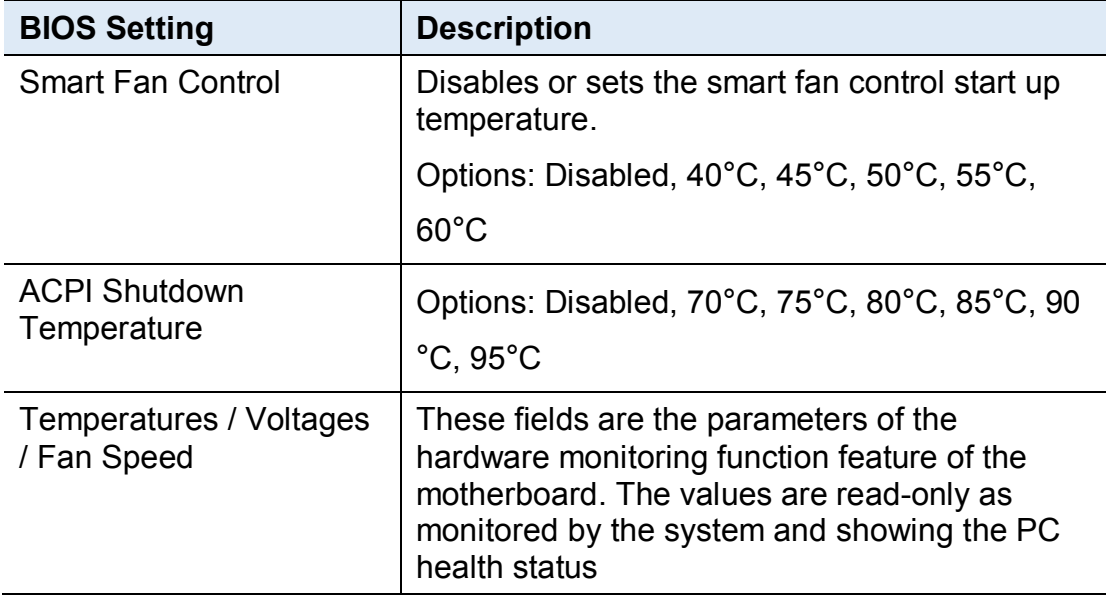

### 3.4.7 LAN Bypass Configuration

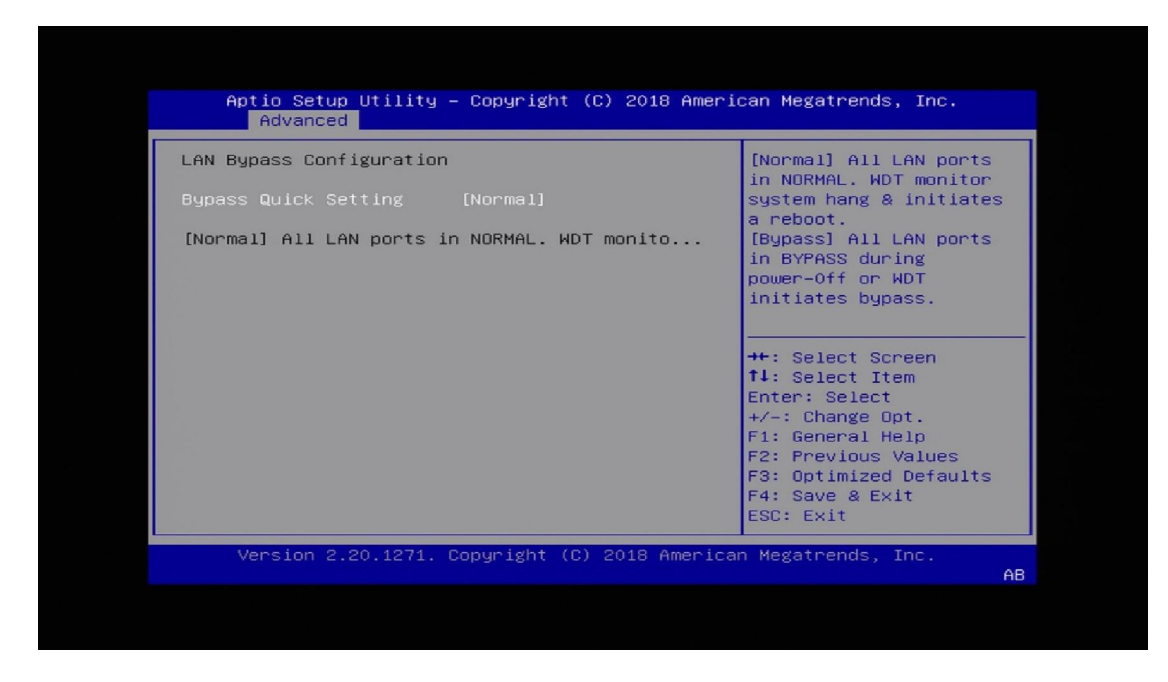

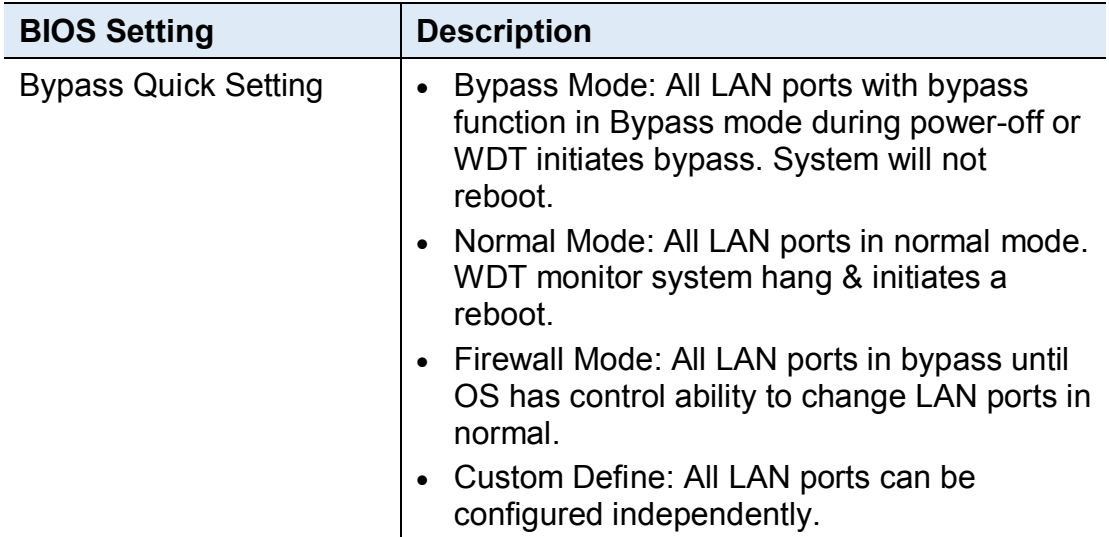

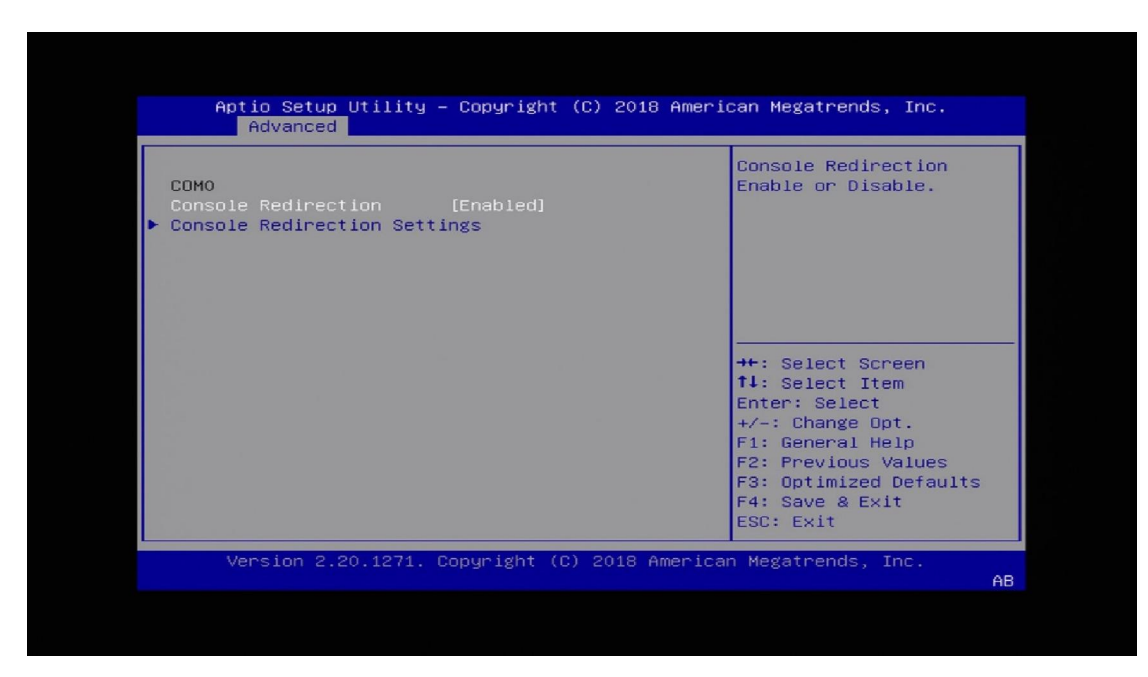

#### 3.4.8 Serial Port Console Redirection

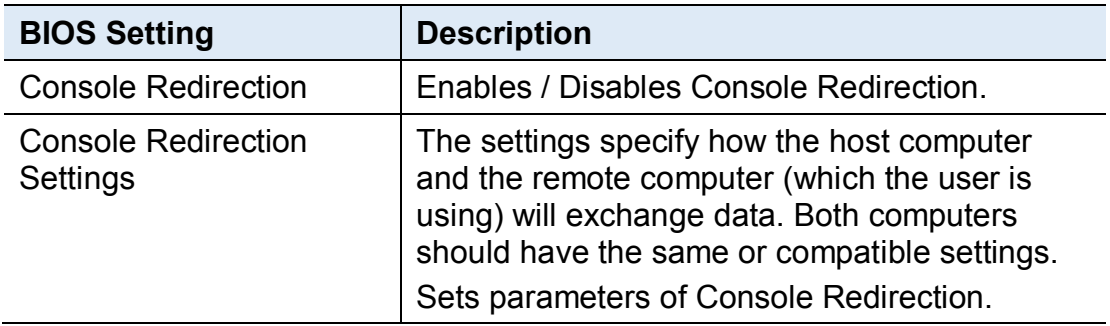

### 3.4.8.1. Console Redirection Settings

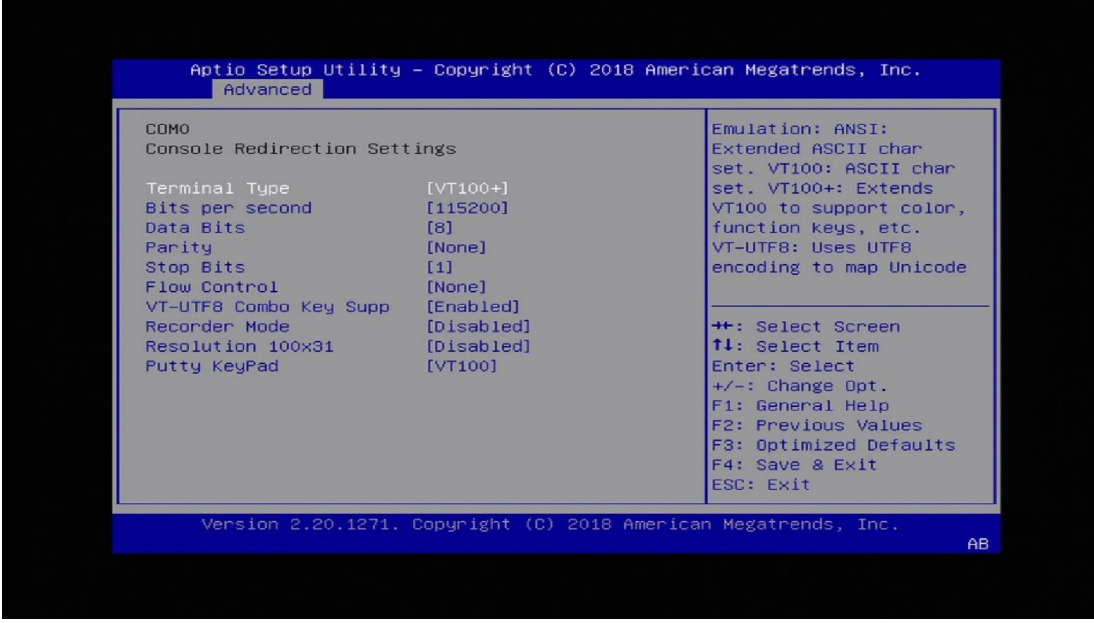

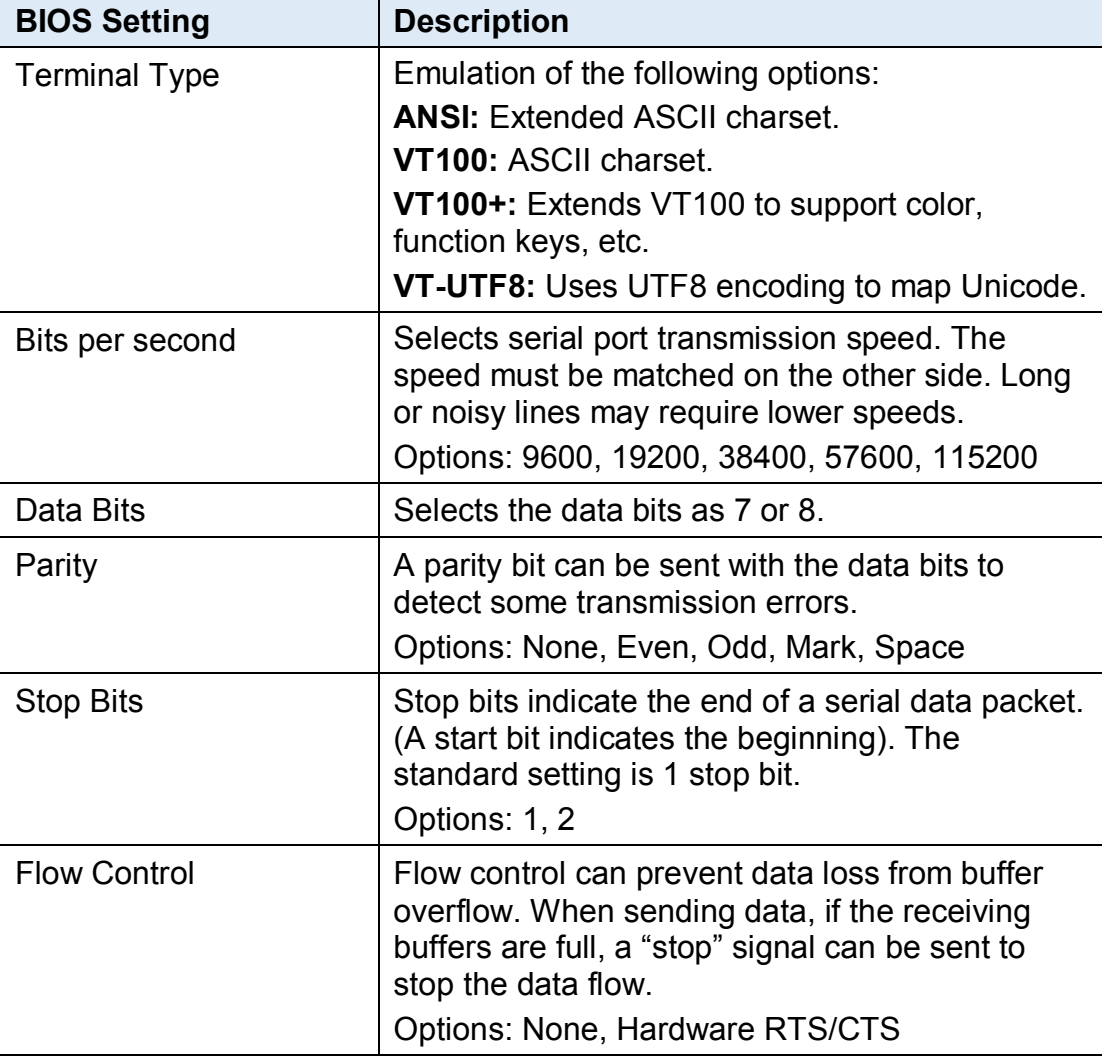

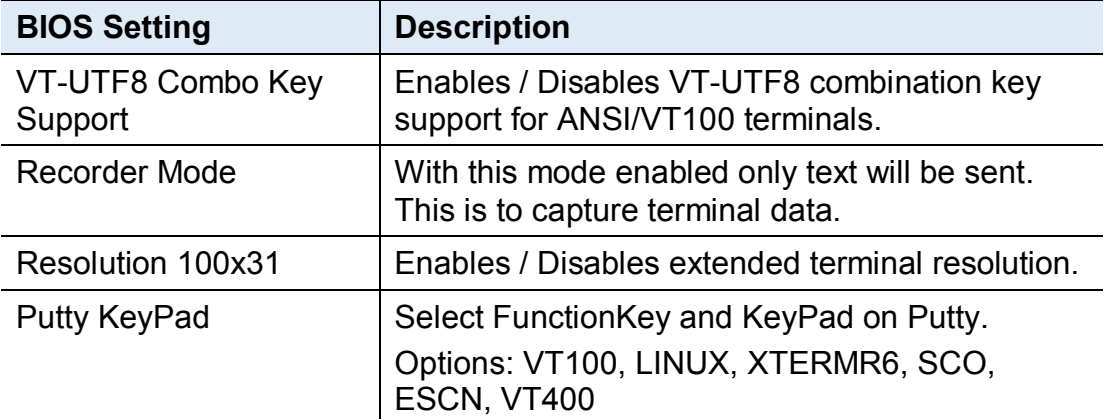

## 3.4.9 USB Configuration

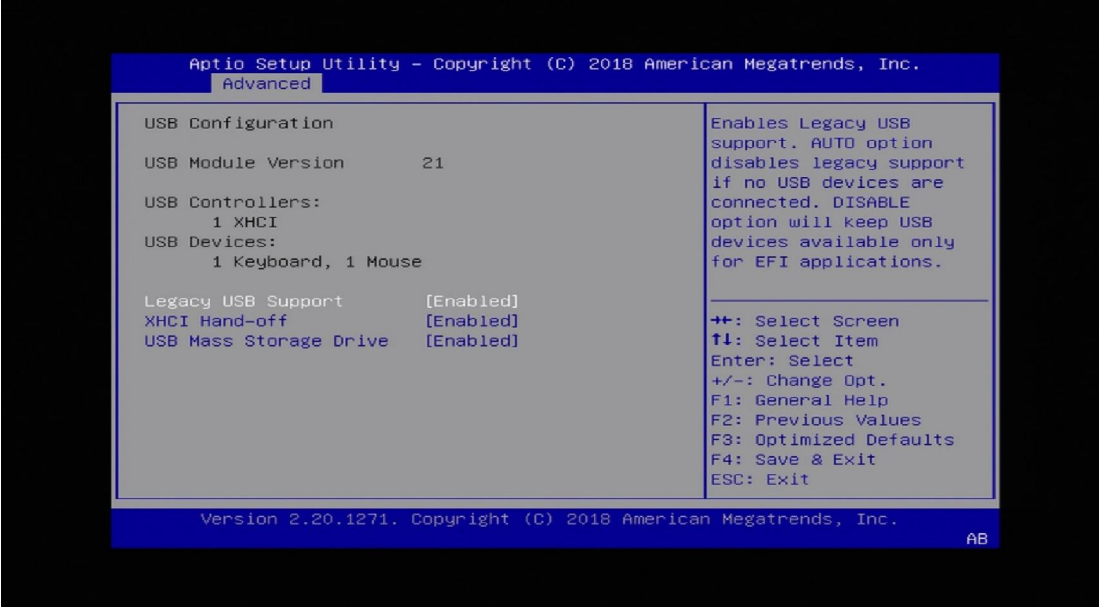

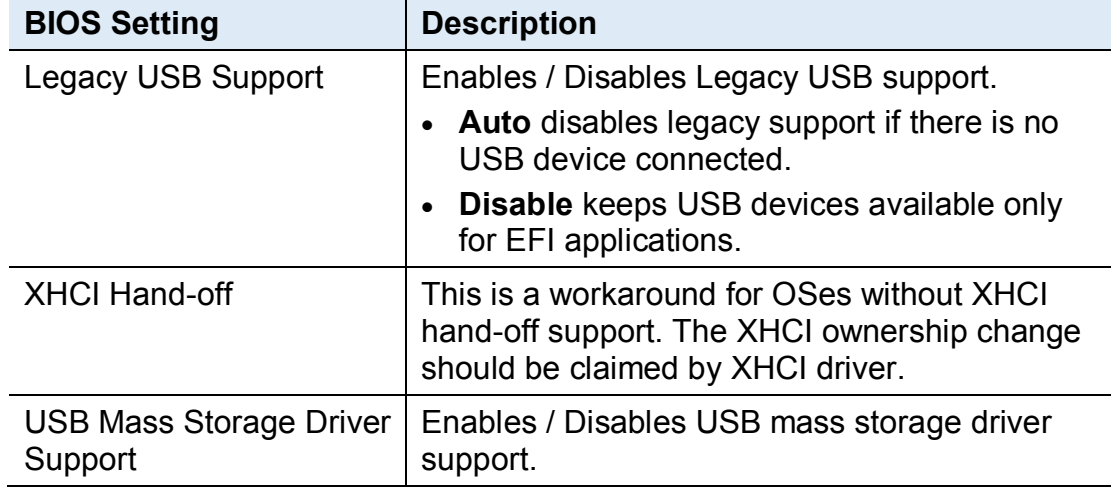

## 3.5 Security Settings

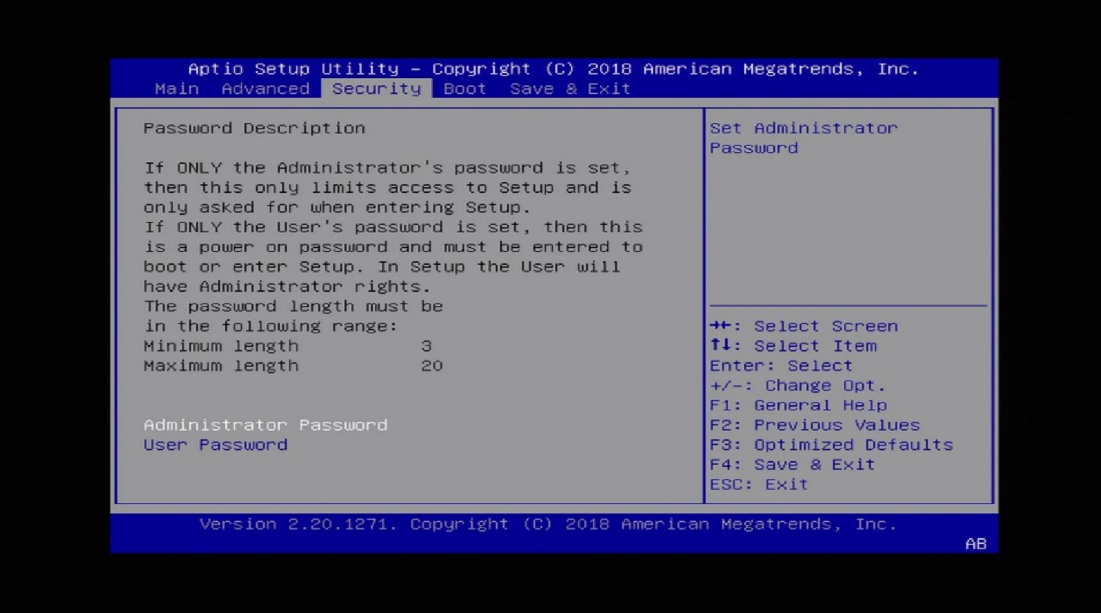

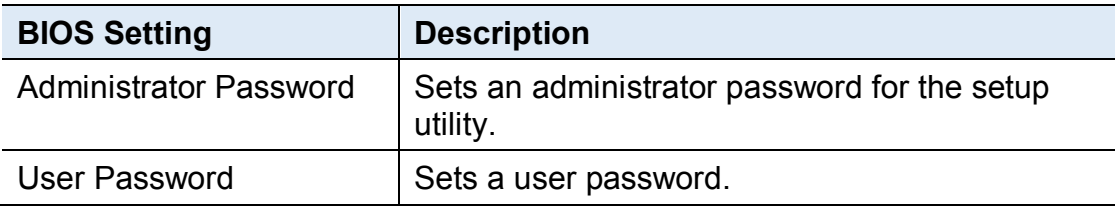

## 3.6 Boot Settings

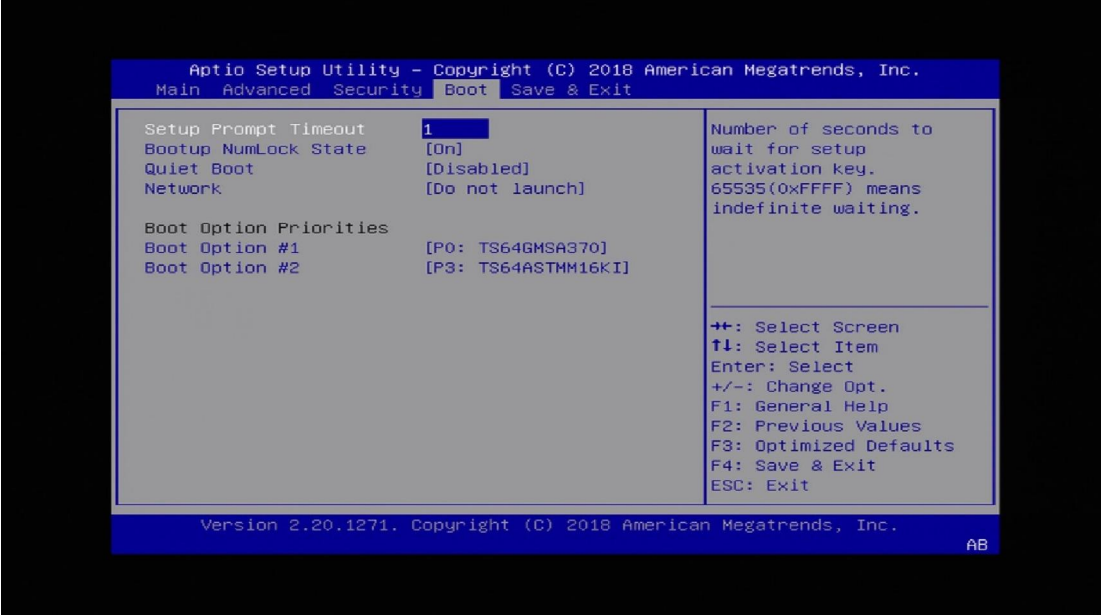

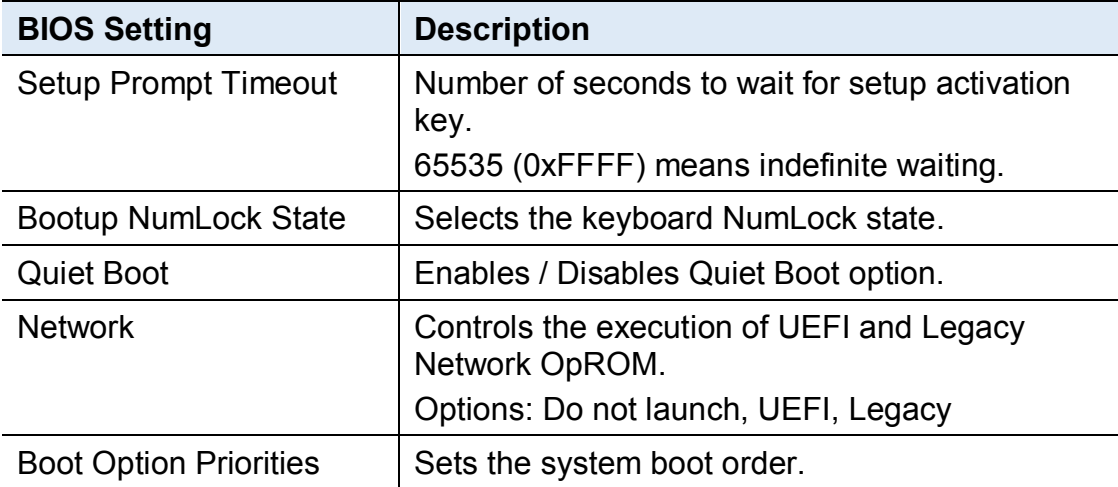

### 3.7 Save & Exit Settings

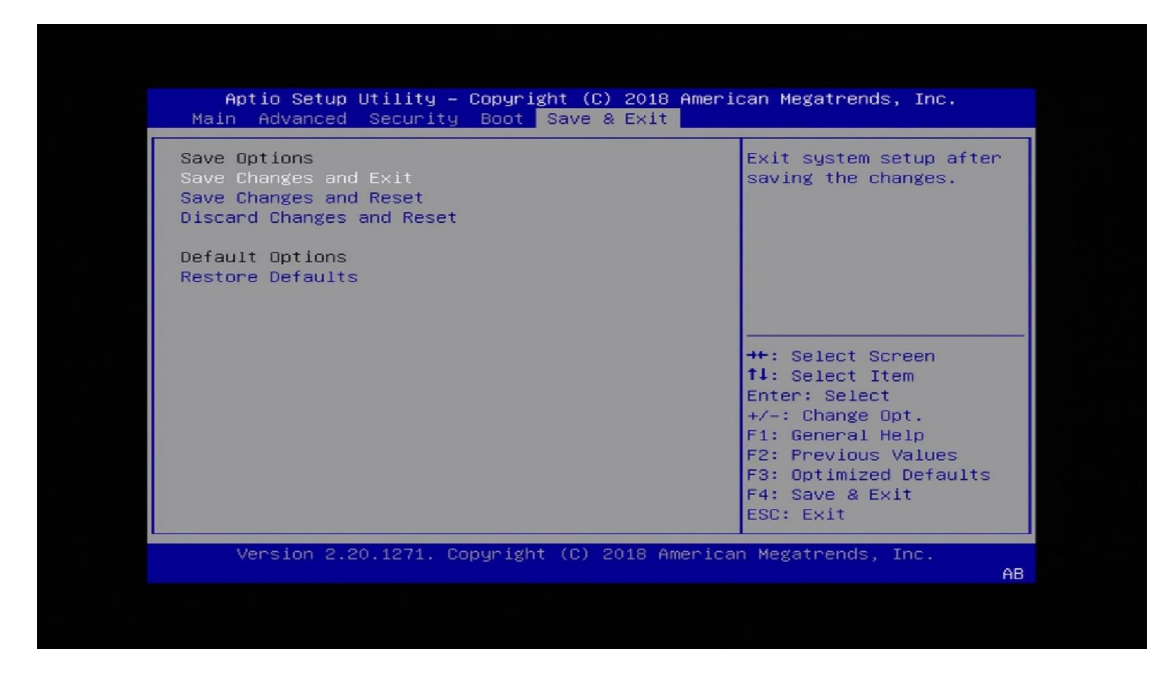

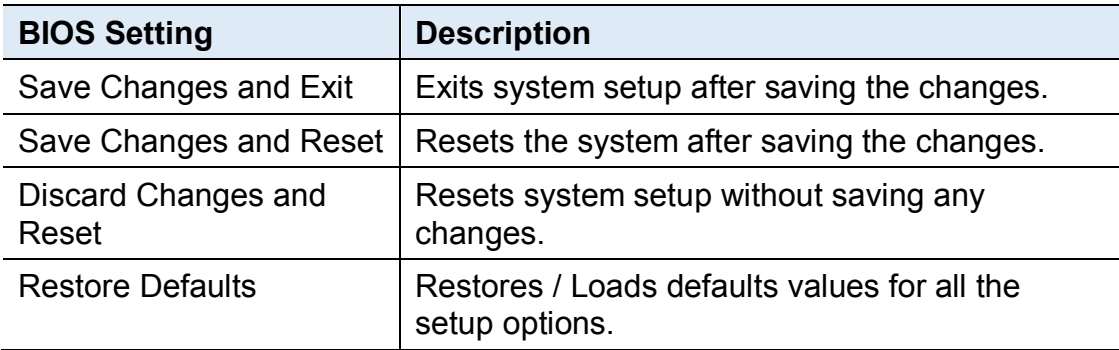

# Appendix

This section provides the mapping addresses of peripheral devices and the sample code of watchdog timer configuration.

- I/O Port Address Map
- Interrupt Request Lines (IRQ)
- Digital I/O Sample Code
- Watchdog Timer Configuration

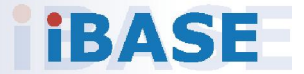

## A. I/O Port Address Map

Each peripheral device in the system is assigned a set of I/O port addresses which also becomes the identity of the device. The following table lists the I/O port addresses used.

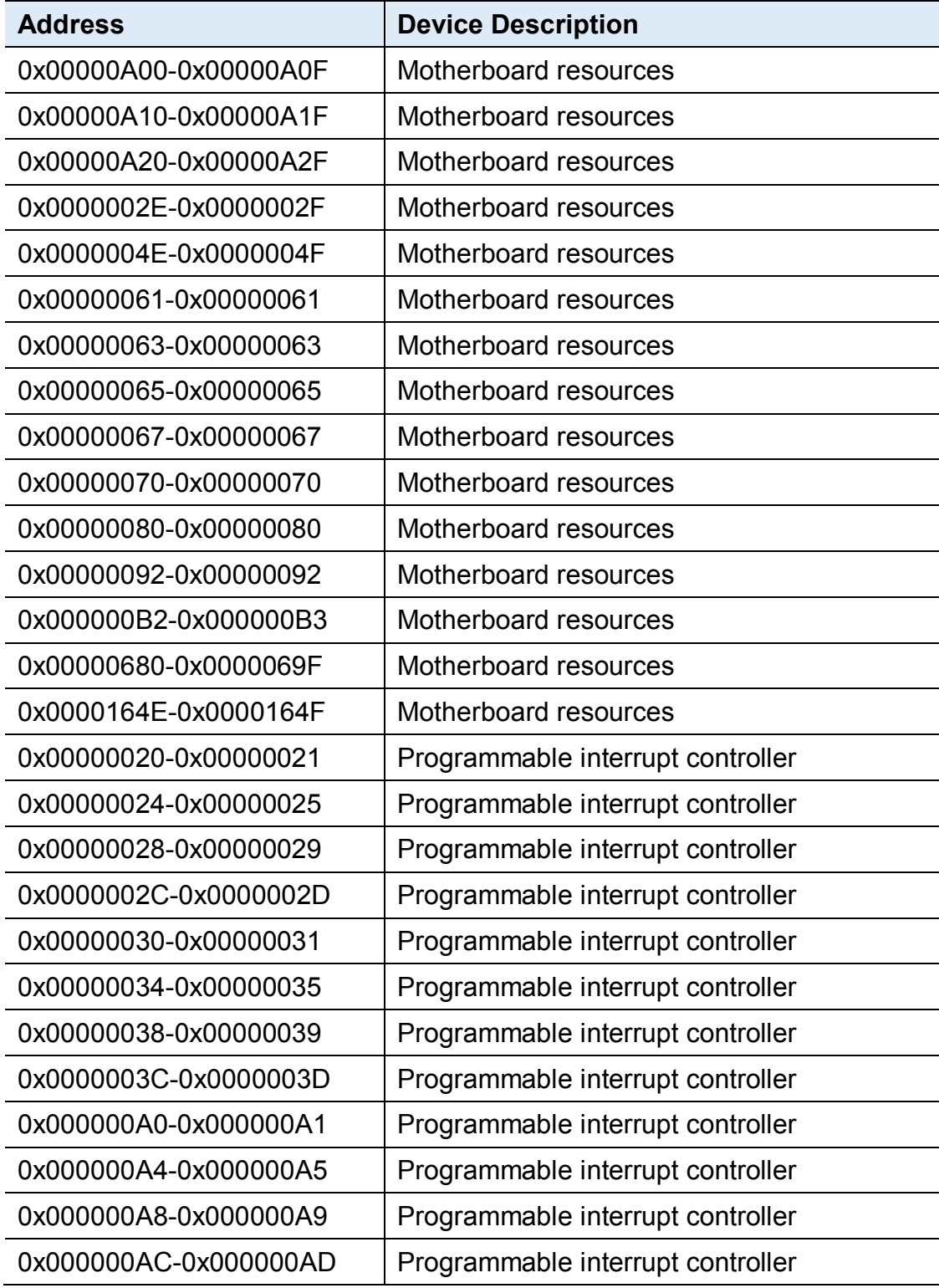

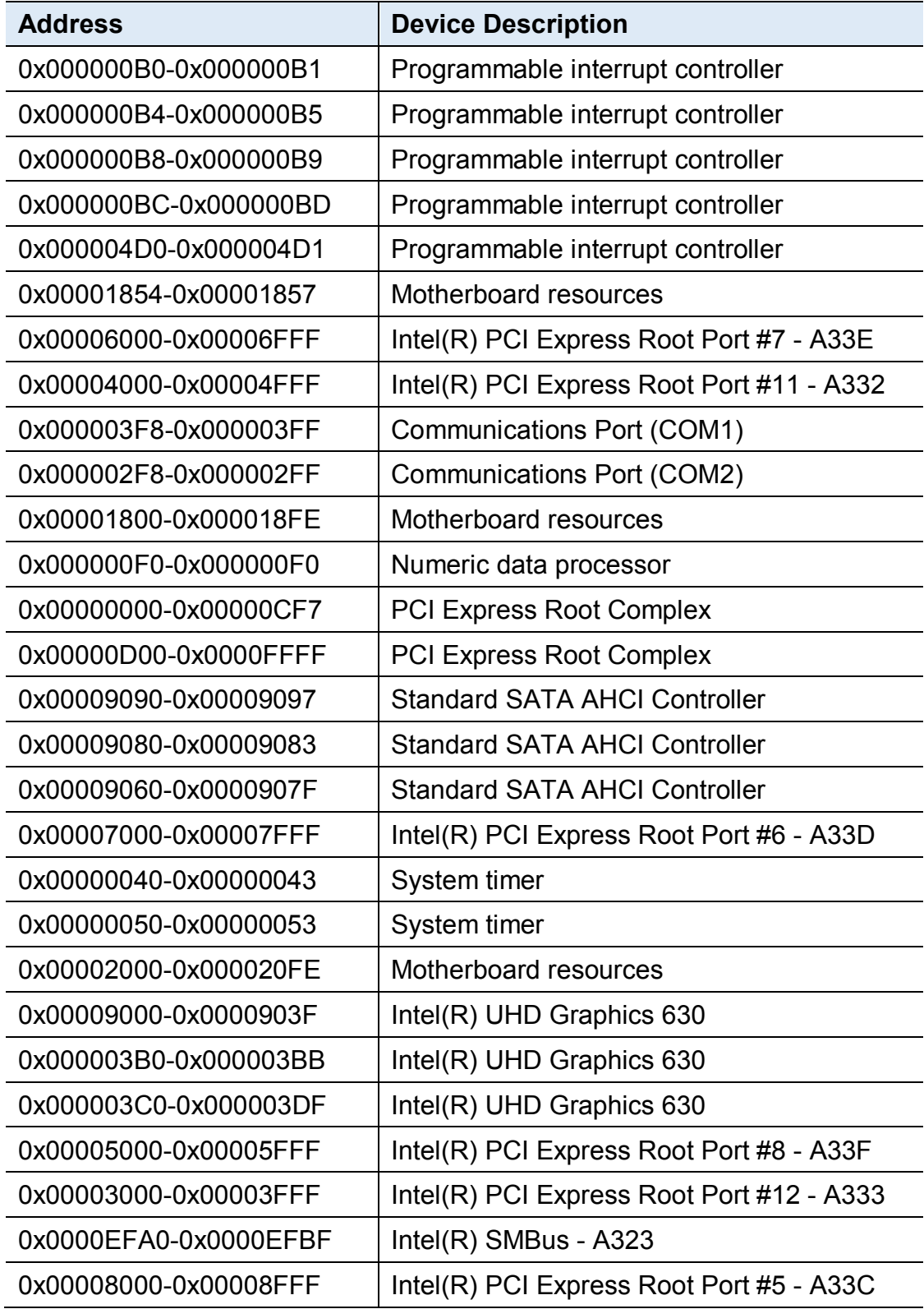

## B. Interrupt Request Lines (IRQ)

Peripheral devices use interrupt request lines to notify CPU for the service required. The following table shows the IRQ used by the devices on board.

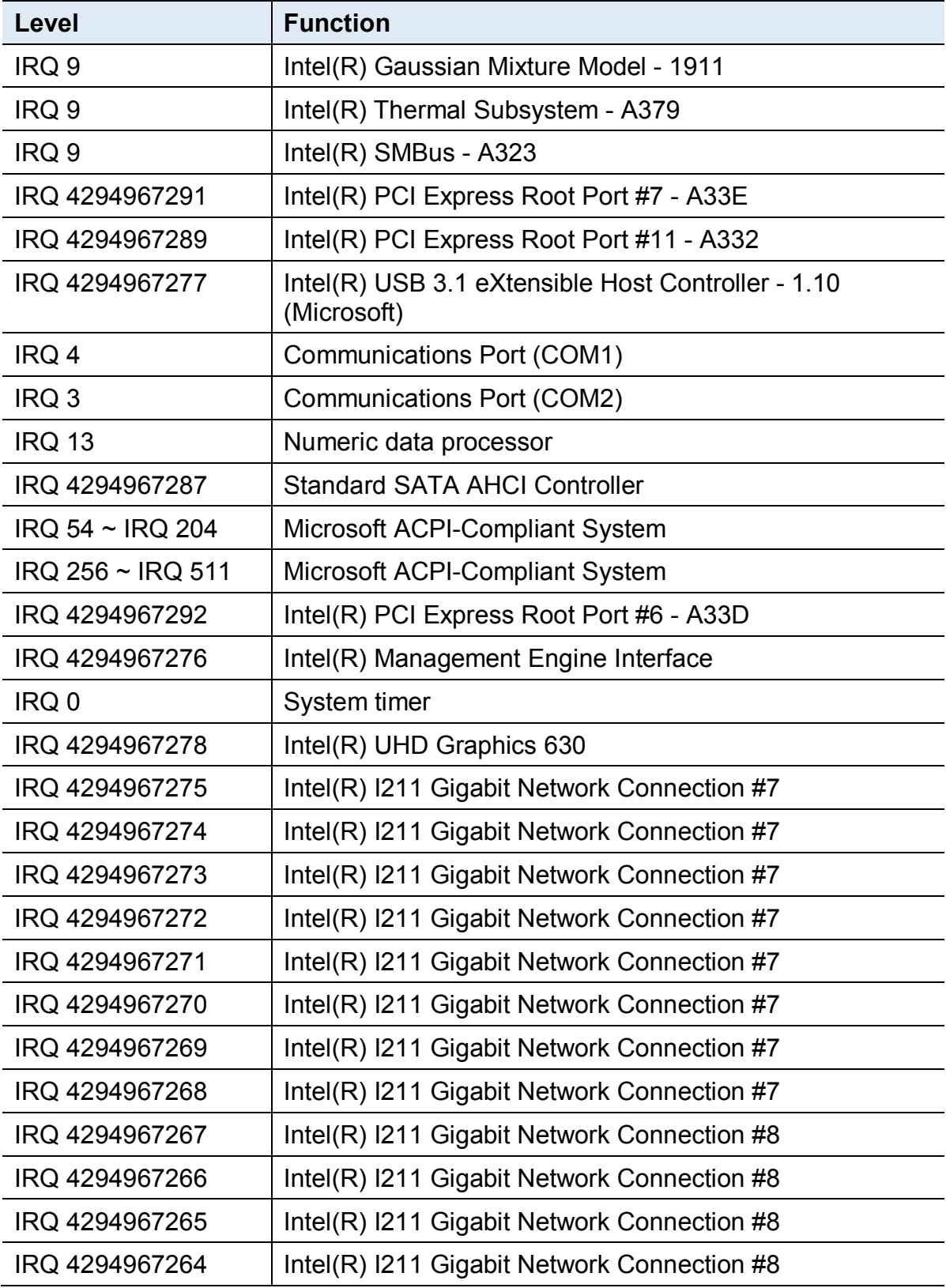

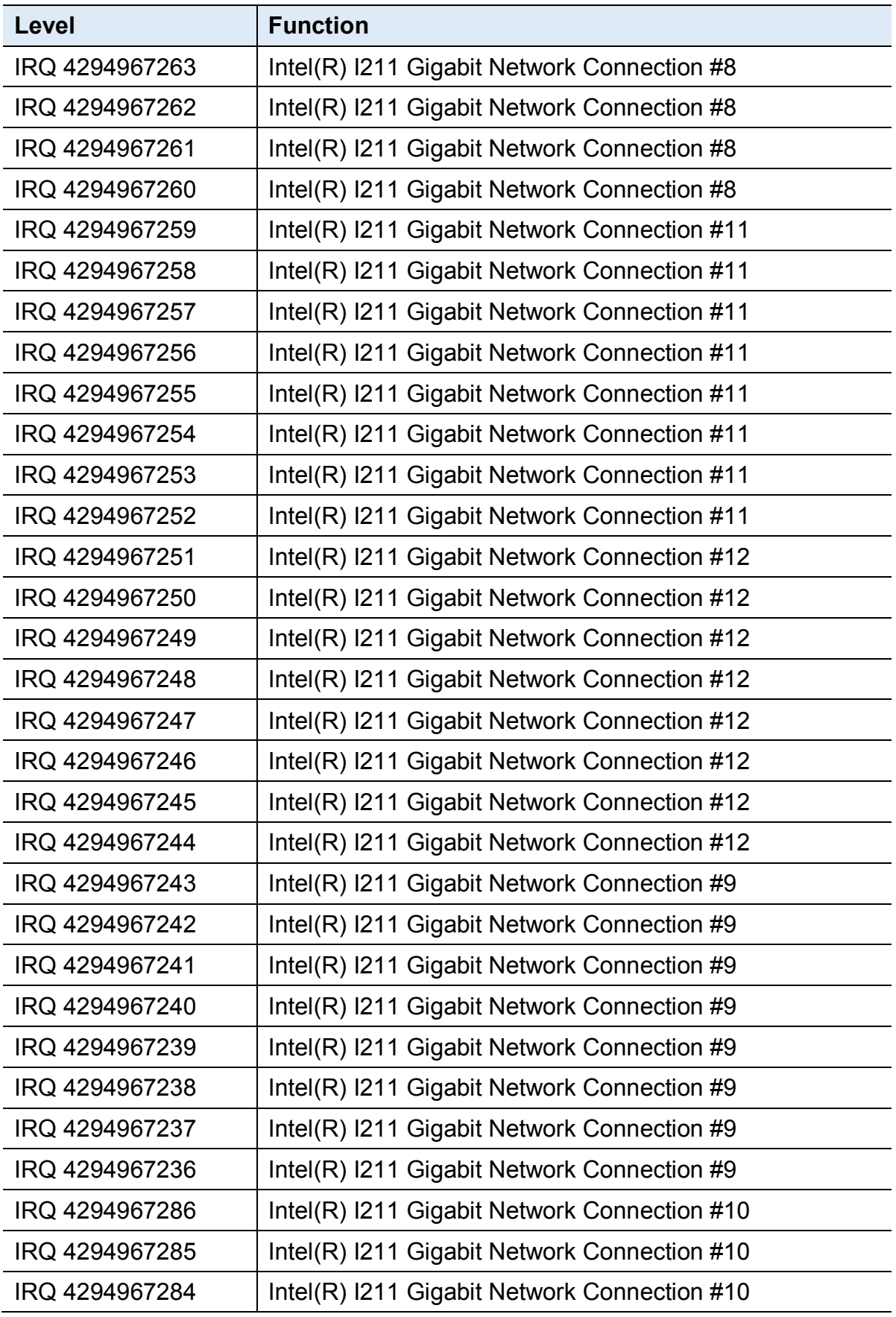

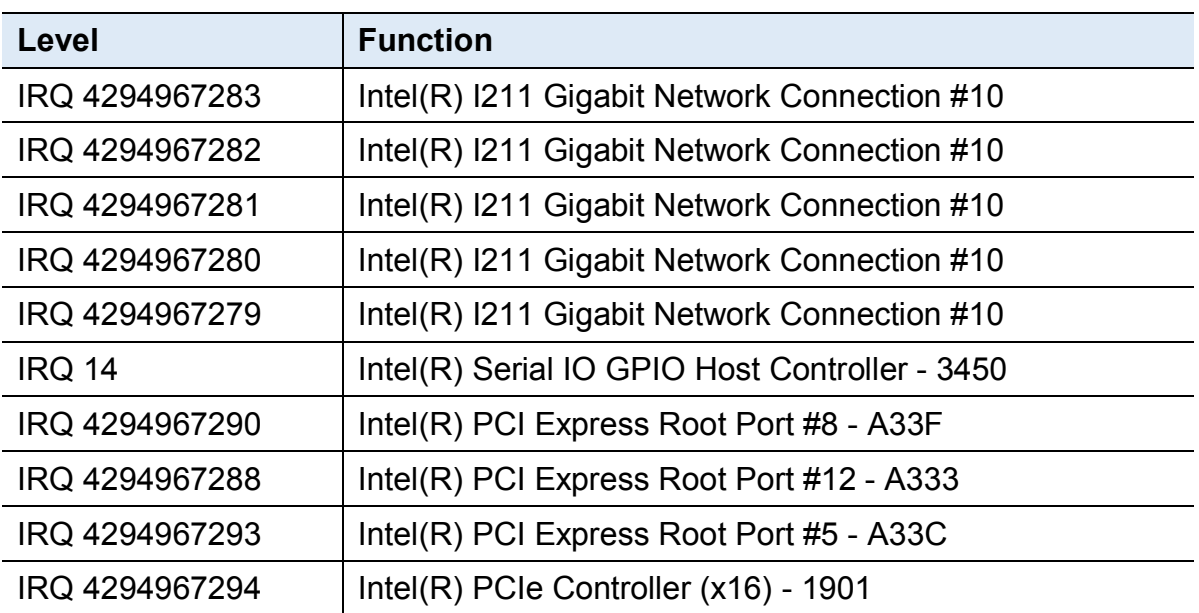

#### C. Digital I/O Sample Code

#### 1. The file NCT5523D.H

//--------------------------------------------------------------------------- // THIS CODE AND INFORMATION IS PROVIDED "AS IS" WITHOUT WARRANTY OF ANY // KIND, EITHER EXPRESSED OR IMPLIED, INCLUDING BUT NOT LIMITED TO THE // IMPLIED WARRANTIES OF MERCHANTABILITY AND/OR FITNESS FOR A PARTICULAR // PURPOSE. //--------------------------------------------------------------------------- #ifndef NCT5523D H #define \_\_NCT5523D\_H 1 //--------------------------------------------------------------------------- #define NCT5523D\_INDEX\_PORT (NCT5523D\_BASE) #define NCT5523D\_DATA\_PORT (NCT5523D\_BASE+1) //--------------------------------------------------------------------------- #define NCT5523D\_REG\_LD 0x07 //--------------------------------------------------------------------------- #define NCT5523D\_UNLOCK 0x87 #define NCT5523D\_LOCK 0xAA //-------------------------------------------------------------------------- unsigned int Init\_NCT5523D(void); void Set\_NCT5523D\_LD( unsigned char); void Set\_NCT5523D\_Reg( unsigned char, unsigned char); unsigned char Get\_NCT5523D\_Reg( unsigned char); //--------------------------------------------------------------------------- #endif //\_\_NCT5523D\_H

# **IBASE**

#### 2. The file MAIN.CPP

```
//--------------------------------------------------------------------------- 
// THIS CODE AND INFORMATION IS PROVIDED "AS IS" WITHOUT WARRANTY OF ANY 
// KIND, EITHER EXPRESSED OR IMPLIED, INCLUDING BUT NOT LIMITED TO THE 
// IMPLIED WARRANTIES OF MERCHANTABILITY AND/OR FITNESS FOR A 
PARTICULAR 
// PURPOSE. 
//--------------------
#include <dos.h> 
#include <conio.h> 
#include <stdio.h> 
#include <stdlib.h> 
#include "NCT5523D.H" 
//--------------------------------------------------------------------------- 
int main (void); 
void Dio5Initial(void); 
void Dio5SetOutput(unsigned char); 
unsigned char Dio5GetInput(void); 
void Dio5SetDirection(unsigned char); 
unsigned char Dio5GetDirection(void); 
//--------------------------------------------------------------------------- 
int main (void) 
{ 
       char SIO; 
       SIO = Init_NCT5523D(); 
       if (SIO == 0) 
       { 
             printf("Can not detect Nuvoton NCT5523D, program abort.\n"); 
             return(1); 
       } 
      Dio5Initial();
       //for GPIO20..27 
       Dio5SetDirection(0x0F); //GP20..23 = input, GP24..27=output 
       printf("Current DIO direction = 0x%X\n", Dio5GetDirection()); 
       printf("Current DIO status = 0x%X\n", Dio5GetInput()); 
       printf("Set DIO output to high\n"); 
       Dio5SetOutput(0x0F); 
       printf("Set DIO output to low\n"); 
       Dio5SetOutput(0x00); 
       return 0; 
} 
//---------------------------------------------------------------------------
```

```
void Dio5Initial(void) 
{ 
     unsigned char ucBuf; 
     ucBuf = Get_NCT5523D_Reg(0x1C); 
    ucBuf &= < 0 \times 02:
    Set_NCT5523D_Reg(0x1C, ucBuf);
      Set_NCT5523D_LD(0x07); //switch to logic device 7 
      //enable the GP2 group 
     ucBuf = Get_NCT5523D_Reg(0x30);
     ucBuf |= 0x04;Set_NCT5523D_Reg(0x30, ucBuf);
} 
//--------------------------------------------------------------------------- 
void Dio5SetOutput(unsigned char NewData) 
{ 
     Set_NCT5523D_LD(0x07); //switch to logic device 7
      Set_NCT5523D_Reg(0xE1, NewData); 
} 
//--------------------------------------------------------------------------- 
unsigned char Dio5GetInput(void) 
{ 
     unsigned char result; 
     Set_NCT5523D_LD(0x07); //switch to logic device 7
      result = Get_NCT5523D_Reg(0xE1); 
     return (result); 
} 
//--------------------------------------------------------------------------- 
void Dio5SetDirection(unsigned char NewData) 
{ 
      //NewData : 1 for input, 0 for output 
     Set_NCT5523D_LD(0x07); //switch to logic device 7
     Set_NCT5523D_Reg(0xE8, NewData);
} 
//--------------------------------------------------------------------------- 
unsigned char Dio5GetDirection(void) 
{ 
     unsigned char result; 
     Set_NCT5523D_LD(0x07); //switch to logic device 7
     result = Get_NCT5523D_Reg(0xE8);
     return (result); 
} 
//---------------------------------------------------------------------------
```
#### 3. The file NCT5523D.CPP

```
//--------------------------------------------------------------------------- 
// THIS CODE AND INFORMATION IS PROVIDED "AS IS" WITHOUT WARRANTY OF ANY 
// KIND, EITHER EXPRESSED OR IMPLIED, INCLUDING BUT NOT LIMITED TO THE 
// IMPLIED WARRANTIES OF MERCHANTABILITY AND/OR FITNESS FOR A 
PARTICULAR 
// PURPOSE. 
//--------------------
#include "NCT5523D.H" 
#include <dos.h> 
//--------------------------------------------------------------------------- 
unsigned int NCT5523D_BASE;
void Unlock NCT5523D (void);
void Lock_NCT5523D (void);
//--------------------------------------------------------------------------- 
unsigned int Init_NCT5523D(void)
{ 
      unsigned int result; 
      unsigned char ucDid; 
      NCT5523D_BASE = 0x4E; 
      result = NCT5523D_BASE; 
     ucDid = Get_NCT5523D_Reg(0x20);
     i (ucDid == 0xC4) //NCT5523D??
      { goto Init_Finish; } 
      NCT5523D_BASE = 0x2E; 
      result = NCT5523D_BASE; 
     ucDid = Get_NCT5523D_Reg(0x20);
     i (ucDid == 0xC4) //NCT5523D??
      { goto Init_Finish; } 
      NCT5523D_BASE = 0x00; 
      result = NCT5523D_BASE; 
Init_Finish: 
      return (result); 
} 
//--------------------------------------------------------------------------- 
void Unlock_NCT5523D (void) 
{ 
      outportb(NCT5523D_INDEX_PORT, NCT5523D_UNLOCK); 
     outportb(NCT5523D_INDEX_PORT, NCT5523D_UNLOCK);
} 
//--------------------------------------------------------------------------- 
void Lock_NCT5523D (void) 
{ 
      outportb(NCT5523D_INDEX_PORT, NCT5523D_LOCK); 
} 
//-------------------
```

```
void Set_NCT5523D_LD( unsigned char LD) 
{ 
     Unlock_NCT5523D();
     outportb(NCT5523D_INDEX_PORT, NCT5523D_REG_LD);
      outportb(NCT5523D_DATA_PORT, LD); 
     Lock_NCT5523D();
} 
//--------------------------------------------------------------------------- 
void Set_NCT5523D_Reg( unsigned char REG, unsigned char DATA) 
{ 
     Unlock_NCT5523D();
      outportb(NCT5523D_INDEX_PORT, REG); 
     outportb(NCT5523D_DATA_PORT, DATA);
      Lock_NCT5523D(); 
} 
//--------------------------------------------------------------------------- 
unsigned char Get_NCT5523D_Reg(unsigned char REG)
{ 
      unsigned char Result; 
      Unlock_NCT5523D(); 
      outportb(NCT5523D_INDEX_PORT, REG); 
      Result = inportb(NCT5523D_DATA_PORT); 
      Lock_NCT5523D(); 
      return Result; 
} 
//---------------------------------------------------------------------------
```
### D. Watchdog Timer Configuration

The Watchdog Timer (WDT) is used to generate a variety of output signals after a user programmable count. The WDT is suitable for the use in the prevention of system lock-up, such as when software becomes trapped in a deadlock. Under these sorts of circumstances, the timer will count to zero and the selected outputs will be driven.

Under normal circumstance, you will need to restart the WDT at regular intervals before the timer counts to zero.

#### 1. Sample Code: The file NCT5523D.H

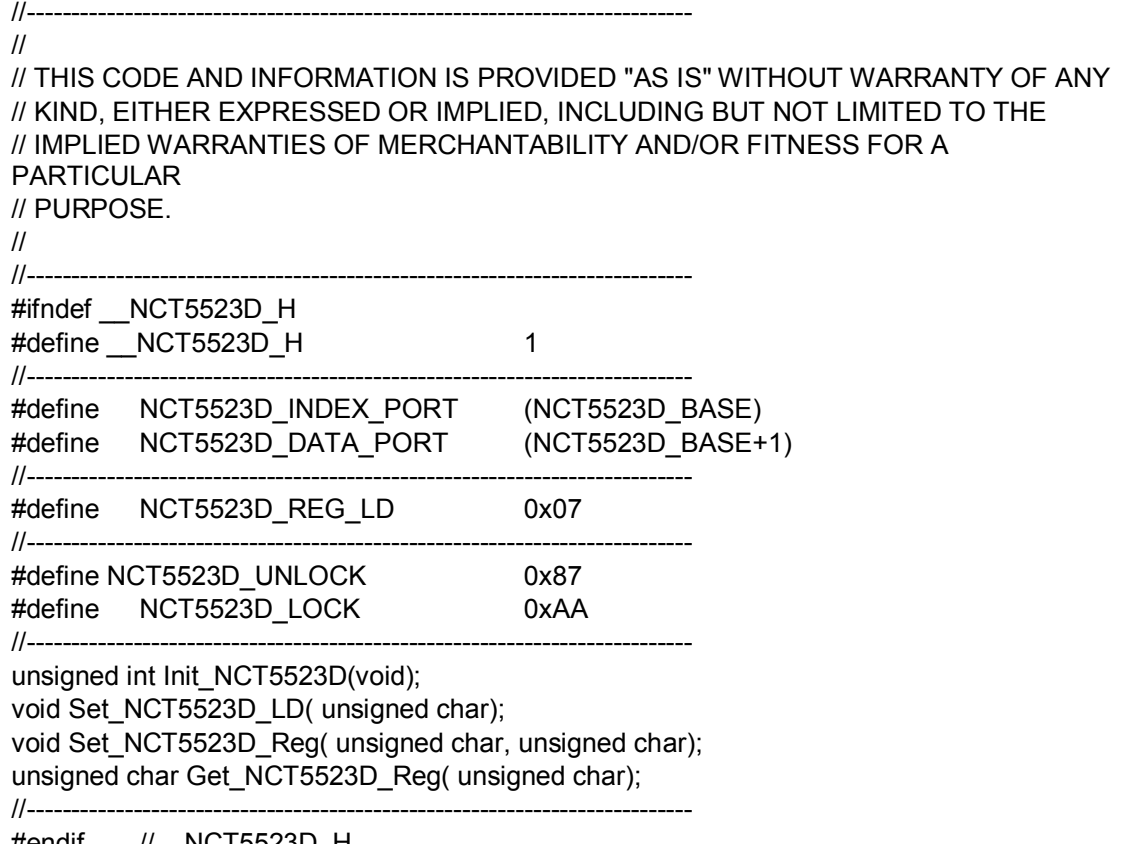

#endif //\_\_NCT5523D\_H

#### 2. Sample Code: The file MAIN.CPP

```
//--------------------------------------------------------------------------- 
// 
// THIS CODE AND INFORMATION IS PROVIDED "AS IS" WITHOUT WARRANTY OF ANY 
// KIND, EITHER EXPRESSED OR IMPLIED, INCLUDING BUT NOT LIMITED TO THE 
// IMPLIED WARRANTIES OF MERCHANTABILITY AND/OR FITNESS FOR A 
PARTICULAR 
// PURPOSE. 
// 
//--------------------------------------------------------------------------- 
#include <dos.h> 
#include <conio.h> 
#include <stdio.h> 
#include <stdlib.h> 
#include "NCT5523D.H" 
//--------------------------------------------------------------------------- 
int main (void); 
void WDTInitial(void); 
void WDTEnable(unsigned char); 
void WDTDisable(void); 
//--------------------------------------------------------------------------- 
int main (void) 
{ 
      char SIO; 
      SIO = Init_NCT5523D(); 
      if (SIO == 0) 
      { 
           printf("Can not detect Nuvoton NCT5523D, program abort.\n");
            return(1); 
      } 
      WDTInitial(); 
      WDTEnable(10); 
      WDTDisable(); 
      return 0; 
}<br>//-------------------
                     //--------------------------------------------------------------------------- 
void WDTInitial(void) 
{ 
      unsigned char bBuf; 
     Set_NCT5523D_LD(0x08); //switch to logic device 8
      bBuf = Get_NCT5523D_Reg(0x30); 
     bBuf &= (-0x01);
     Set_NCT5523D_Reg(0x30, bBuf); //Enable WDTO
} 
//-------------------
```
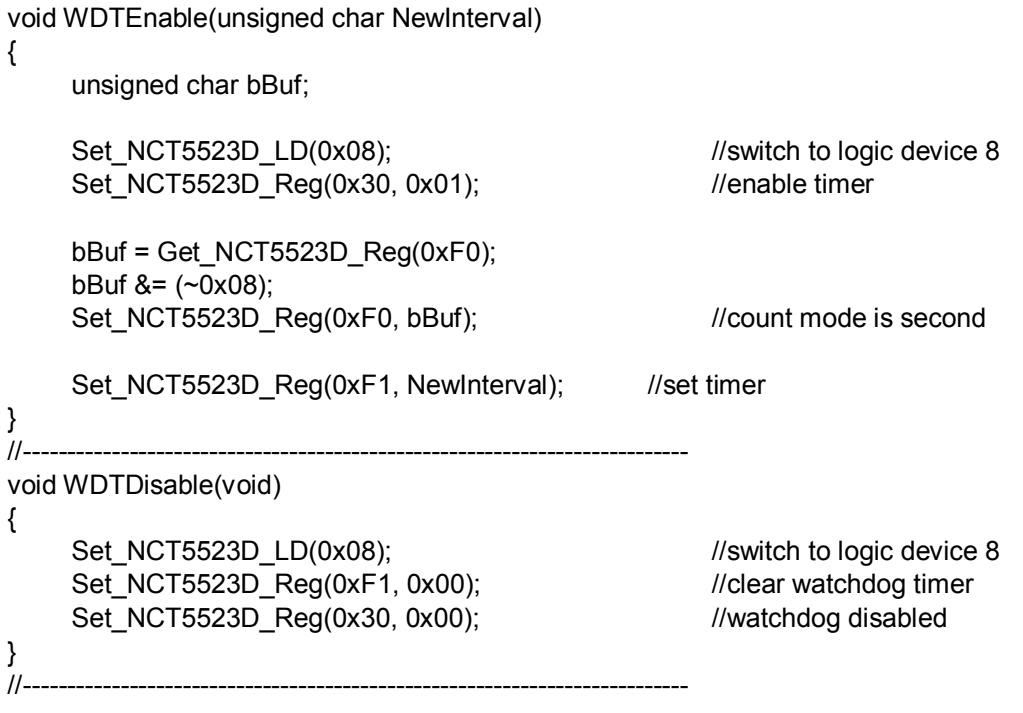
## 3. Sample Code: The file NCT5523D.CPP

```
//--------------------------------------------------------------------------- 
// 
// THIS CODE AND INFORMATION IS PROVIDED "AS IS" WITHOUT WARRANTY OF ANY 
// KIND, EITHER EXPRESSED OR IMPLIED, INCLUDING BUT NOT LIMITED TO THE 
// IMPLIED WARRANTIES OF MERCHANTABILITY AND/OR FITNESS FOR A 
PARTICULAR 
// PURPOSE. 
// 
//--------------------------------------------------------------------------- 
#include "NCT5523D.H" 
#include <dos.h> 
//--------------------------------------------------------------------------- 
unsigned int NCT5523D_BASE;
void Unlock NCT5523D (void);
void Lock_NCT5523D (void);
//--------------------------------------------------------------------------- 
unsigned int Init_NCT5523D(void)
{ 
      unsigned int result; 
      unsigned char ucDid; 
      NCT5523D_BASE = 0x4E; 
      result = NCT5523D_BASE; 
      ucDid = Get_NCT5523D_Reg(0x20); 
     i (ucDid == 0xC4) //NCT5523D??
      { goto Init_Finish; } 
      NCT5523D_BASE = 0x2E; 
      result = NCT5523D_BASE; 
     ucDid = Get_NCT5523D_Reg(0x20);
     i (ucDid == 0xC4) //NCT5523D??
      { goto Init_Finish; } 
      NCT5523D_BASE = 0x00; 
      result = NCT5523D_BASE; 
Init_Finish: 
      return (result); 
} 
//--------------------------------------------------------------------------- 
void Unlock_NCT5523D (void) 
{ 
     outportb(NCT5523D_INDEX_PORT, NCT5523D_UNLOCK);
     outportb(NCT5523D_INDEX_PORT, NCT5523D_UNLOCK);
} 
.<br>//--------------
```
## **IBASE**

```
void Lock_NCT5523D (void) 
{ 
     outportb(NCT5523D_INDEX_PORT, NCT5523D_LOCK);
} 
//--------------------------------------------------------------------------- 
void Set_NCT5523D_LD( unsigned char LD) 
{ 
     Unlock_NCT5523D();
      outportb(NCT5523D_INDEX_PORT, NCT5523D_REG_LD); 
      outportb(NCT5523D_DATA_PORT, LD); 
     Lock NCT5523D();
} 
//--------------------------------------------------------------------------- 
void Set_NCT5523D_Reg( unsigned char REG, unsigned char DATA)
{ 
      Unlock_NCT5523D(); 
     outportb(NCT5523D_INDEX_PORT, REG);
      outportb(NCT5523D_DATA_PORT, DATA); 
     Lock NCT5523D();
}<br>//--
//--------------------------------------------------------------------------- 
unsigned char Get_NCT5523D_Reg(unsigned char REG) 
{ 
      unsigned char Result; 
     Unlock_NCT5523D();
     outportb(NCT5523D_INDEX_PORT, REG);
      Result = inportb(NCT5523D_DATA_PORT); 
      Lock_NCT5523D(); 
      return Result; 
} 
//-----------------------------------------------------------------------
```